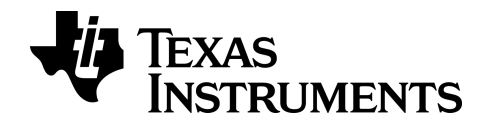

**BA II PLUS™ rekenmachines**

# *Belangrijke informatie*

Tenzij anderszins uitdrukkelijk vermeld in de Licentie bij een programma, geeft Texas Instruments geen garantie, expliciet dan wel impliciet, met inbegrip van maar niet beperkt tot willekeurig welke impliciete garanties van verhandelbaarheid en geschiktheid voor een bepaald doel met betrekking tot welke programma's of boekmaterialen dan ook, en stelt dergelijke materialen uitsluitend beschikbaar "zoals ze zijn". Texas Instruments is in geen enkel geval aansprakelijk voor speciale, indirecte, incidentele of voortvloeiende schade in verband met of voortkomend uit de aankoop of het gebruik van deze materialen, en de enige en uitsluitende aansprakelijkheid van Texas Instruments, ongeacht de actievorm, is niet hoger dan het bedrag dat vermeld is in de licentie voor het programma. Voorts is Texas Instruments niet aansprakelijk voor welke eis van welke aard dan ook tegen het gebruik van deze materialen door enige andere partij.

© 2011-2024 Texas Instruments Incorporated

# *Inhoud*

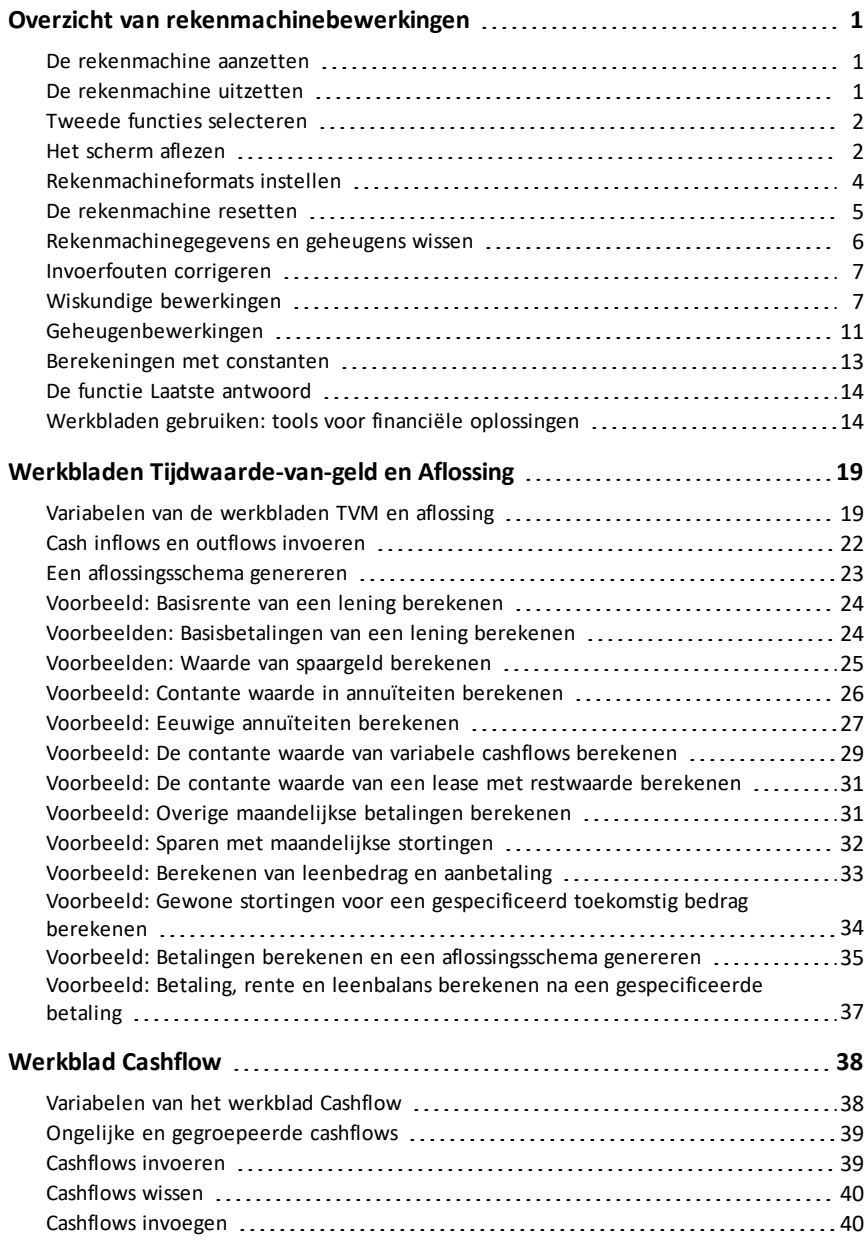

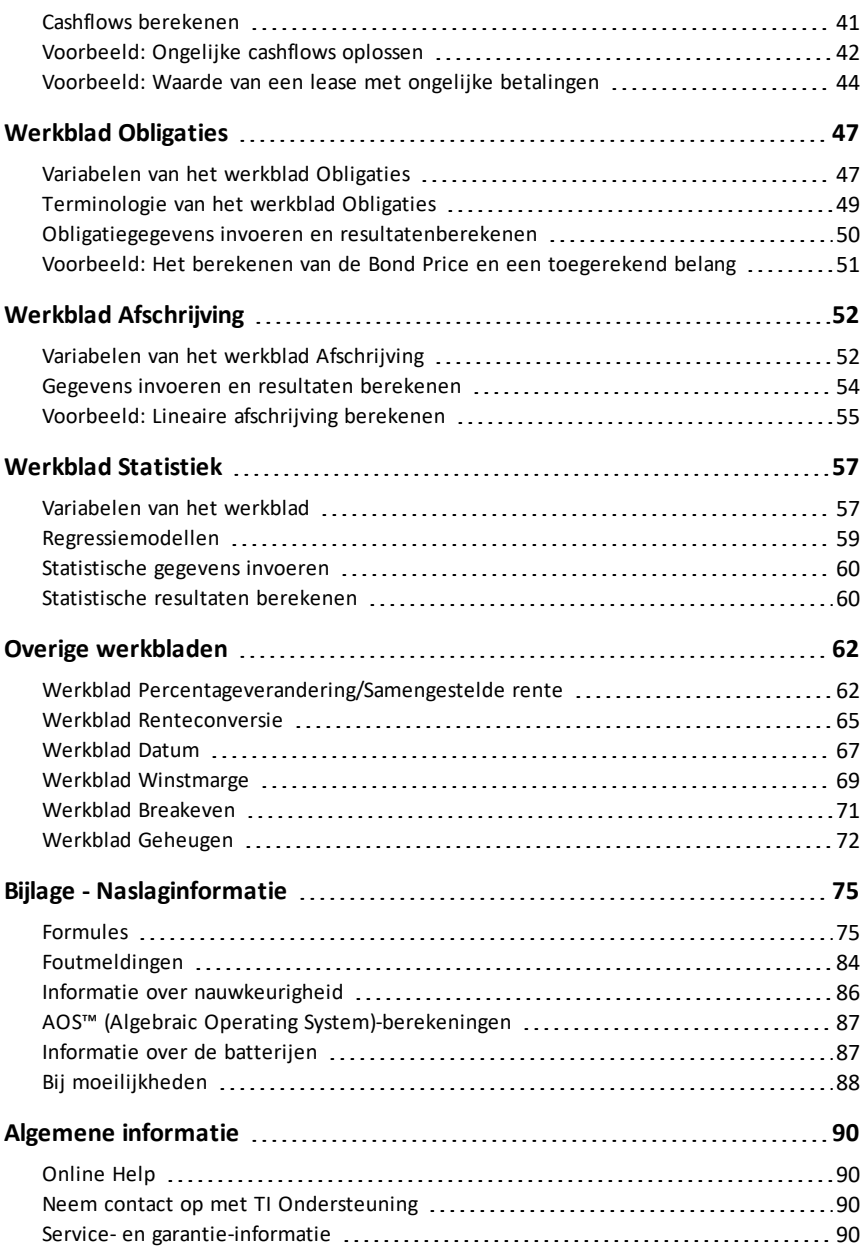

# <span id="page-4-0"></span>**Overzicht van rekenmachinebewerkingen**

In dit hoofdstuk wordt de basisbediening van uw BA II PLUS™ -rekenmachine beschreven, waaronder informatie over:

- Het aan- en uitzetten van de rekenmachine
- Het selecteren van tweede functies
- Het aflezen van het scherm en het instellen van rekenmachineformats
- Het wissen van de rekenmachine en het corrigeren van invoerfouten
- Het uitvoeren van wiskundige en geheugenbewerkingen
- Het gebruik van de functie Laatste antwoord
- <span id="page-4-1"></span>• Het gebruik van werkbladen

# *De rekenmachine aanzetten*

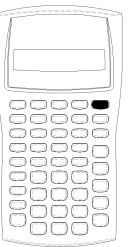

Druk op  $\boxed{\text{ON/OFF}}$ .

- Als u de rekenmachine hebt uitgezet door op  $\overline{ON/OFF}$ , te drukken, keert de rekenmachine terug naar de standaardrekenmachinemode met een weergegeven waarde van nul.
- Alle werkbladen en instellingen voor getallen, hoekeenheden, datums, scheidingstekens en de berekeningsmethode behouden de vorige waarden en instellingen.
- Als de rekenmachine is uitgeschakeld door de Automatic Power Down™ (APD™)-functie, wordt de rekenmachine ingeschakeld zoals u hem verliet, dus met precies dezelfde scherminstellingen, opgeslagen geheugen, hangende bewerkingen en foutmeldingen.

# <span id="page-4-2"></span>*De rekenmachine uitzetten*

Druk op  $\overline{ON/OFF}$ .

- De weergegeven waarde en eventuele foutmeldingen worden gewist.
- Eventuele niet-afgemaakte standaard-rekenmachinebewerkingen en lopende werkbladberekeningen worden geannuleerd.
- De Constant Memory™-functie behoudt alle werkbladwaarden en instellingen, inclusief de inhoud van de 10 geheugens en alle formatinstellingen.

## **Automatic Power Down**™ **(APD**™**) functie**

Om de levensduur van de batterijen te verlengen schakelt de Automatic Power Down (APD)-functie de rekenmachine automatisch uit nadat deze vijf minuten niet gebruikt is.

De volgende keer dat u op  $\overline{ON/OFF}$ , drukt, wordt de rekenmachine op precies dezelfde manier ingeschakeld als waarop u deze achterliet, met behoud van scherminstellingen, opgeslagen geheugen en eventuele hangende bewerkingen of foutmeldingen.

# <span id="page-5-0"></span>*Tweede functies selecteren*

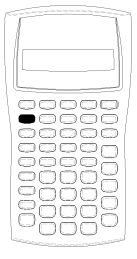

De hoofdfunctie van een toets is op de toets zelf afgedrukt. De hoofdfunctie van de ON/OFF - toets bijvoorbeeld, is het in- en uitschakelen van de rekenmachine.

De meeste toetsen hebben een tweede functie die boven de toets is afgedrukt. Om een tweede functie te selecteren drukt u op  $\sqrt{2nd}$ en de overeenkomstige toets. (Wanneer u op [2nd], drukt, verschijnt de indicator "2nd" linksboven op het scherm.)

Als u bijvoorbeeld op  $[2nd]$   $[QUIT]$  drukt, verlaat u het geselecteerde werkblad en keert de rekenmachine terug naar de standaardrekenmachinemode.

**Opmerking:** Om te annuleren nadat u op [2nd], hebt gedrukt, drukt u nogmaals op [2nd].

# <span id="page-5-1"></span>*Het scherm aflezen*

Het scherm geeft geselecteerde variabelen weer met waarden van maximaal tien cijfers. (De rekenmachine geeft waarden van meer dan 10 cijfers in de wetenschappelijke notatie weer.)

2nd INV HYP COMPUTE ENTER SET 14 DEL INS BGN RAD EC=-12345.6 78.90

De indicatoren langs de bovenkant van het scherm geven weer welke toetsen actief zijn en geven u informatie over de status van de rekenmachine.

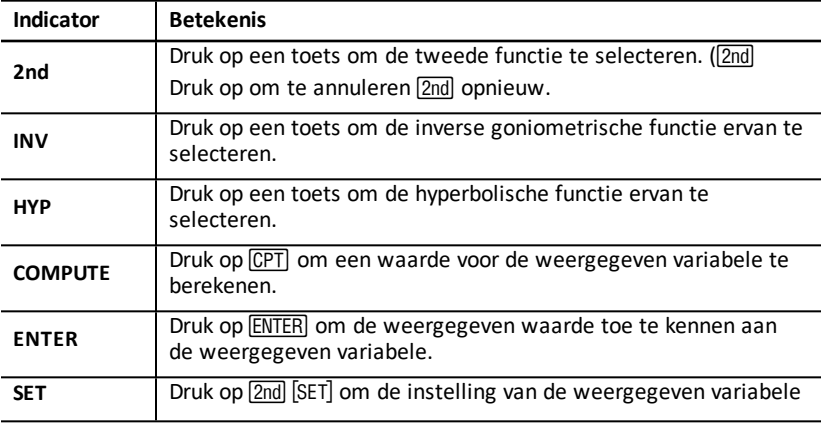

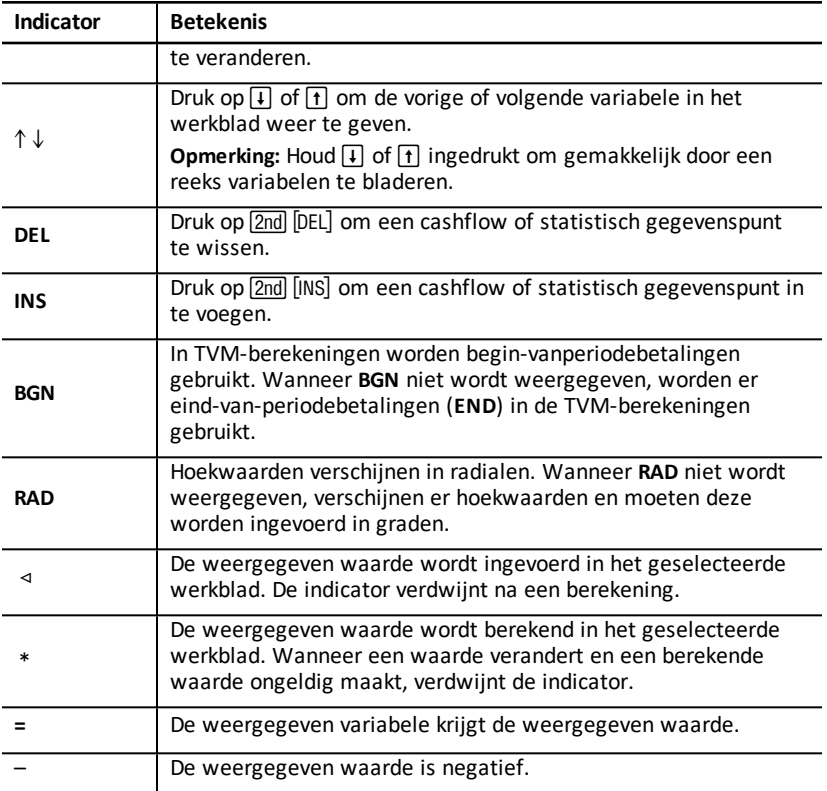

# <span id="page-7-0"></span>*Rekenmachineformats instellen*

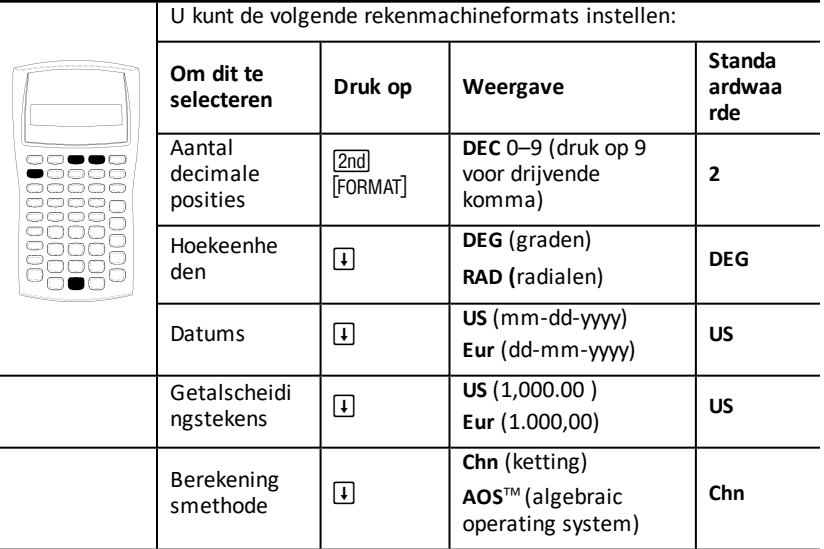

- 1. Om toegang te krijgen tot formatopties drukt u op [2nd] [FORMAT]. De **DEC** -indicator verschijnt met het geselecteerde aantal decimale posities.
- 2. Om het aantal weergegeven decimale posities te veranderen toetst u een waarde in en drukt u op **ENTER**.
- 3. Om een ander rekenmachineformat te openen drukt u eenmaal op  $\overline{F}$  of  $\overline{F}$  voor ieder format.

Om bijvoorbeeld het format van hoekeenheden te openen drukt u op  $\Pi$ . Om het format van getalscheidingstekens te openen drukt u op  $\overline{H}$   $\overline{H}$  of  $\overline{H}$   $\overline{H}$   $\overline{H}$ .

- 4. Om het geselecteerde format te veranderen drukt u op 2nd [SET].
- 5. Om over te gaan op een ander rekenmachineformat herhaalt u de stappen 3 en 4.  $-$  of  $-$

Om terug te keren naar de standaard-rekenmachinemode drukt u op [2nd] [QUIT].  $-$  of  $-$ 

Om een werkblad te openen drukt u op een werkbladtoets of toetscombinatie.

## <span id="page-7-1"></span>**Het aantal weergegeven decimale posities kiezen**

De rekenmachine slaat numerieke waarden intern op met een nauwkeurigheid van 13 cijfers, maar u kunt specificeren hoeveel decimale posities u wilt weergeven. De rekenmachine geeft maximaal 10 cijfers weer met de drijvende-komma-optie. Uitkomsten met meer dan 10 cijfers verschijnen in wetenschappelijke notatie.

Het veranderen van het aantal decimale posities is alleen van invloed op de weergave op het scherm. Behalve bij aflossings- en afschrijvingsresultaten rondt de

rekenmachine interne waarden niet af. Om de interne waarde af te ronden gebruikt u de afrondingsfunctie.

**Opmerking:** In alle voorbeelden in deze handleiding is een instelling van twee decimale posities gebruikt. Andere instellingen kunnen andere uitkomsten geven.

## <span id="page-8-1"></span>**De hoekeenheden kiezen**

De hoekeenheid beïnvloedt de weergave van resultaten in goniometrische berekeningen. Wanneer u radialen selecteert, verschijnt de **RAD**-indicator rechtsboven op het scherm. Er verschijnt geen indicator als u de standaardinstelling van graden selecteert.

## **Datums gebruiken**

De rekenmachine gebruikt datums bij de werkbladen Obligaties en Datum en de Franse afschrijvingsmethodes. Om datums in te voeren gebruikt u de volgende conventie: *mm.ddyy* (VS) of *dd.mmyy* (Europees). Nadat u de datum hebt ingetoetst, drukt u op <u>[ENTER</u>].

## <span id="page-8-2"></span>**Berekeningsmethodes kiezen**

Wanneer u de ketting (**Chn**)-berekeningsmethode kiest, lost de rekenmachine vraagstukken op in de volgorde waarin u ze invoert. (De meeste financiële rekenmachines gebruiken **Chn**.)

Wanneer u bijvoorbeeld 3  $\overline{+}$  2  $\times$  4  $\overline{=}$ , invoert, is het **Chn**-antwoord 20 (3 + 2 = 5, 5  $*$  4  $= 20$ ).

Met de functie AOS (algebraic operating system) lost de rekenmachine vraagstukken op volgens de standaardregels voor de volgorde van bewerkingen, waarbij vermenigvuldigen en delen voor optellen en aftrekken plaatsvindt. (De meeste wetenschappelijke rekenmachines gebruiken AOS.)

Wanneer u bijvoorbeeld 3  $\overline{+}$  2  $\overline{\times}$  4  $\overline{=}$ , invoert, is het **AOS**-antwoord 11 (2  $\times$  4 = 8; 3 +  $8 = 11$ ).

## **Standaardwaarden resetten**

Om de standaardwaarden voor alle rekenmachineformats te resetten drukt u op **2nd** [CLR WORK] terwijl één van de formats weergegeven wordt.

# <span id="page-8-0"></span>*De rekenmachine resetten*

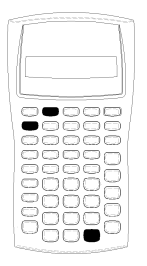

Het resetten van de rekenmachine:

- Wist het scherm, alle 10 geheugens, alle nietafgemaakte berekeningen en alle werkbladgegevens.
- Herstelt alle standaardinstellingen
- Laat de machine terugkeren naar de standaardrekenmachinemode

Omdat de rekenmachine alternatieve methodes biedt waarbij u gegevens selectief kunt wissen, moet u de resetfunctie voorzichtig gebruiken om onnodig gegevensverlies te voorkomen (Se ["Rekenmachinegegevens](#page-9-0) en geheugens wissen".)

U kunt de rekenmachine bijvoorbeeld resetten voordat u deze voor de eerste keer gebruikt, wanneer u met een nieuwe berekening begint, of wanneer u problemen hebt met het bedienen van de rekenmachine en andere mogelijke oplossingen niet werken. (Se "Bij [moeilijkheden](#page-91-0)".)

## **Drukken op 2nd Reset ENTER**

1. Druk op [2nd] [RESET]. De indicatoren RST ? en ENTER verschijnen..

**Opmerking:** Om het resetten te annuleren drukt u op [2nd] [QUIT]. **0.00** verschijnt.

2. Druk op **ENTER**. RST en 0.00 verschijnen, waarmee bevestigd wordt dat de rekenmachine gereset is.

**Opmerking:** Als er een foutmelding bestaat, drukt u op CE/C om het scherm te wissen voordat u de reset uitvoert.

## **Een harde reset uitvoeren**

U kunt de rekenmachine ook resetten door voorzichtig een puntig voorwerp (zoals een uitgevouwen paperclip of iets dergelijks) in het gaatje met het woord **RESET** op de achterkant van de rekenmachine te steken.

## <span id="page-9-0"></span>*Rekenmachinegegevens en geheugens wissen*

**Opmerking:** Zie voor informatie over het selectief wissen van variabelen de specifieke hoofdstukken over de werkbladen in deze handleiding.

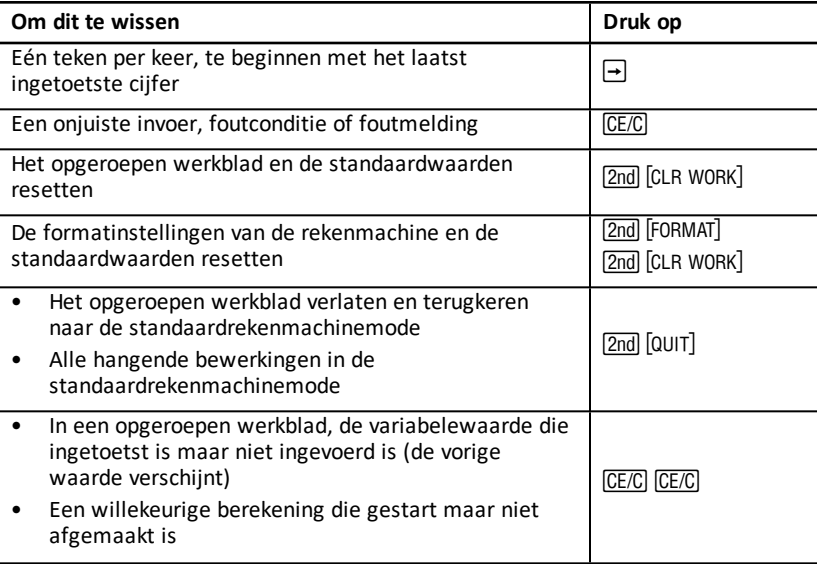

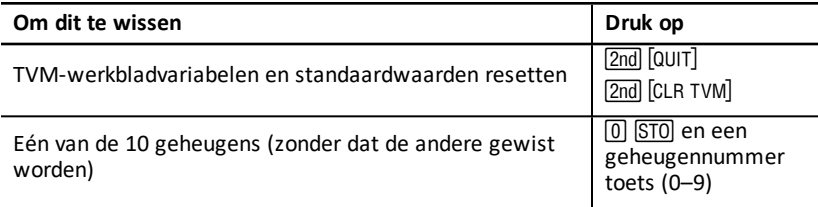

# <span id="page-10-0"></span>*Invoerfouten corrigeren*

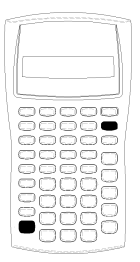

U kunt een invoer corrigeren zonder een berekening te annuleren, als u de correctie invoert voordat u op een bewerkingstoets drukt (bijvoorbeeld  $\pm$  of  $\sqrt{x^2}$ ).

- Om het laatst weergegeven cijfer te wissen drukt u op  $\overline{\rightarrow}$ .
- Om het gehele weergegeven getal te wissen drukt u op CE/C.

**Opmerking:** Als u op CE/C drukt nadat u op een bewerkingstoets hebt gedrukt, wordt de hangende berekening gewist.

**Voorbeeld:** U wilt 3 x 1234.56 berekenen, maar in plaats daarvan hebt u 1234.86 ingevoerd.

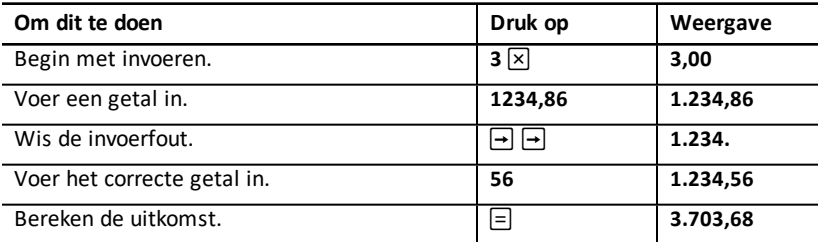

# <span id="page-10-1"></span>*Wiskundige bewerkingen*

Wanneer u de ketting (**Chn**)-berekeningsmethode selecteert, evalueert de rekenmachine wiskundige uitdrukkingen (bijvoorbeeld  $3 + 2 \times 4$ ) in de volgorde waarin u ze invoert.

## **Voorbeelden van wiskundige bewerkingen**

TBij deze bewerkingen moet u op  $\equiv$  drukken om de bewerking uit te voeren.

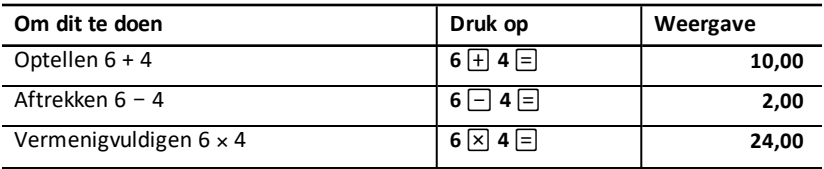

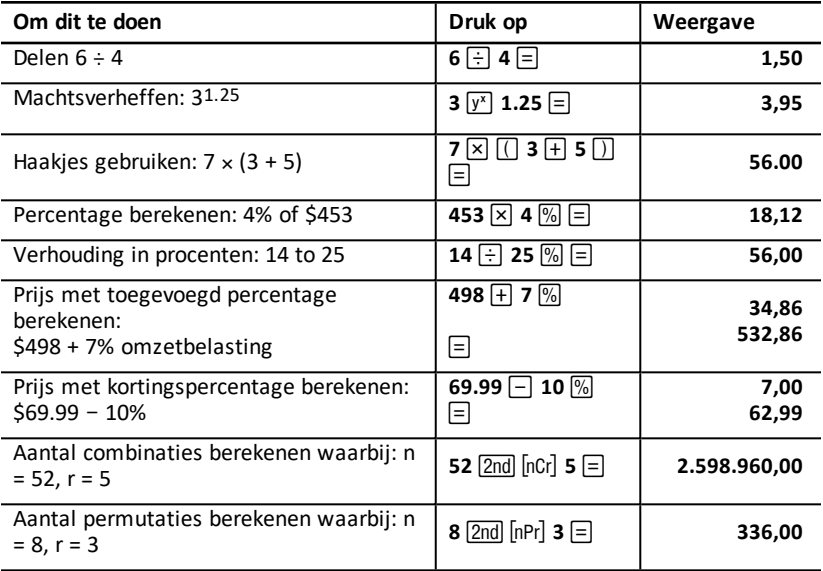

Bij deze bewerkingen is het niet nodig om op  $\equiv$  te drukken om de berekening uit te voeren.

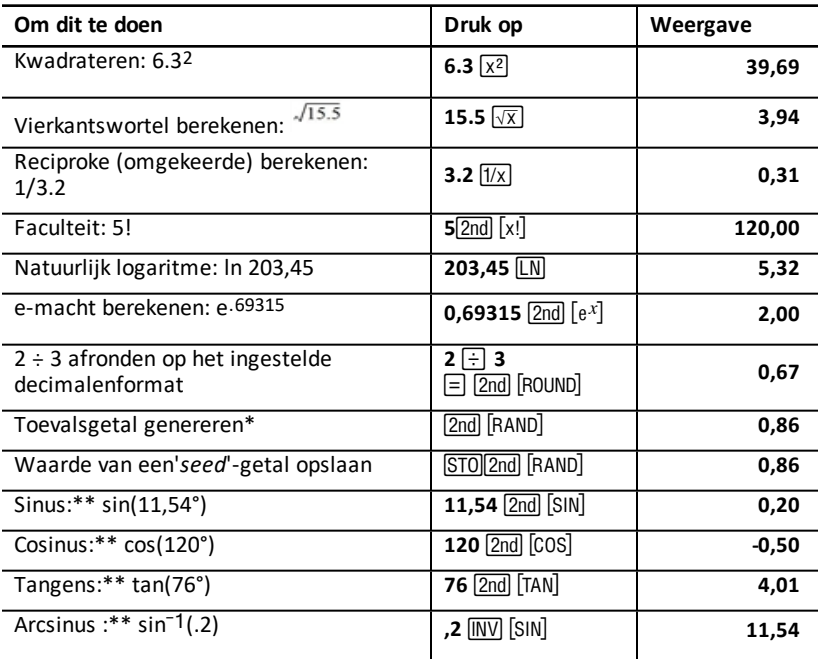

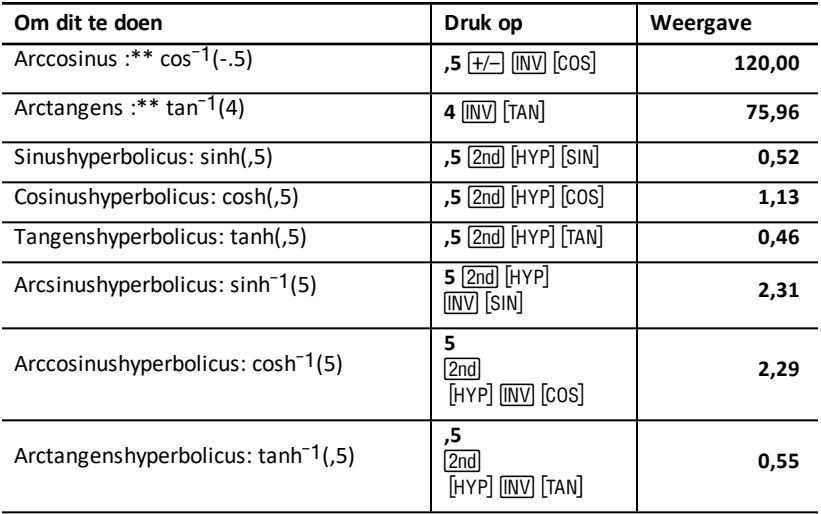

\* Het toevalsgetal dat u genereert kan anders zijn.

\*\* Hoeken kunnen in graden of radialen berekend worden. In de voorbeelden worden hoeken in graden weergegeven (Se "De [hoekeenheden](#page-8-1) kiezen").

## **Machtsverheffen**  $\boxed{y^x}$

Druk op  $\sqrt{y^x}$  om het weergegeven positieve getal tot een macht te verheffen (bijvoorbeeld,  $2-5$  of  $2(1/3)$ .)

**Opmerking:** Omdat de reciproke van een even getal (zoals 1/2, 1/4, 1/6) een complex getal is, kunt u alleen een negatief getal tot een gehele macht verheffen of de reciprook van een oneven getal.

## **Haakies**  $\Box$

Gebruik haakjes om de volgorde te regelen waarin de rekenmachine een numerieke uitdrukking evalueert bij delen, vermenigvuldigen, machten, wortels en logaritmische berekeningen. De rekenmachine kan maximaal 15 niveaus van haakjes en maximaal 8 hangende bewerkingen verwerken.

**Opmerking:** U hoeft niet op  $\lceil \cdot \rceil$  bij uitdrukkingen die eindigen met een serie gesloten haakjes. Door op  $\equiv$  te drukken worden haakjes automatisch gesloten, wordt de uitdrukking geëvalueerd en wordt het eindresultaat weergegeven. Om tussenresultaten te bekijken drukt u eenmaal op  $\Box$  voor ieder open haakje.

## **Faculteit** [2nd] [x!]

Het getal waarvoor u een faculteit kunt berekenen moet een positief geheel getal zijn, dat kleiner dan of gelijk is aan 69.

## **Toevalsgetallen [2nd] [RAND]**

De rekenmachine genereert een reëel toevalsgetal tussen nul en één (0<x<1) uit een gelijke verdeling.

U kunt een reeks toevalsgetallen herhalen door de 'seed'-waarde in de generator van toevalsgetallen op te staan. '*Seed*'-waarden helpen u om experimenten opnieuw te creëren door dezelfde serie toevalsgetallen te genereren.

Om een 'seed'-waarde op te slaan toetst u een geheel getal van groter dan nul in en  $dr$ ukt u op  $STO$  $2nd$   $[RAND]$ .

## **Combinaties [2nd] [nCr]**

De rekenmachine berekent het aantal combinaties van *n* items die in groepen van *r* genomen zijn. Zowel de *n*- als de *r*-variabele moet groter dan of gelijk zijn aan 0.

$$
nCr = \frac{n!}{(n-r)! \times r!}
$$

## **Permutaties** [2nd] [nPr]

De rekenmachine berekent het aantal permutaties van *n* items die in groepen van *r* genomen zijn. Zowel de *n*- als de *r*-variabele moet groter dan of gelijk zijn aan 0.

$$
nPr = \frac{n!}{(n-r)!}
$$

## **Afronden** [2nd] **[ROUND]**

De rekenmachine rekent met de afgeronde, weergegeven vorm van een getal in plaats van de intern opgeslagen waarde.

In het werkblad Obligaties wilt u bijvoorbeeld een berekende verkoopprijs afronden op centen (twee decimale posities) voordat u verdergaat met uw berekening.

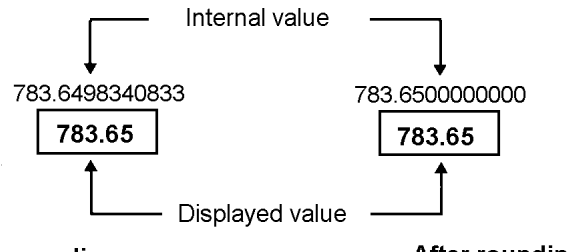

## Before rounding

After rounding

**Opmerking:** De rekenmachine slaat waarden op met een nauwkeurigheid van maximaal 13 cijfers. De decimale instelling rondt de weergegeven waarde af, maar niet de nietafgeronde, intern opgeslagen waarde. (See "Het aantal [weergegeven](#page-7-1) decimale [posities](#page-7-1) kiezen".)

## **Wetenschappelijke** notatie  $\overline{y^x}$

Wanneer u een waarde berekent in de standaard decimale instelling die te groot of te klein is om weer te geven, geeft de rekenmachine deze waarde weer in wetenschappelijke notatie, dat wil zeggen een basiswaarde (of *mantisse*), gevolgd door een spatie en een exponent.

Als AOS<sup>™</sup> geselecteerd is, kunt u op  $\boxed{y^x}$  om een getal in wetenschappelijke notatie in te voeren. (Se "[Berekeningsmethodes](#page-8-2) kiezen".)

<span id="page-14-0"></span>Om bijvoorbeeld  $3 \times 10$ <sub>3</sub>, in te voeren toetst u  $3 \times 10$   $\boxed{y^x}$  3 in.

# *Geheugenbewerkingen*

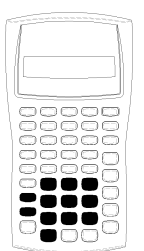

U kunt waarden opslaan in een van de 10 geheugens met de standaard rekenmachinetoetsen.

**Opmerking:** U kunt ook het werkblad Geheugen gebruiken. (Se "Werkblad [Geheugen](#page-75-0)".)

- U kunt elke numerieke waarde binnen het bereik van de rekenmachine opslaan in het geheugen.
- Om een geheugen **M0** tot en met **M9** te openen drukt u op een numerieke toets (0 tot en met 9).

#### **Geheugen wissen**

Het wissen van het geheugen voordat u een nieuwe berekening begint, is een heel belangrijke stap om fouten te vermijden.

- Om één bepaald geheugen te wissen slaat u er een waarde nul in op.
- Om alle 10 de geheugens de wissen drukt u op [2nd] [MEM] [2nd] [CLR WORK].

## **Opslaan in het geheugen**

Om een weergegeven waarde in het geheugen op te slaan drukt u op STO en een numerieke toets (0–9).

- De weergegeven waarde vervangt alle eerder opgeslagen waarden in het geheugen.
- De Constant Memory-functie zorgt ervoor dat alle opgeslagen waarden behouden blijven als u de rekenmachine uitzet.

#### **Oproepen uit het geheugen**

Om een getal op te roepen dat opgeslagen is in het geheugen drukt u op RCL en een numerieke toets (0–9).

**Opmerking:** Het opgeroepen getal blijft in het geheugen.

#### **Voorbeelden van het gebruik van het geheugen**

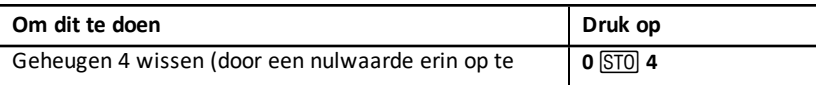

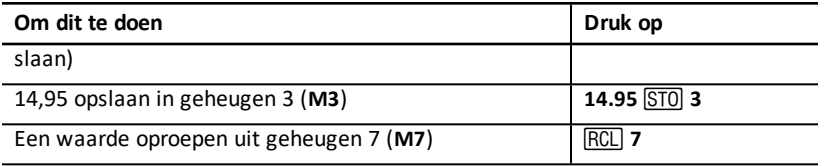

#### **Rekenkundig geheugen**

Met het rekenkundig geheugen kunt u in één bewerking een berekening uitvoeren met een opgeslagen waarde en het resultaat ervan opslaan.

- Het rekenkundig geheugen verandert alleen de waarde in het betreffende geheugen en niet de weergegeven waarde.
- Het rekenkundig geheugen voltooit geen lopende berekeningen.

In de tabel vindt u de beschikbare functies van het rekenkundige geheugen. In alle gevallen slaat het gespecificeerde geheugen het resultaat op.

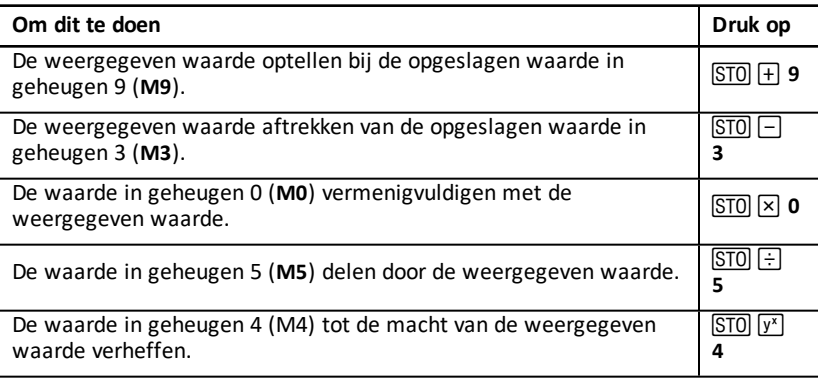

# <span id="page-16-0"></span>*Berekeningen met constanten*

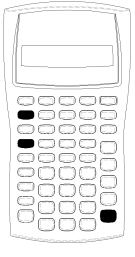

Om een constante op te slaan voor gebruik bij repetitieve berekeningen voert u een getal en een bewerking in, en drukt u op  $[2nd] [K]$ .

Om de opgeslagen constante te gebruiken toetst u een waarde in en drukt u op  $\equiv$ .

**Opmerking:** Als u een andere toets dan een nummer of  $\equiv$  indrukt, wordt de constante gewist.

#### **Voorbeeld: Vermenigvuldig 3, 7 en 45 met 8**

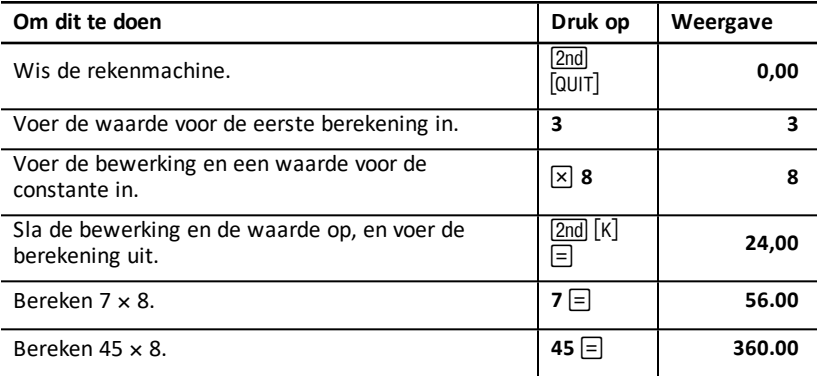

#### **Toetsaanslagen voor berekeningen met constanten**

In deze tabel ziet u hoe u een constante voor verschillende bewerkingen kunt creëren.

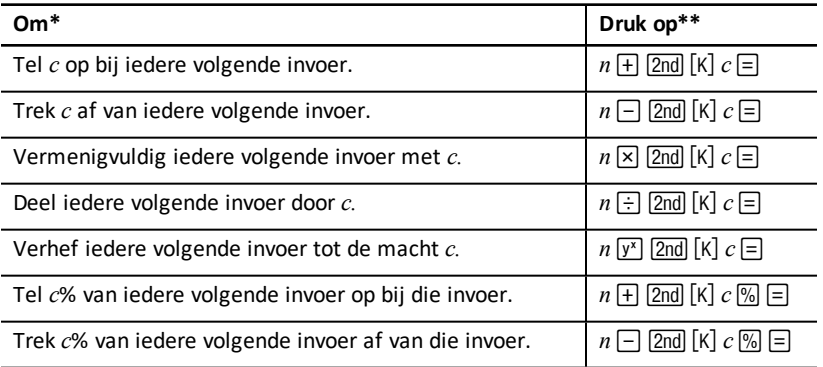

\* De letter *c* duidt de constante waarde aan.

\*\* Gebruik  $n \equiv$  om berekeningen met constanten te herhalen.

# <span id="page-17-0"></span>*De functie Laatste antwoord*

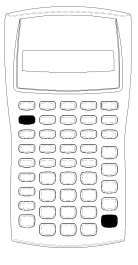

Gebruik de functie Laatste antwoord (ANS) bij vraagstukken die herhaaldelijk om dezelfde waarde vragen, of waarbij een waarde gekopieerd moet worden:

- Van één positie naar een andere binnen hetzelfde werkblad
- Van het ene werkblad naar een ander
- Van een werkblad naar de standaardrekenmachinemode
- Van de standaard-rekenmachinemode naar een werkblad

Om het laatste antwoord dat berekend is weer te geven drukt u op [2nd] [ANS].

**Opmerking:** De rekenmachine verandert de waarde van het laatste antwoord telkens wanneer deze een waarde automatisch berekent, of wanneer u:

- Op ENTER drukt om een waarde in te voeren.
- Op CPT drukt om een waarde te berekenen.
- $Op \equiv$  drukt om een berekening uit te voeren.

#### **Voorbeeld: Het laatste antwoord in een berekening gebruiken**

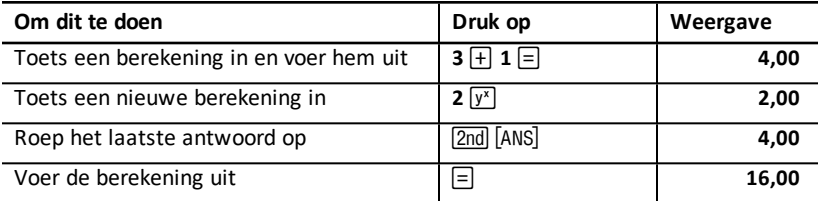

## <span id="page-17-1"></span>*Werkbladen gebruiken: tools voor financiële oplossingen*

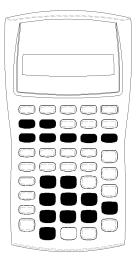

De rekenmachine bevat werkbladen met ingebedde formules om specifieke vraagstukken op te lossen. U past instellingen toe of kent bekende waarden toe aan werkbladvariabelen en berekent vervolgens de onbekende waarde. Bij het veranderen van de waarden stelt u *wat als*vragen en vergelijkt u de resultaten.

Behalve bij TVM-variabelen, die in de standaardrekenmachinemode geopend kunnen worden, worden alle andere variabelen *opgeroepen*.

Om bijvoorbeeld waarden toe te kennen aan aflossingsvariabelen, moet u eerst op [2nd] [AMORT] drukken om het werkblad Aflossing te openen.

Ieder werkblad is onafhankelijk van de andere werkbladen: bewerkingen in één werkblad hebben geen invloed op variabelen in andere werkbladen. Wanneer u een werkblad afsluit of de rekenmachine uitzet, blijven alle werkbladgegevens behouden.

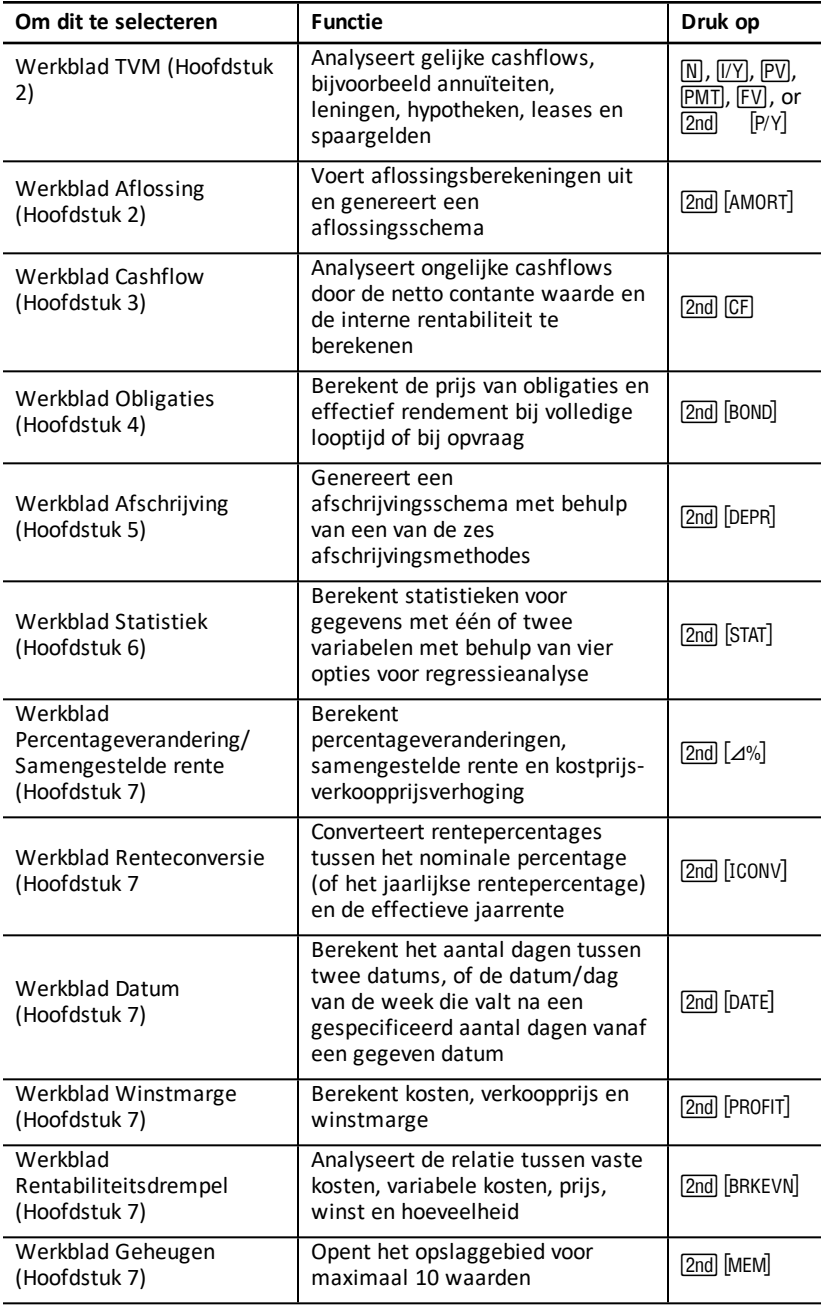

## **De variabelen van het werkblad TVM openen**

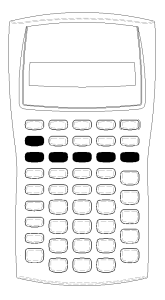

- Om waarden toe te kennen aan de variabelen van het werkblad TVM gebruikt u de vijf TVM-toetsen ( $\overline{N}$ ),  $\overline{IV}$ ),  $\overline{PV}$ ),  $[PMT], [FV]$ ).
- Om andere functies van het werkblad TVM te openen drukt u op de  $\sqrt{2nd}$ -toets, en drukt u vervolgens op een TVMfunctietoets (**xP/Y**, **P/Y**, **BGN**). (See ["Werkbladen](#page-22-0) Tijdwaardevan-geld en [Aflossing"](#page-22-0).)

**Opmerking:** U kunt waarden toekennen aan TVMvariabelen als u in een opgeroepen werkblad bent, maar u moet terugkeren naar de standaardrekenmachinemode om TVM-waarden te berekenen of om het werkblad TVM te wissen.

#### **Variabelen van opgeroepen werkbladen openen**

Nadat u een werkblad hebt geopend, drukt u op  $\mathsf F$  of  $\mathsf F$  om variabelen te selecteren. Druk bijvoorbeeld op [2nd] [AMORT] om het werkblad Aflossing te openen en druk vervolgens op  $\lceil \cdot \rceil$  of  $\lceil \cdot \rceil$  om de aflossingsvariabelen te selecteren (**P1**, **P2**, **BAL**, **PRN**, **INT**). (See "Werkbladen [Tijdwaarde-van-geld](#page-22-0) en Aflossing".)

Indicatoren verzoeken u om instellingen te selecteren, waarden in te voeren of resultaten te berekenen. De  $\Pi$   $\Pi$  indicatoren herinneren u er bijvoorbeeld aan om op  $\overline{+}$  of  $\overline{+}$  te drukken om andere variabelen te selecteren. (See "Het scherm [aflezen](#page-5-1)".)

<span id="page-19-0"></span>Om terug te keren naar de standaard-rekenmachinemode drukt u op [2nd] [QUIT].

#### **Typen werkbladvariabelen**

- Alleen-invoeren
- Alleen-berekenen
- Automatisch-berekenen
- Invoeren-of-berekenen
- Instellingen

**Opmerking:** Het = teken dat weergegeven wordt tussen de variabele en de waarde geeft aan dat de waarde is toegekend aan de variabele.

#### *Variabelen van het type alleen-invoeren*

Waarden voor variabelen van het type alleen-invoeren moeten ingevoerd worden, kunnen niet berekend worden en zijn vaak beperkt tot een gespecificeerd bereik, bijvoorbeeld **P/Y** en **C/Y**. De waarde van een variabele van het type alleen-invoeren kan:

- Rechtstreeks via het toetsenbord ingevoerd worden.
- Het resultaat van een wiskundige berekening zijn.
- Opgeroepen worden uit het geheugen.
- Verkregen zijn uit een ander werkblad met behulp van de functie Laatste antwoord.

Wanneer u een variabele van het type alleen-invoeren oproept, geeft de rekenmachine de variabelenaam en de **ENTER**-indicator weer. De **ENTER** indicator herinnert u eraan om op **ENTER** te drukken nadat u een waarde hebt ingetoetst, om de waarde aan de variabele toe te kennen. Nadat u op  $[ENTER]$ , hebt gedrukt, bevestigt de  $\triangleleft$  ndicator dat de waarde is toegekend.

## *Variabelen van het type alleen-berekenen*

U kunt niet handmatig waarden invoeren voor variabelen van het type alleenberekenen, bijvoorbeeld de netto huidige waarde (**NPV**). Om een waarde te berekenen geeft u een variabele van het type alleenberekenen weer en drukt u op CPT. De rekenmachine berekent de waarde en geeft deze weer op basis van de waarden van andere variabelen.

Wanneer u een variabele van het type alleen-berekenen weergeeft, herinnert de **COMPUTE**-indicator u eraan om op CPT te drukken om de waarde ervan te berekenen.

Nadat u op CPT, hebt gedrukt, bevestigt de \* indicator dat de weergegeven waarde berekend is.

## *Variabelen van het type automatisch-berekenen*

Wanneer u op  $\lceil \cdot \rceil$  of  $\lceil \cdot \rceil$  drukt om een variabele van het type automatischberekenen weer te geven (bijvoorbeeld de variabele **INT** van het werkblad Aflossing), berekent en toont de rekenmachine de waarde automatisch, zonder dat u op CPT hoeft te drukken.

## *Variabelen van het type invoeren-of-berekenen in het werkblad TVM*

U kunt waarden voor de variabelen van het werkblad TVM (**N**, **I/Y**, **PV**, **PMT** en **FV**) ofwel invoeren, of berekenen.

**Opmerking:** Hoewel u niet in de standaard-rekenmachinemode hoeft te zijn om waarden aan deze variabelen toe te kennen, moet u wel in de standaardrekenmachinemode zijn om de waarden ervan te berekenen.

- Om de waarde van een TVM-variabele toe te kennen toetst u een getal in en drukt u op een variabeletoets.
- Om de waarde van een TVM-variabele te berekenen drukt u op CPT, en vervolgens op de variabeletoets. De rekenmachine berekent de waarde en geeft deze weer op basis van de waarden van andere variabelen.

## *Variabelen van het type invoeren-of-berekenen in opgeroepen werkbladen*

U kunt waarden van sommige opgeroepen werkbladvariabelen ofwel invoeren, of berekenen (bijvoorbeeld de variabelen **YLD** en **PRI** van het werkblad Obligaties). Wanneer u een variabele van het type invoeren-ofberekenen selecteert, geeft de rekenmachine de variabelenaam met de **ENTER**- en **COMPUTE**-indicatoren weer.

- De **ENTER-indicator verzoekt u om op <b>ENTER** te drukken om de ingetoetste waarde toe te kennen aan de weergegeven variabele.
- De **COMPUTE**-indicator verzoekt u om op CPT te drukken om een waarde voor de variabele te berekenen.

## **Werkbladinstellingen selecteren**

Veel opgeroepen werkbladen bevatten variabelen die bestaan uit twee of meer opties, of instellingen (bijvoorbeeld de variabele **ACT/360** van het werkblad Datum). Wanneer u variabelen met instellingen selecteert, geeft de rekenmachine de **SET**-indicator en de huidige instelling weer.

Om door de instellingen van een variabele te bladeren drukt u eenmaal op [2nd] [SET] voor iedere instelling.

#### **Schermindicatoren**

- De  $\triangle$ -indicator bevestigt dat de rekenmachine de weergegeven waarde heeft ingevoerd in het werkblad.
- De \*-indicator bevestigt dat de rekenmachine de weergegeven waarde heeft berekend.
- Wanneer een verandering in het werkblad ingevoerde of berekende waarden ongeldig maakt, verdwijnen de  $\triangle$ en  $*$  -indicatoren.

# <span id="page-22-0"></span>**Werkbladen Tijdwaarde-van-geld en Aflossing**

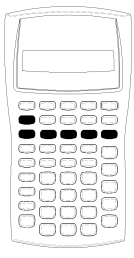

Gebruik de Tijdwaarde-van-geld (TVM)-variabelen om vraagstukken met gelijke en regelmatige cashflows op te lossen die allemaal inkomend of allemaal uitgaand zijn (bijvoorbeeld annuïteiten, leningen, hypotheken, leases en spaargelden).

Voor cashflow-vraagstukken met ongelijke cashflows gebruikt u het werkblad Cashflow. (See ["Werkblad](#page-41-0) [Cashflow](#page-41-0)".)

Na het oplossen van een TVM-vraagstuk kunt u het werkblad Aflossing gebruiken om een aflossingsschema te genereren.

- Om een TVM-variabele te openen drukt u op een TVM-toets  $(\overline{N}, \overline{N}$ ,  $\overline{PV}$ ,  $\overline{PVI}$ , of  $FV$ ).
- <span id="page-22-1"></span>Om het werkblad Aflossing te openen drukt u op [2nd] [AMORT].

# *Variabelen van de werkbladen TVM en aflossing*

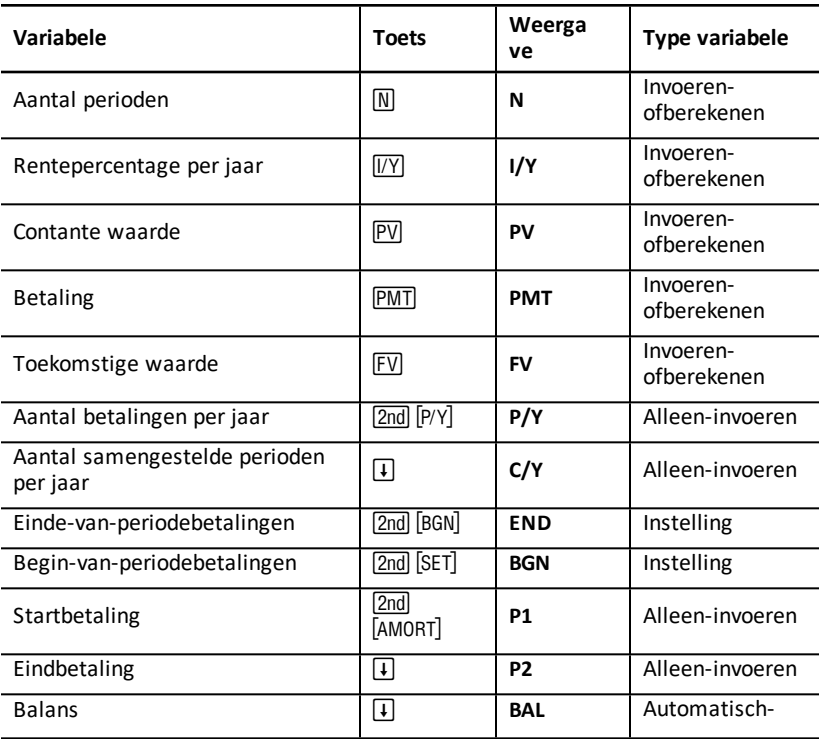

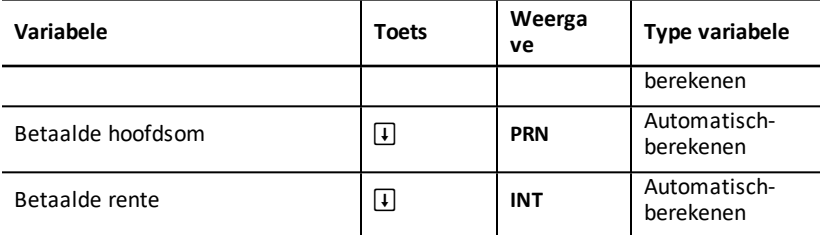

**Opmerking:** In deze handleiding worden rekenmachinevariabelen gecategoriseerd naar de invoermethode. (See "Typen [werkbladvariabelen](#page-19-0)").

## **De TVM- en aflossingsvariabelen gebruiken**

Omdat de rekenmachine waarden die toegekend zijn aan de TVMvariabelen opslaat totdat u ze wist of verandert, hoeft u niet elke keer alle stappen uit te voeren als u een vraagstuk uitwerkt.

- Om een waarde toe te kennen aan een TVM-variabele toetst u een nummer in en  $dr$ ukt u op een TVM-toets  $(m, T/T)$ .  $\boxed{FVI}$ .  $\boxed{FVI}$ ).
- Om het aantal betalingen (P/Y) te veranderen drukt u op [2nd] [P/Y], toetst u een nummer in en drukt u op **ENTER.** Om de samengestelde perioden (C/Y) te veranderen drukt u op  $[2nd]$   $[P/Y]$   $[I]$ , toetst u een nummer in en drukt u op  $[ENTER]$ .
- Om de betalingsperiode te veranderen (**END/BGN**) drukt u op [2nd] [BGN], en daarna  $op$   $[2nd]$   $[SET]$ .
- Om een waarde voor de onbekende variabele te berekenen drukt u op CPT, en vervolgens op de toets voor de onbekende variabele.
- Om een aflossingsschema te genereren drukt u op  $\sqrt{2nd}$   $\sqrt{$  AMORT $\sqrt{ }$ , voert u het nummer van de eerste en laatste betaling in de reeks in (P1 en P2) en drukt u op  $\lceil \frac{1}{2} \rceil$ of  $\overline{F}$  om waarden voor iedere variabele te berekenen (BAL, PRN en INT).

## **De variabelen van de werkbladen TVM en aflossing resetten**

• Om alle rekenmachinevariabelen en -opmaken te resetten naar de standaardwaarden (inclusief TVM- en aflossingsvariabelen) drukt u op <u>[2nd</u>] [RESET] **ENTERI:** 

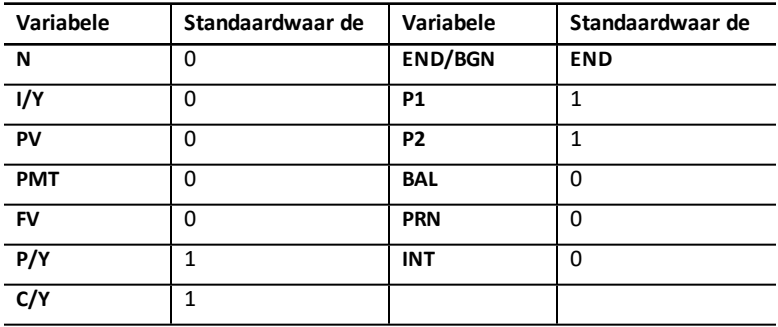

- Om alleen de TVM-variabelen (**N**, **I/Y**, **PV**, **PMT**, **FV**) naar de standaardwaarden te resetten drukt u op  $[2nd]$   $[CLR$  TVM $]$ .
- Om **P/Y** en **C/Y** naar de standaardwaarden te resetten drukt u op [2nd] [P/Y] [2nd] [CLR WORK].
- Om de variabelen van het werkblad Aflossing (**P1**, **P2**, **BAL**, **PRN**, **INT**) naar de standaardwaarden te resetten drukt u op [2nd] [CLR WORK] als u in het werkblad Aflossing bent.
- Om END/BGN te resetten naar de standaardwaarde drukt u op [2nd] [BGN] [2nd] [CLR WORK].

#### **De ongebruikte variabele wissen**

Bij vraagstukken waarbij u slechts vier van de vijf TVM-variabelen gebruikt, voert u de waarde nul in voor de ongebruikte variabele.

Om bijvoorbeeld de contante waarde (**PV**) te bepalen van een bekende toekomstige waarde (**FV**) bij een bekend rentepercentage (**I/Y**) en geen betalingen, voert u 0 in en drukt u op **PMT**.

#### **Positieve en negatieve waarden voor outflows en inflows invoeren**

Voer negatieve waarden voor outflows (uitgaande geldstromen) en positieve waarden voor inflows (inkomende geldstromen) in.

**Opmerking:** Om een negatieve waarde in te voeren drukt u op  $H$  nadat u het getal hebt ingevoerd. Om een negatieve waarde in een positieve waarde te veranderen drukt u op  $\boxed{+/-}$ .

#### **Waarden voor I/Y, P/Y en C/Y invoeren**

- Voer **I/Y** in als het nominale rentepercentage. Het werkblad TVM converteert **I/Y** automatisch in een tarief *per periode* op basis van de waarden van **P/Y** en **C/Y**.
- Als u een waarde invoert voor **P/Y**, wordt dezelfde waarde automatisch ingevoerd voor **C/Y**. (U kunt **C/Y** veranderen.)

#### **Verschuldigde betalingen met annuïteiten specificeren**

Gebruik **END/BGN** om te specificeren of de transactie een gewone annuïteit is, of een annuïteit vooraf.

- Stel **END** in voor *gewone annuïteiten*, waarbij betalingen plaatsvinden op het eind van iedere betalingsperiode. (Deze categorie omvat de de meeste leningen.)
- Stel **BGN** in voor *annuïteiten vooraf*, waarbij betalingen plaatsvinden aan het begin van iedere betalingsperiode. (Deze categorie omvat de meeste leases.)

**Opmerking:** Wanneer u begin-van-periode-betalingen selecteert, verschijnt de **BGN**indicator. (Er verschijnt geen indicator voor **END** betalingen.)

#### **P1 en P2 actualiseren**

Om **P1** en **P2** te actualiseren voor een volgende reeks betalingen, drukt u op CPT terwijl **P1** of **P2** weergegeven wordt.

## **Verschillende waarden voor BAL en FV**

De berekende waarde voor **BAL** na een gespecificeerd aantal betalingen kan anders zijn dan de berekende waarde voor **FV** na hetzelfde aantal betalingen.

- Bij het oplossen van **BAL**, **PRN**, en **INT**, gebruikt de rekenmachine de **PMT**-waarde die afgerond is op het aantal decimalen dat gespecificeerd is in de decimaalinstelling.
- Bij het oplossen voor **FV** gebruikt de rekenmachine de nietafgeronde waarde voor **PMT**.

## **TVM-waarden invoeren, oproepen en berekenen**

- Om een TVM-waarde in te voeren toetst u de waarde in en slaat u deze op door op een TVM-toets ( $[N]$ ,  $[VY]$ ,  $PV$ ),  $PMT$ ,  $FV$ ).
- Om een opgeslagen TVM-waarde weer te geven drukt u op RCL en een TVM-toets.

U kunt een waarde voor een van de vijf TVM-variabelen (**N**, **I/Y**, **PV**, **PMT**, of **FV**) invoeren of oproepen in de standaard-rekenmachinemode of in een werkbladmode. Welke informatie weergegeven wordt, is afhankelijk van welke mode er is geselecteerd.

- In de standaard-rekenmachinemode geeft de rekenmachine de variabelenaam, het = teken en de ingevoerde of opgeroepen waarde weer.
- In de werkbladmodes geeft de rekenmachine alleen de waarde die u invoert of oproept weer, hoewel eerder weergegeven variabelenamen op het scherm blijven staan.

**Opmerking:** De weergegeven waarde is niet toegekend aan de weergegeven variabele omdat de = indicator niet weergegeven wordt. .

Om een TVM-waarde te berekenen drukt u op CPT en een TVM-toets in de standaardrekenmachinemode.

## **[xP/Y] gebruiken om een waarde voor N te berekenen**

- 1. Toets het aantal jaren in en druk op  $\boxed{2nd}$   $\boxed{xP/Y}$  om dit te vermenigvuldigen met de opgeslagen P/Y-waarde. Het totale aantal betalingen verschijnt.
- 2. Om de weergegeven waarde toe te kennen aan N voor een TVMberekening drukt u  $op \mathsf{\overline{N}}$ .

# <span id="page-25-0"></span>*Cash inflows en outflows invoeren*

De rekenmachine behandelt inkomende geldstromen (inflows) als een positieve waarde en uitgaande geldstromen (outflows) als een negatieve waarde.

- U moet inkomende geldstromen als positieve waarden en uitgaande geldstromen als negatieve waarden invoeren.
- De rekenmachine geeft de berekende inflows als positieve waarden en de berekende outflows als negatieve waarden weer.

# <span id="page-26-0"></span>*Een aflossingsschema genereren*

Het werkblad Aflossing gebruikt TVM-waarden om handmatig of automatisch een aflossingsschema te berekenen.

## **Een aflossingsschema handmatig genereren**

- 1. Druk op [2nd] [AMORT]. De contante **P1** -waarde verschijnt.
- 2. Om de eerste in een reeks van betalingen te specificeren toetst u een waarde in voor **P1** en drukt u op **ENTER**.
- 3. Druk op  $\lceil \cdot \rceil$ . De contante **P2** -waarde verschijnt.
- 4. Om de laatste betaling in de reeks te specificeren toetst u een waarde in voor P2 en drukt u op **ENTER**.
- 5. Druk op  $\Box$  om de automatisch berekende waarden weer te geven:
	- **BAL** de resterende balans na betaling **P2**
	- **PRN** de hoofdsom
	- $INT de beta$  de betaalde rente over de gespecificeerde reeks betalingen
- 6. Druk op  $\boxed{2nd}$   $\boxed{AMORT}$ .

 $-$  of  $-$ 

Als **INT** wordt weergegeven, drukt u op  $\mathbf{F}$  om **P1** opnieuw weer te geven.

7. Om het aflossingsschema te genereren herhaalt u de stappen 2 tot en met 5 voor iedere reeks betalingen.

## **Een aflossingsschema automatisch genereren**

Nadat u de beginwaarden voor **P1** en **P2** hebt ingevoerd, kunt u automatisch een aflossingsschema berekenen.

- 1. Druk op  $\boxed{2nd}$   $\boxed{AMORT}$ .
	- $-$  or  $-$

Als **INT** wordt weergegeven, drukt u op  $\mathbf{F}$  om de contante **P1**-waarde weer te geven.

2. Druk op CPT, Zowel **P1** als **P2** worden automatisch bijgewerkt om de volgende reeks betalingen weer te geven.

De rekenmachine berekent de volgende reeks betalingen met hetzelfde aantal periodes dat bij de vorige reeks betalingen is gebruikt. Als de vorige reeks bijvoorbeeld 1 tot en met 12 was (12 betalingen), wordt door op  $\overline{CPT}$  te drukken de volgende reeks 13 tot en met 24 (12 betalingen).

- 3. Druk op  $\lvert \cdot \rvert$  om **P2** weer te geven.
	- Als u op CPT drukt als **P1** wordt weergegeven, wordt er automatisch een nieuwe waarde voor **P2** weergegeven. (U kunt nog steeds een nieuwe waarde invoeren voor P2.)
	- Als u niet op CPT hebt gedrukt terwijl **P1** weergegeven werd, kunt u op CPT drukken terwijl **P2** weergegeven wordt om waarden voor zowel **P1** als **P2** in de volgende reeks betalingen in te voeren.
- **4.** Druk op  $\mathbf{F}$  om alle automatisch berekende waarden voor **BAL**, **PRN** en **INT** in de volgende reeks betalingen weer te geven.
- <span id="page-27-0"></span>5. Herhaal de stappen 1 tot en met 4 tot het schema compleet is.

# *Voorbeeld: Basisrente van een lening berekenen*

Als u een maandelijkse betaling van ?425,84 voor een hypotheek van ?75.000 met een looptijd van 30 jaar uitvoert, wat is dan het rentepercentage van uw hypotheek?

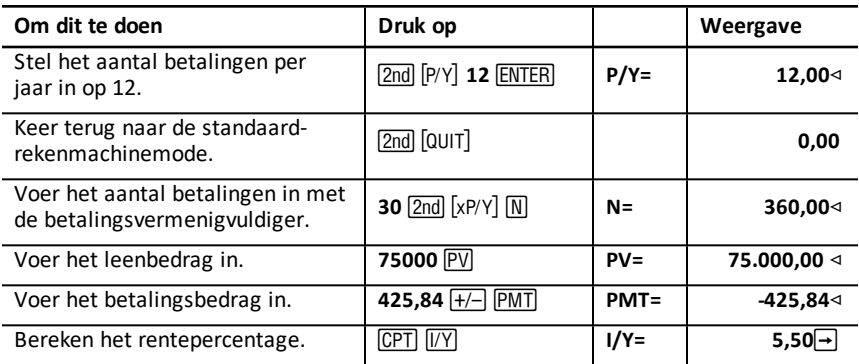

<span id="page-27-1"></span>**Antwoord:** Het rentepercentage is 5,5% per jaar.

# *Voorbeelden: Basisbetalingen van een lening berekenen*

Deze voorbeelden laten u zien hoe u de basisbetalingen van een lening berekent bij een hypotheek van ?75.000 met een rente van 5,5% en een looptijd van 30 jaar.

**Opmerking:** Nadat u het eerste voorbeeld hebt uitgevoerd, hoeft u de waarden voor het bedrag van de lening en het rentepercentage niet opnieuw in te voeren. De rekenmachine slaat de waarden die u invoert op voor later gebruik.

## **Maandelijkse betalingen berekenen**

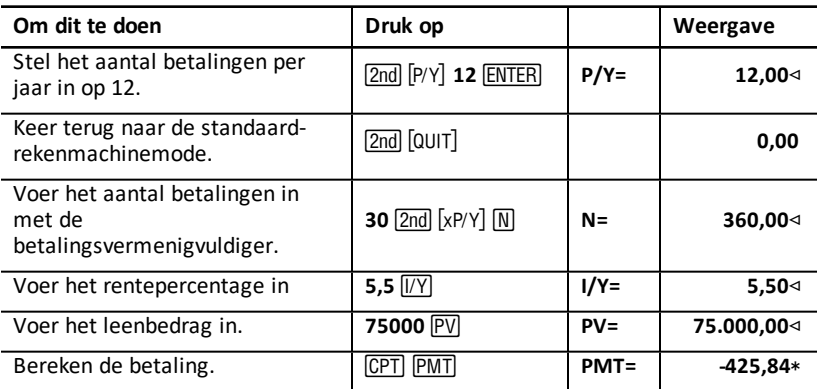

**Antwoord:** De maandelijkse betalingen zijn ?425,84.

#### **Driemaandelijkse betalingen berekenen**

**Opmerking:** De rekenmachine stelt het aantal samengestelde perioden (**C/Y**) automatisch in als gelijk aan het aantal betalingsperioden (**P/Y**).

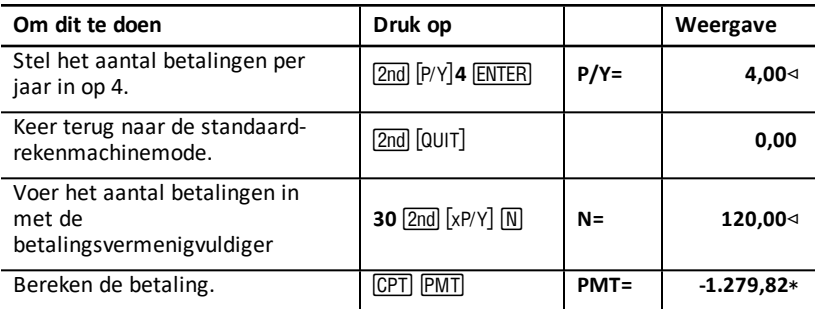

<span id="page-28-0"></span>**Antwoord:** De driemaandelijkse betalingen zijn ?1.279,82.

## *Voorbeelden: Waarde van spaargeld berekenen*

Deze voorbeelden laten u zien hoe u de toekomstige en contante waarde van een spaarrekening kunt berekenen, die op het eind van ieder jaar 0,5% samengestelde rente oplevert binnen een tijdsbestek van 20 jaar.

#### **Toekomstige waarde berekenen**

**Voorbeeld:** Als u de rekening opent met ?5.000, hoeveel hebt u dan na 20 jaar?

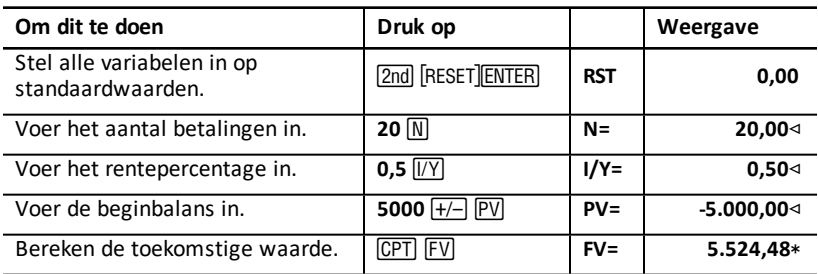

**Antwoord:** De rekening is na 20 jaar ?5.524,48 waard.

#### **Contante waarde berekenen**

**Voorbeeld:** Hoeveel geld moet u storten om over 20 jaar ?10.000 te hebben?

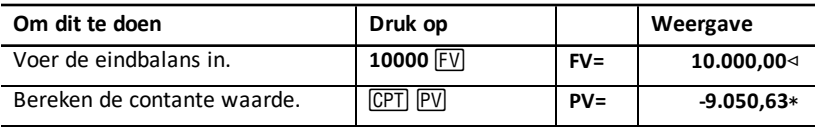

<span id="page-29-0"></span>**Antwoord:** U moet ?9.050,63 storten.

# *Voorbeeld: Contante waarde in annuïteiten berekenen*

Het bedrijf Furros heeft apparatuur aangekocht waardoor gedurende 10 jaar jaarlijks ?20.000 bespaard wordt. Als we uitgaan van een jaarlijks kortingspercentage van 10%, wat is dan de contante waarde van de besparingen met een gewone annuïteit en een annuïteit vooraf?

## **Contante waarde van kostenbesparingen bij een gewone annuïteit**

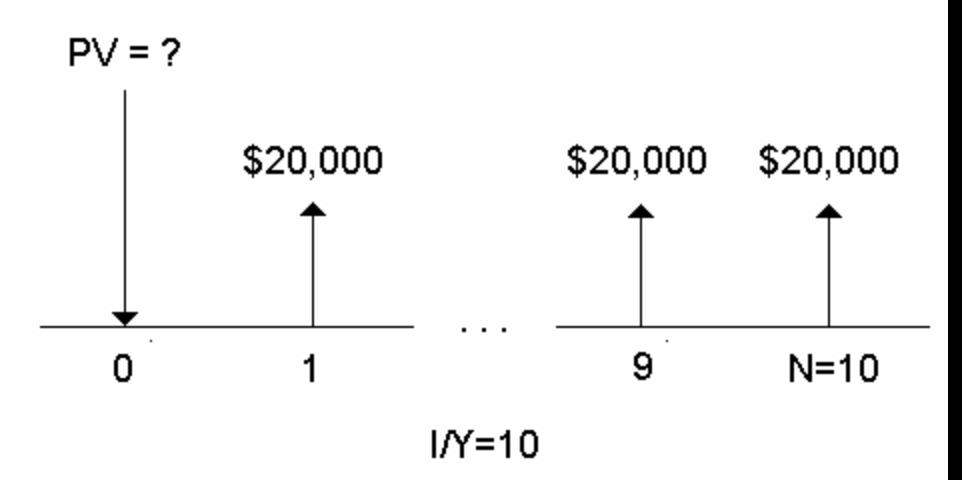

**Contante waarde van kostenbesparingen bij een annuïteit vooraf in een leaseovereenkomst**

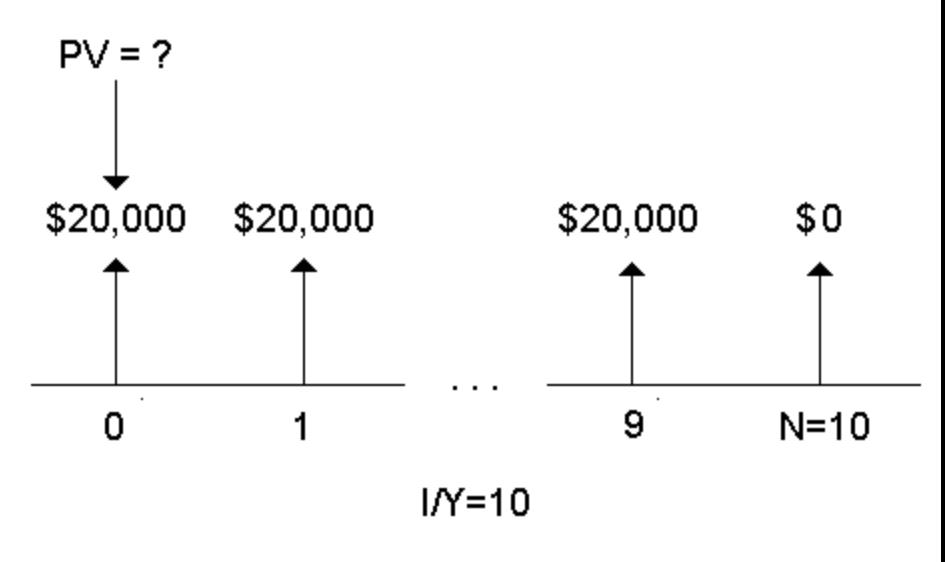

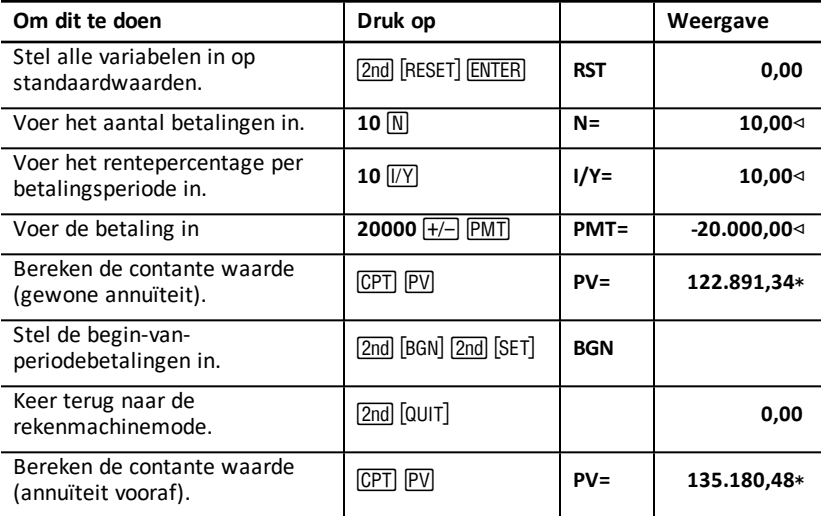

**Antwoord:** De contante waarde van de besparingen is ?122.891,34 met een gewone annuïteit en ?135.180,48 met een annuïteit vooraf.

# <span id="page-30-0"></span>*Voorbeeld: Eeuwige annuïteiten berekenen*

Om bakstenen in het wegennet te vervangen heeft het Land van Oz eeuwige obligaties uitgegeven met een betaling van ?110 per obligatie van ?1000. Welke prijs zou u voor de obligaties moeten betalen om jaarlijks 15% te verdienen?

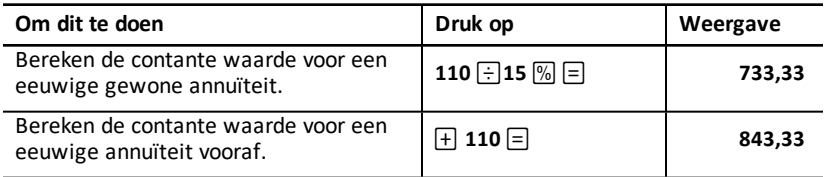

**Antwoord:** U moet ?733,33 voor een eeuwige gewone annuïteit en ?843,33 voor een eeuwige annuïteit vooraf betalen.

Een *eeuwige annuïteit* kan een gewone annuïteit of een annuïteit vooraf zijn die bestaat uit gelijke betalingen die voor onbepaalde tijd doorlopen (bijvoorbeeld een preferent aandeel dat een constant dividend oplevert).

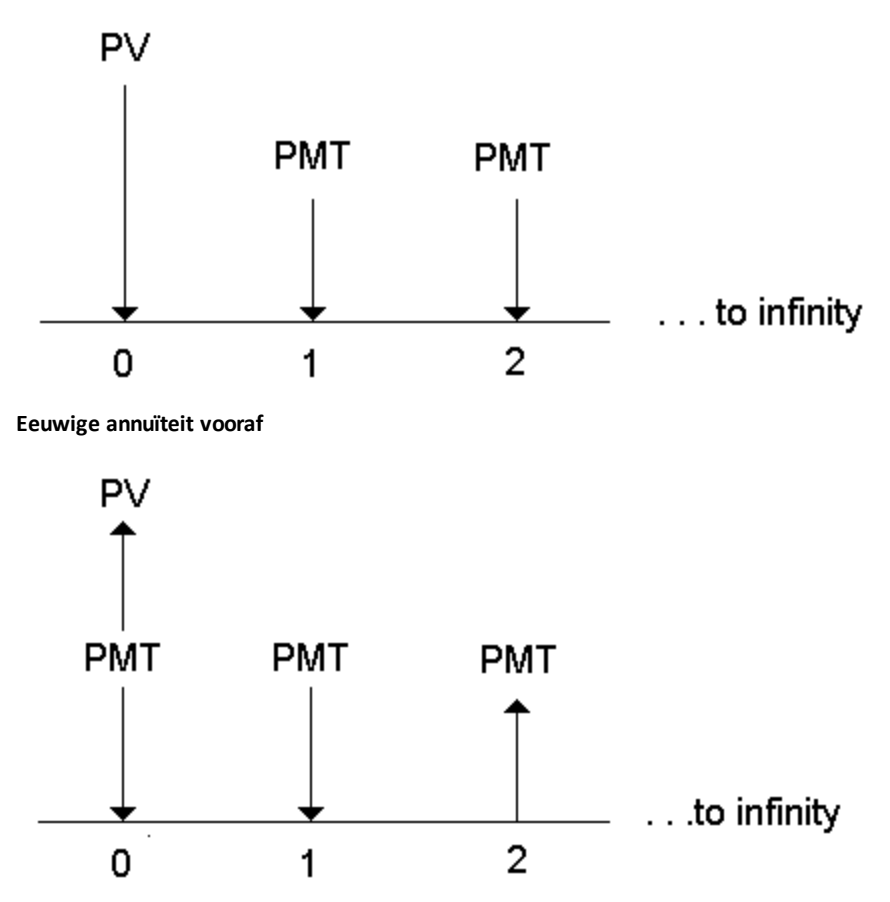

Omdat de term  $(1 + 1/Y / 100)$ -N in de annuïteitsvergelijkingen van de contante waarde tot nul nadert naarmate N oploopt, kunt u deze vergelijkingen gebruiken om de contante waarde van een eeuwige annuïteit op te lossen:

• Eeuwige gewone annuïteit

$$
PV = \frac{PMT}{(I/Y) \div 100}
$$

• Eeuwige annuïteit vooraf

$$
PV = PMT + \frac{PMT}{(I/Y)/100}
$$

# <span id="page-32-0"></span>*Voorbeeld: De contante waarde van variabele cashflows berekenen*

Het bedrijf ABC heeft een machine aangekocht die de volgende eindejaar bedragen bespaart:

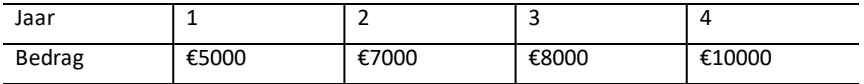

Is de contante waarde van de cashflows hoger dan de oorspronkelijke kosten van ?23.000 bij een kortingspercentage van 10%?

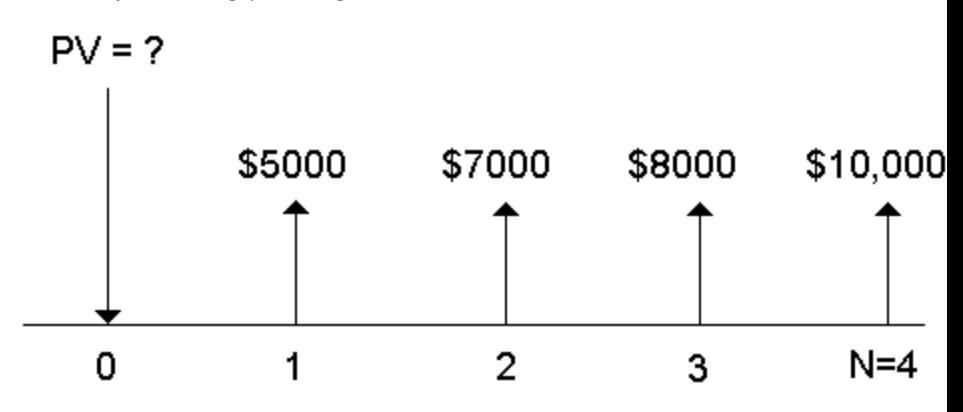

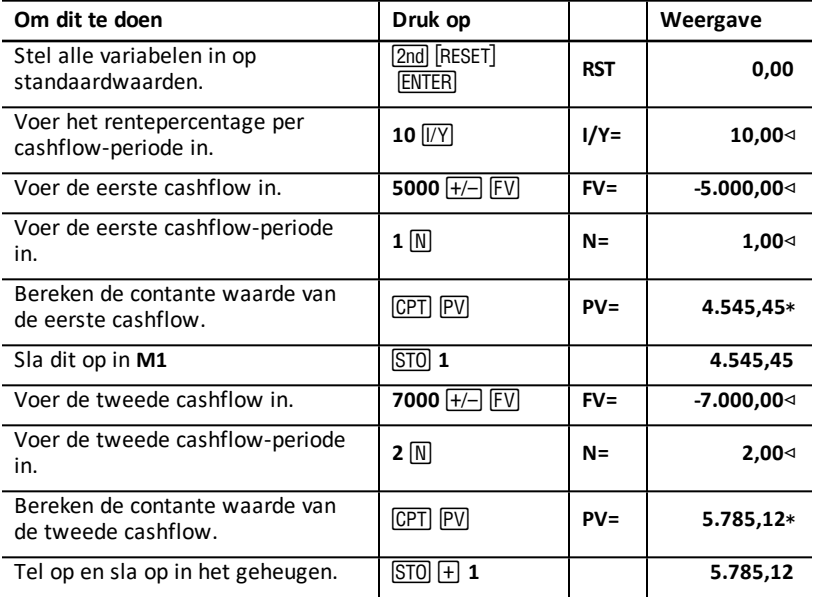

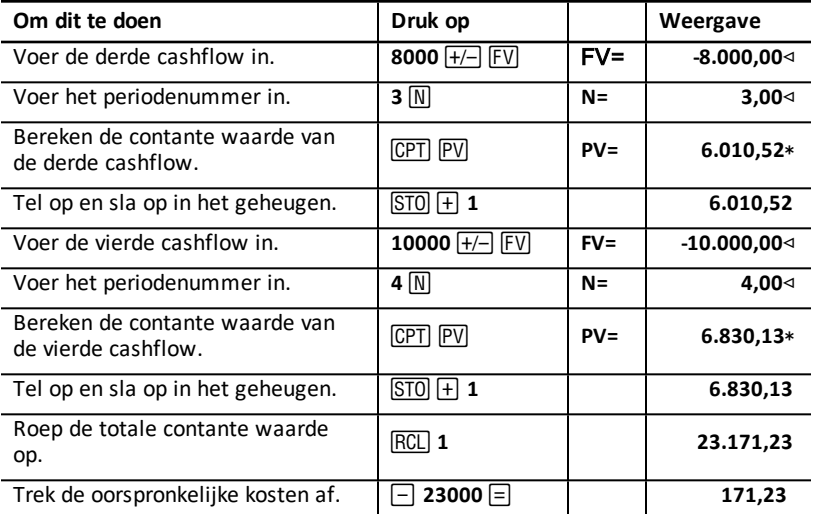

**Antwoord:** De contante waarde van de cashflows is ?23.171,23, wat ?171,23 hoger is dan de kosten van de machine. Het is een winstgevende investering.

**Opmerking:** Hoewel variabele cashflow-betalingen niet gelijk zijn (in tegenstelling tot annuïteitsbetalingen), kunt u de contante waarde oplossen door de cashflows als een serie samengestelde rentebetalingen te behandelen.

De contante waarde van variabele cashflows is de waarde van cashflows op het eind van iedere betalingsperiode, terugverdisconteerd naar het begin van de eerste cashflowperiode (tijdstip nul).

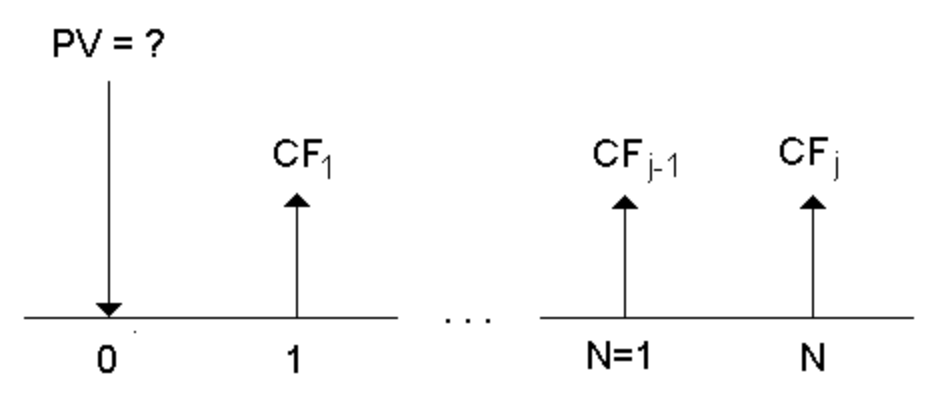

# <span id="page-34-0"></span>*Voorbeeld: De contante waarde van een lease met restwaarde berekenen*

Het bedrijf Peach Bright wil een machine aankopen die op dit moment geleasd wordt van uw bedrijf. U biedt aan om de machine te verkopen voor de contante waarde van de lease, verdisconteerd met een jaarlijks rentepercentage van 22% maandelijks samengesteld. De machine heeft een restwaarde van ?6500 met 46 maandelijkse betalingen van ?1200 die nog over zijn in de lease. Als de betalingen aan het begin van iedere maand gedaan worden, hoeveel moet u dan vragen voor de machine?

De totale waarde van de machine is de contante waarde van de restwaarde plus de contante waarde van de leasebetalingen.

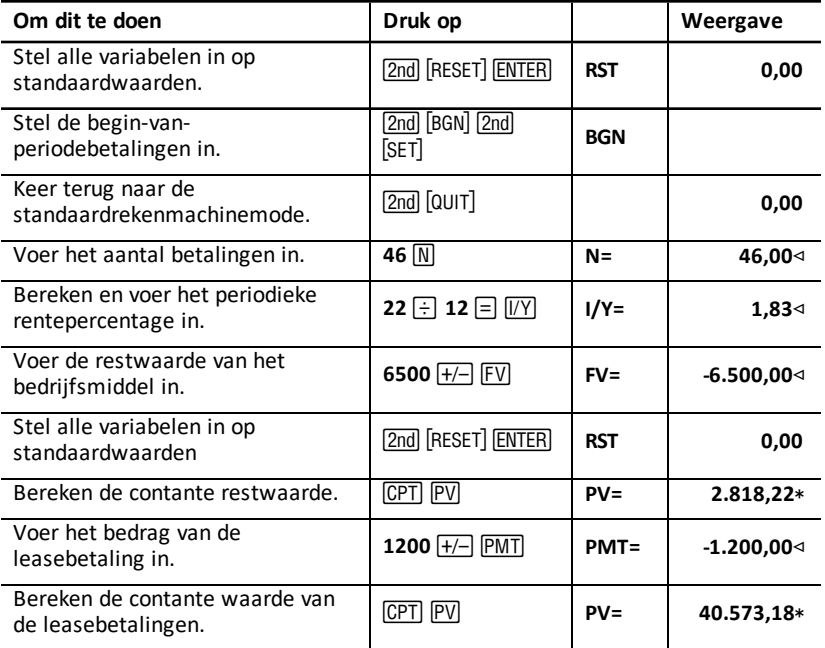

<span id="page-34-1"></span>**Antwoord:** Peach Bright moet uw bedrijf ?40.573,18 voor de machine betalen.

# *Voorbeeld: Overige maandelijkse betalingen berekenen*

Als u de aankoop van een nieuw bureau en een nieuwe stoel financiert voor ?525 bij een jaarlijks rentepercentage van 20% maandelijks samengesteld gedurende twee jaar, hoeveel is dan de maandelijkse betaling?

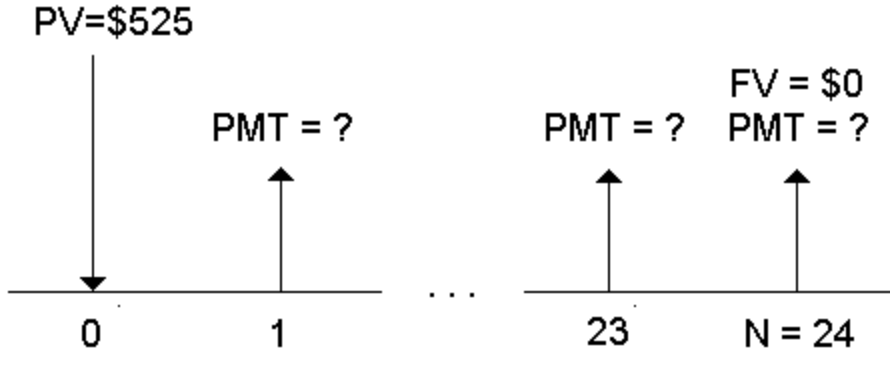

 $IN = 20/12$ 

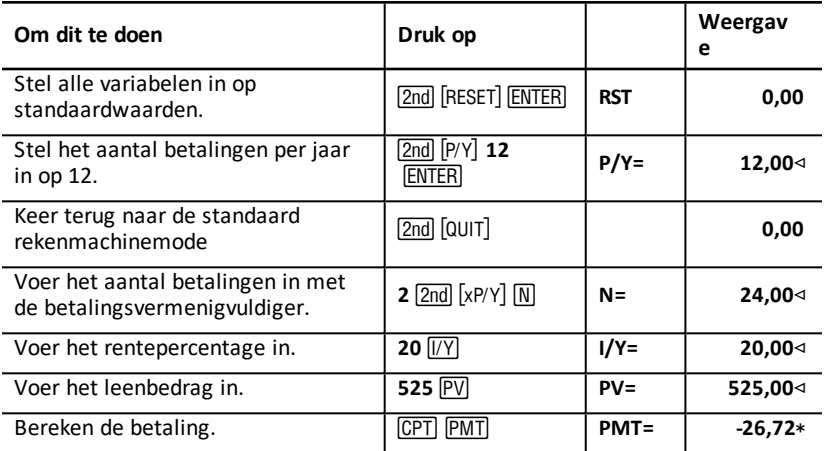

<span id="page-35-0"></span>**Antwoord:** Uw maandelijkse betaling is ?26,72.

# *Voorbeeld: Sparen met maandelijkse stortingen*

**Opmerking:** Rekeningen met betalingen die aan het begin van de periode worden gedaan, worden annuïteit vooraf-rekeningen genoemd. De rente begint eerder op te lopen en geeft iets hogere opbrengsten.

U investeert ?200 aan het begin van iedere maand in een pensioenplan. Wat is de rekeningbalans na 20 jaar, als het fonds een jaarlijkse rente van 7,5 % maandelijks samengesteld verdient, bij begin-vanperiodebetalingen?
# Interest  $(1/Y) = 7.5%$ Number of Payments (N) = 240

 $FV =$ 

## Payment Amount (PMT) = \$200

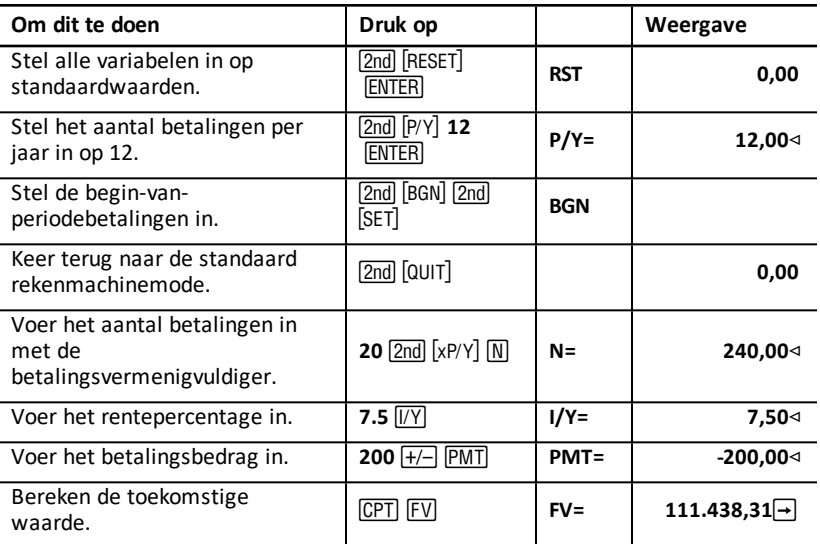

**Antwoord:** Als u gedurende 20 jaar ?200 aan het begin van iedere maand stort, leidt dit tot een toekomstig bedrag van ?111.438,31.

## *Voorbeeld: Berekenen van leenbedrag en aanbetaling*

U wilt een auto kopen van ?15.100. Uw bank rekent een jaarlijks rentepercentage van 7,5% maandelijks samengesteld bij een lening van 48 maanden. Als u een maandelijkse betaling van ?325 kunt opbrengen, hoeveel kunt u dan lenen? Hoeveel hebt u nodig voor een aanbetaling?

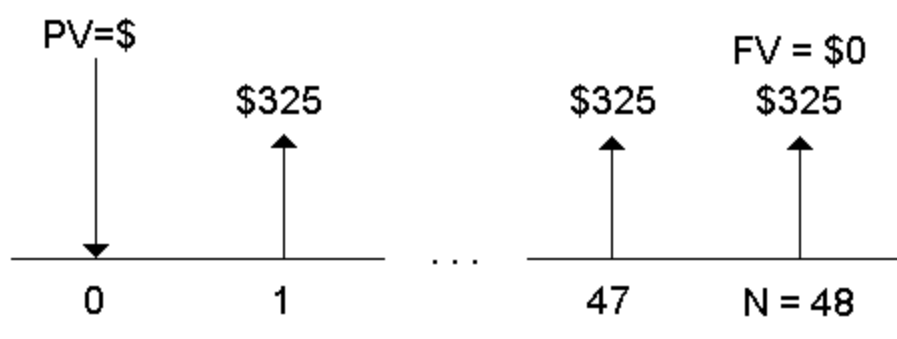

 $IN = 7.5/12$ 

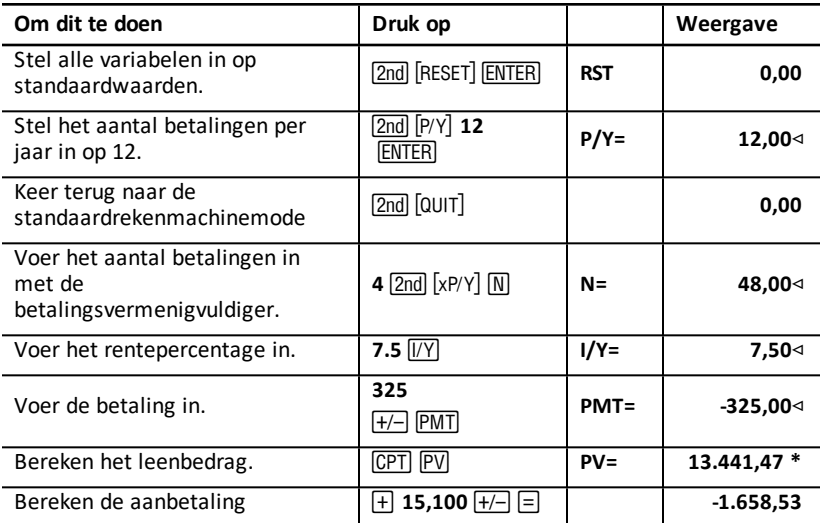

**Antwoord:** U kunt ?13.441,47 lenen met een aanbetaling van ?1.658,53.

## *Voorbeeld: Gewone stortingen voor een gespecificeerd toekomstig bedrag berekenen*

U wilt een spaarrekening openen en aan het begin van iedere maand hetzelfde bedrag storten. Over 10 jaar wilt u ?25.000 op de rekening hebben staan.

Hoeveel moet u storten als het jaarlijkse rentepercentage 0,5% is met driemaandelijkse samenstelling?

**Opmerking:** Omdat **C/Y** (samengestelde perioden per jaar) automatisch ingesteld is als gelijk aan **P/Y** (betalingen per jaar), moet u de **C/Y**-waarde veranderen.

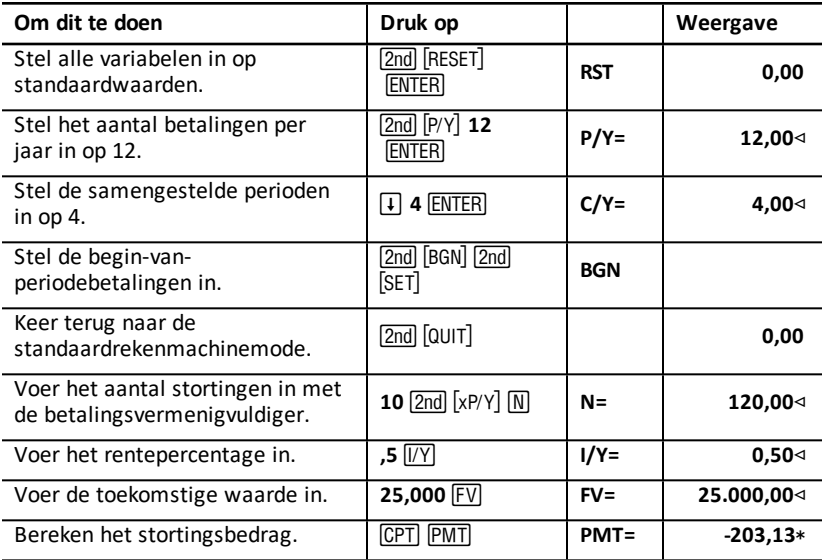

**Antwoord:** U moet maandelijkse stortingen van ?203,13 doen.

## *Voorbeeld: Betalingen berekenen en een aflossingsschema genereren*

Dit voorbeeld laat zien hoe u de werkbladen TVM en Aflossing kunt gebruiken om de maandelijkse betalingen van een lening met een looptijd van 30 jaar te berekenen, en een aflossingsschema te genereren voor de eerste drie jaar van de lening.

#### **Hypotheekbetalingen berekenen**

Bereken de maandelijkse betaling met een leenbedrag van ?120.000 en een jaarlijks rentepercentage van 6,125%.

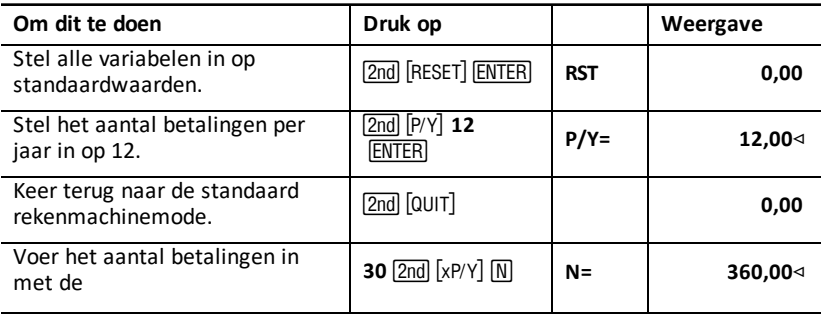

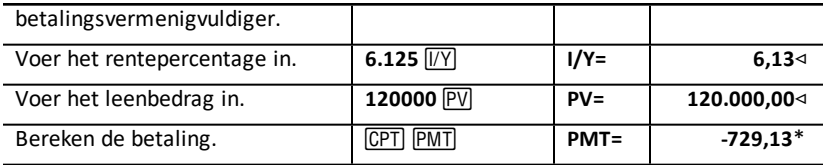

**Antwoord:** De berekende maandelijkse betaling, of outflow, is ?729,13.

#### **Een aflossingsschema genereren**

Genereer een aflossingsschema voor de eerste drie jaar van de lening. Als de eerste betaling in april plaatsvindt, heeft het eerste jaar negen betalingsperioden. (De volgende jaren hebben ieder 12 betalingsperioden.)

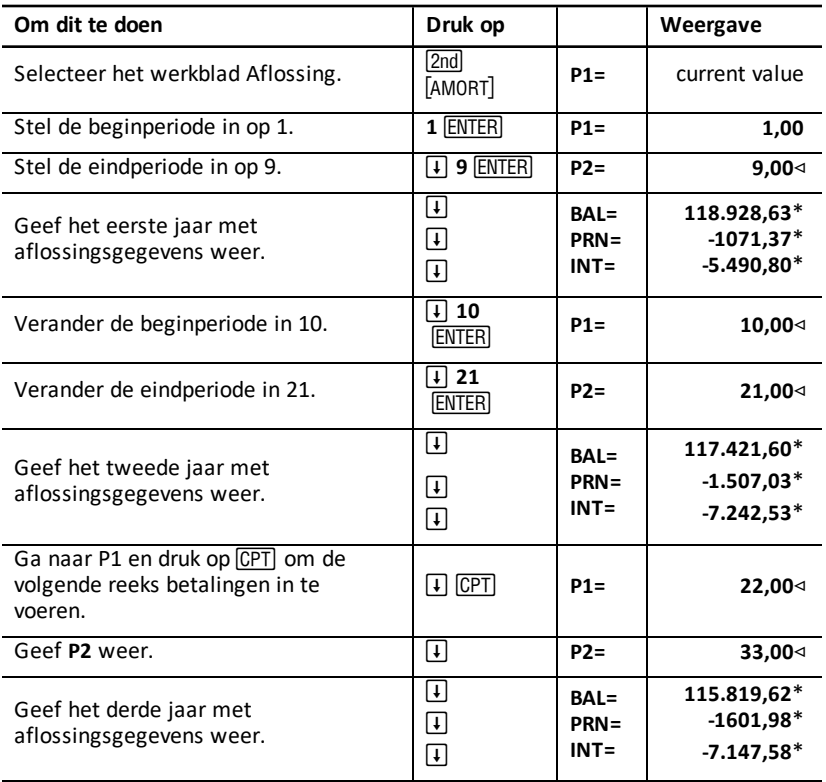

## *Voorbeeld: Betaling, rente en leenbalans berekenen na een gespecificeerde betaling*

Een groep verkopers wil de verkoopprijs van een bezit financieren voor ?82.000 bij een jaarlijkse rente van 7%, afgelost in een looptijd van 30 jaar met een tussentijdse afbetaling na vijf jaar. Ze willen het volgende weten:

- Bedrag van de maandelijkse betaling
- Bedrag aan rente dat ze zullen ontvangen
- Resterende balans op het eind van de termijn (tussentijdse afbetaling)

#### **De maandelijkse betaling berekenen**

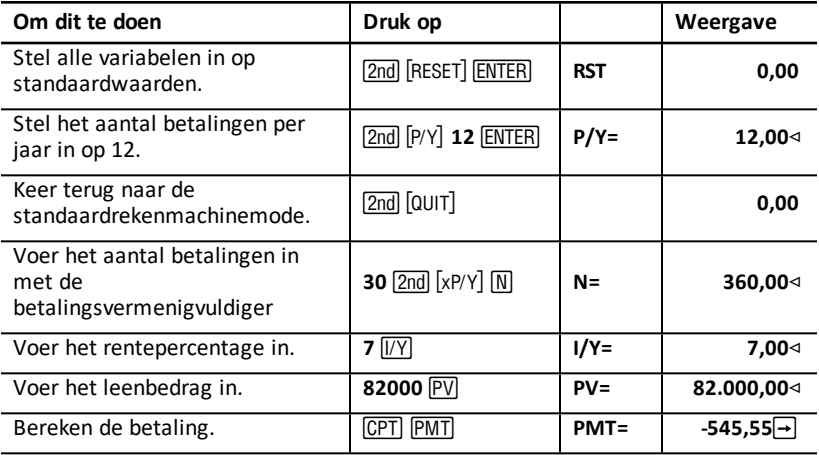

#### **Een aflossingsschema voor rente en tussentijdse afbetaling genereren**

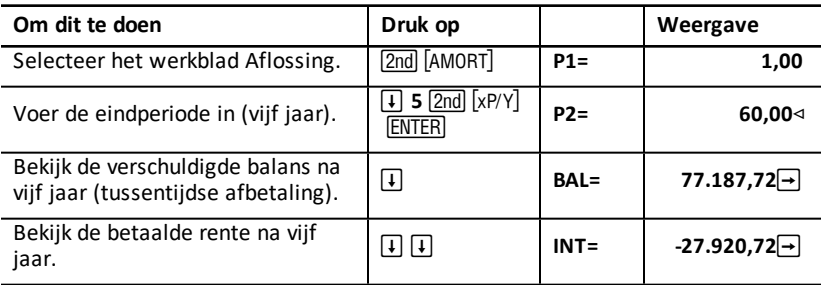

Als de verkopers de verkoop gefinancieerd hadden, zouden ze ontvangen:

- Maandelijkse betaling: ?545,55 gedurende vijf jaar
- Rente: ?27.790,72 over de vijf jaar
- Tussentijdse afbetaling: ?77.187,72

## **Werkblad Cashflow**

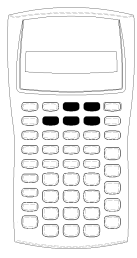

Gebruik het werkblad Cashflow om vraagstukken op te lossen met ongelijke cashflows.

Om vraagstukken met gelijke cashflows op te lossen gebruikt u het werkblad Tijdwaarde-van-geld. See Werkbladen [Tijdwaarde-van](#page-22-0)geld en [Aflossing](#page-22-0)

- Om het werkblad Cashflow en de beginwaarde van de cashflow te openen (CFo) drukt u op CF.
- Om het cashflow-bedrag en de frequentievariabelen (**C***nn*/**F***nn*) te openen drukt u op  $\Box$  of  $\Box$ .
- Om de variabele voor het kortingspercentage (**I**) te openen drukt u op NPV.
- Om de netto contante waarde (NPV), drukt u op  $\Box$  of  $\Box$  en CPT voor iedere variabele.
- Om de interne rentabiliteit (IRR) te berekenen drukt u op FRR.

## *Variabelen van het werkblad Cashflow*

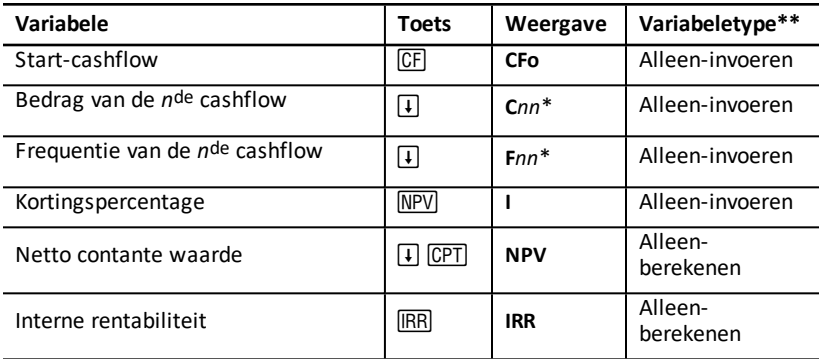

*\* nn* staat voor het nummer van de cashflow (**C01**–**C24**) of de frequentie (**F01**–**F24**).

#### **Variabelen resetten**

- 0m CFo, Cnn, en Fnn te resetten naar de standaardwaarden drukt u op CF en vervolgens op  $\boxed{2nd}$   $\boxed{CLR}$  WORK $\boxed{.}$
- Om NPV te resetten naar de standaardwaarden, drukt u op  $\overline{\text{NPV}}$  en vervolgens op [2nd] [CLR WORK].
- Om IRR te resetten naar de standaardwaarden, drukt u op **IRR** en vervolgens op [2nd] [CLR WORK].
- Om alle rekenmachinevariabelen en -instellingen te resetten naar de standaardwaarden, inclusief alle variabelen van het werkblad Cashflow, drukt u op [2nd] [RESET] [ENTER].

#### **Cashflows invoeren**

- U moet een start-cashflow invoeren (**CFo**). De rekenmachine accepteert maximaal 24 extra cashflows (**C01**–**C24**). Iedere cashflow kan een unieke waarde hebben.
- Voer positieve waarden in voor cash inflows (inkomende geldstromen) en negatieve waarden voor cash outflows (uitgaande geldstromen). Om een negatieve waarde in te voeren toetst u een getal in en drukt u op  $\overline{+/-}$ .

#### **Cashflows invoegen en wissen**

De rekenmachine geeft **INS** of **DEL** weer om te bevestigen dat u op [2nd] [INS] of [2nd] [DEL] kunt drukken om cashflows in te voegen of te wissen.

## *Ongelijke en gegroepeerde cashflows*

#### **Ongelijke cashflows**

Het werkblad Cashflow analyseert ongelijke cashflows over gelijke tijdsperioden. Cashflow-waarden kunnen bestaan uit zowel inflows (inkomende geldstromen) als outflows (uitgaande geldstromen).

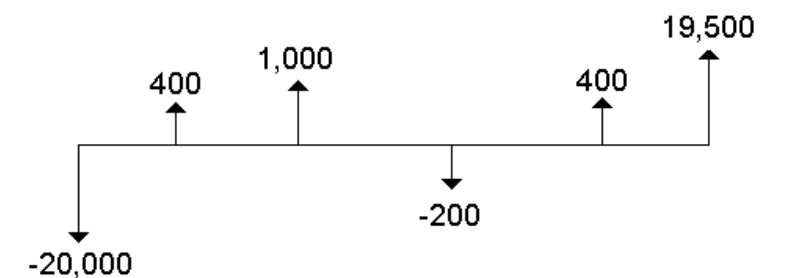

Alle cashflow-vraagstukken beginnen met een start-cashflow met het label **CFo**. **CFo** is altijd een bekende, ingevoerde waarde.

#### **Gegroepeerde cashflows**

Cashflow-vraagstukken kunnen cashflows met unieke waarden en opeenvolgende cashflows met een gelijke waarde bevatten.

Hoewel u ongelijke cashflows apart moet invoeren, kunt u groepen opeenvolgende, gelijke cashflows tegelijk invoeren met de **F***nn* variabele.

## *Cashflows invoeren*

.

Cashflows bestaan uit een start-cashflow (CFo) en maximaal 24 extra cashflows (**C01**- **C24**), waarvan elk een unieke waarde kan hebben. U moet het aantal keren (maximaal 9999) of de frequentie (**F**), voor iedere extra cashflow (**C01**-**C24**) invoeren.

- De rekenmachine geeft positieve waarden voor inflows (inkomende geldstromen) en negatieve waarden voor outflows (uitgaande geldstromen) weer.
- Om het werkblad Cashflow te wissen drukt u op  $\boxed{2nd}$  CLR WORK.

Cashflows invoeren:

- 1. Druk op CF. De waarde van de start-cashflow (CFo) verschijnt.
- 2. Toets een waarde in voor CFo en druk op **ENTER**.
- 3. Om een extra cashflow-variabele te selecteren drukt u op  $\mathcal{F}$ . De waarde **C01** verschijnt.
- 4. Om **C01** te veranderen toetst u een waarde in en drukt u op **ENTER**.
- 5. Om de cashflow-frequentievariabele (F01) te selecteren drukt u op  $\lceil \cdot \rceil$ . De waarde F01 verschiint.
- 6. Om **F01** te veranderen toetst u een waarde in en drukt u op **ENTER**.
- 7. Om een extra cashflow-variabele te selecteren, drukt u op  $\mathbf{F}$ . De **C02**-waarde verschijnt.
- 8. Herhaal de stappen 4 tot en met 7 voor alle resterende cashflows en frequenties.
- 9. Om ingevoerde gegevens terug te zien drukt u op  $\Pi$  of  $\Pi$ .

## *Cashflows wissen*

Wanneer u een cashflow wist, verlaagt de rekenmachine het nummer van volgende cashflows automatisch.

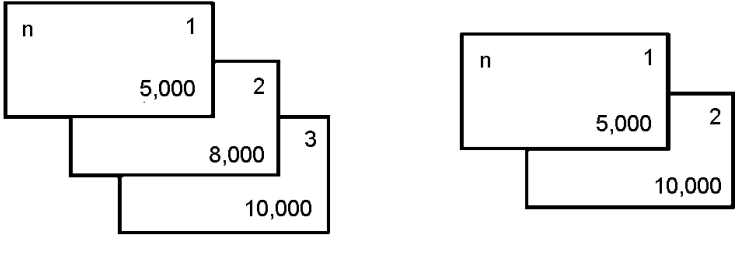

Before deleting \$8,000 cash flow

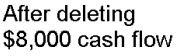

De indicator **DEL** bevestigt dat u een cashflow kunt wissen.

- 1. Druk op  $\Box$  of  $\Box$  tot de cashflow die u wilt wissen verschijnt.
- 2. Druk op [2nd] [DEL]. De cashflow die u gespecificeerd hebt en de frequentie ervan worden verwijderd.

## *Cashflows invoegen*

Wanneer u een cashflow invoegt, verhoogt de rekenmachine het nummer van de volgende cashflows, tot een maximum van 24.

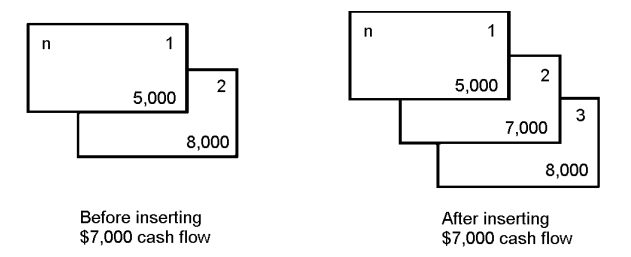

**Opmerking:** De **INS**-indicator bevestigt dat u een cashflow kunt invoegen.

- 1. Druk op  $\lceil \cdot \rceil$  of  $\lceil \cdot \rceil$  om de cashflow te selecteren waarin u de nieuwe wilt invoegen. Om bijvoorbeeld een nieuwe tweede cashflow in te voegen selecteert u **C02**.
- 2. Druk op  $[2nd]$   $[INS]$ .
- 3. Toets de nieuwe cashflow in en druk op **ENTER**. De nieuwe cashflow wordt ingevoerd in **C02**.

## *Cashflows berekenen*

De rekenmachine lost de volgende cashflow-waarden op:

- Netto contante waarde (**NPV**) is de totale huidige waarde van alle cashflows, inclusief inflows (inkomende geldstromen) en outflows (uitgaande geldstromen). Een positieve **NPV** -waarde geeft aan dat een investering winstgevend is.
- Interne rentabiliteit (**IRR**) is het rentepercentage waarop de netto contante waarde van de cashflows gelijk is aan 0.

#### **NPV berekenen**

- 1. Druk op NPV om het huidige kortingspercentage (**I**) weer te geven.
- 2. Toets een waarde in en druk op **ENTER**.
- 3. Druk op  $\Box$  om de actuele netto contante waarde (NPV) weer te geven.
- 4. Om de netto contante waarde van de ingevoerde serie cashflows te berekenen drukt u op CPT.

#### **IRR berekenen**

- 1. Druk op **IRR, De IRR-variabele en de huidige waarde worden weergegeven (op basis** van de huidige cashflow-waarden).
- 2. Om de interne rentabiliteit te berekenen drukt u op  $\overline{CPT}$ . De rekenmachine geeft de IRR-waarde weer.

Bij het oplossen van de IRR voert de rekenmachine een serie complexe, iteratieve berekeningen uit die enkele seconden tot enkele minuten kunnen duren. Het aantal mogelijke IRR-oplossingen hangt af van het aantal tekenwisselingen in uw cashflowreeks.

• Wanneer een reeks cashflows geen tekenwisselingen heeft, bestaat er geen **IRR**. De rekenmachine geeft dan **Error 5** weer.

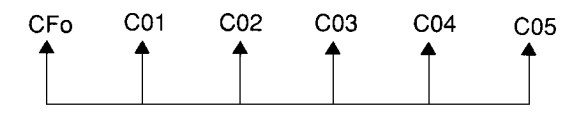

• Wanneer een reeks cashflows slechts één tekenwisseling heeft, bestaat er slechts één **IRR**-oplossing, die de rekenmachine weergeeft.

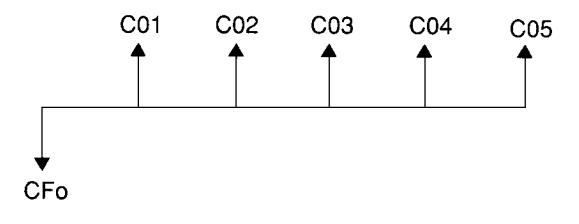

- Wanneer een reeks cashflows twee of meer tekenwisselingen heeft:
	- Er bestaat tenminste één oplossing.
	- Er kunnen zoveel oplossingen bestaan als er tekenwisselingen zijn.

Wanneer er meer dan één oplossing bestaat, geeft de rekenmachine de oplossing weer die het dichtst bij nul ligt. Omdat de weergegeven oplossing geen financiële betekenis heeft, moet u voorzichtig zijn bij het nemen van beslissingen over investeringen op basis van een **IRR** die berekend is voor een cashflow-stroom met meer dan één tekenwisseling.

De tijdlijn laat een reeks cashflows zien met drie tekenwisselingen, wat aangeeft dat er één, twee of drie **IRR** -oplossingen kunnen bestaan.

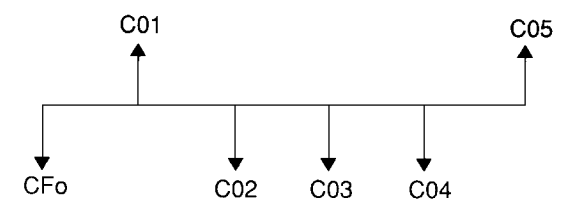

• Bij het oplossen van complexe cashflow-vraagstukken op de rekenmachine kan het zijn dat de rekenmachine geen, **IRR** vindt, zelfs als er een oplossing bestaat. In dit geval geeft de rekenmachine **Error 7** (iteratielimiet overschreden) weer.

## *Voorbeeld: Ongelijke cashflows oplossen*

De volgende voorbeelden laten zien hoe u ongelijke cashflow-gegevens kunt invoeren en bewerken om het volgende te berekenen:

- Netto contante waarde (**NPV**)
- Interne rentabiliteit (**IRR**)

Een bedrijf betaalt ?7.000 voor een nieuwe machine, plant een jaarlijks rendement van 20% op de investering, en verwacht de volgende jaarlijkse cashflows over de volgende zes jaar:

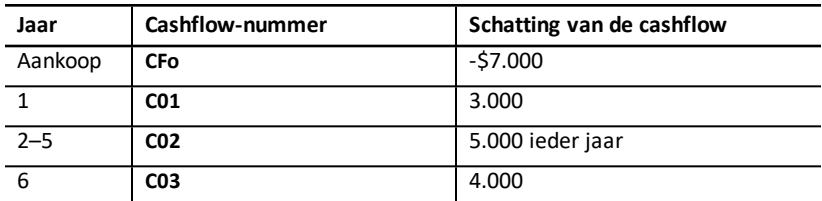

Zoals de tijdlijn laat zien, zijn de cashflows een combinatie van gelijke en ongelijke waarden. Omdat de start-cashflow (**CFo**) een uitgaande geldstroom is, verschijnt deze als negatieve waarde.

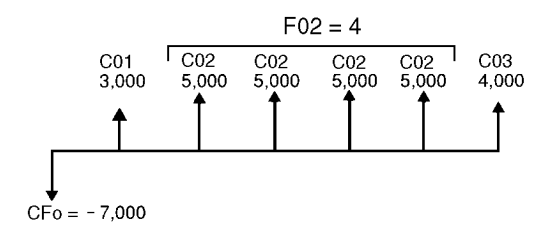

#### **Cashflow-gegevens invoeren**

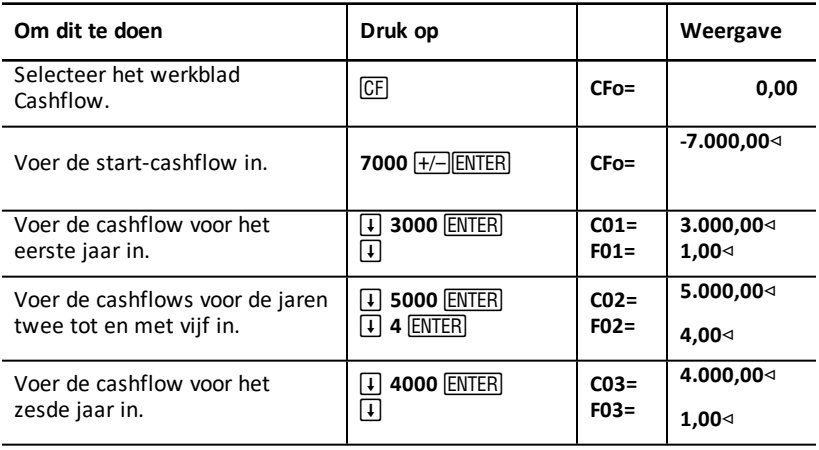

#### **Cashflow-gegevens bewerken**

Na het invoeren van de cashflow-gegevens verneemt u dat de cashflowwaarde van ?4.000 in het tweede jaar moet plaatsvinden in plaats van in het zesde jaar. Om dit te veranderen wist u de waarde ?4.000 voor jaar 6, en voegt u hem in bij jaar 2.

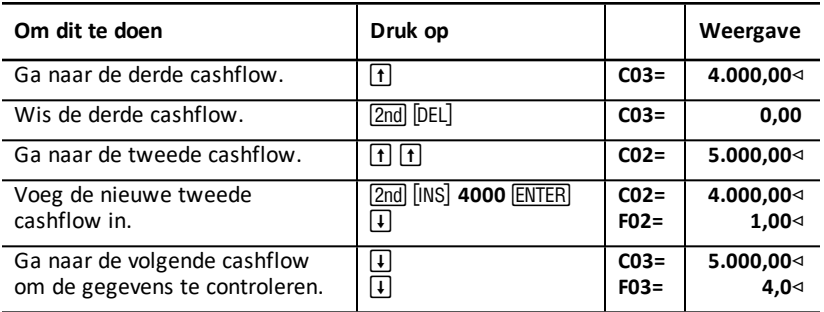

#### **NPV (netto contante waarde) berekenen NPV**

Gebruik een rentepercentage per periode (I) van 20%.

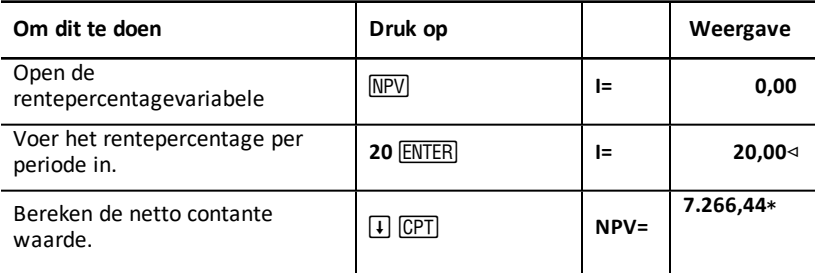

#### **Antwoorden: NPV** is ?7.266,44.

#### **IRR berekenen**

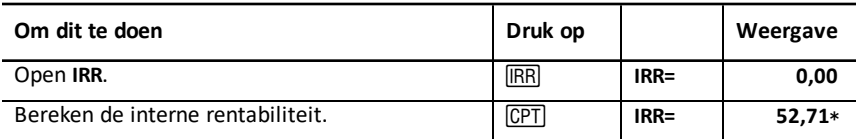

#### **Antwoord:IRR** is 52,71%.

## *Voorbeeld: Waarde van een lease met ongelijke betalingen*

Een lease met een ongelijk betalingsschema heeft gewoonlijk seizoensgevoelige of andere geanticipeerde schommelingen in de kaspositie van de huurder.

Een lease met een looptijd van 36 maanden heeft het volgende betalingsschema en begin-van-periodebetalingen.

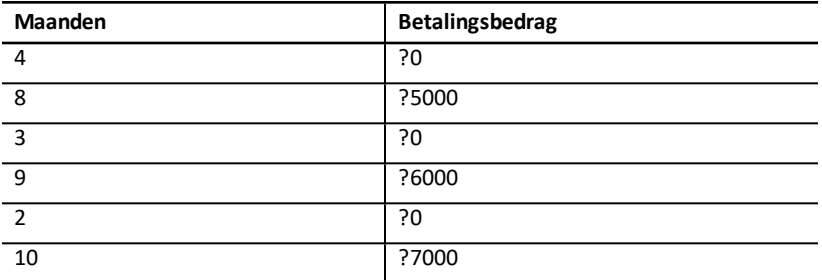

Als het gewenste rendement 10% is over een periode van 12 maanden met maandelijkse samengestelde rente:

- Wat is de huidige waarde van deze lease-betalingen?
- Welk gelijk betalingsbedrag aan het begin van iedere maand levert dezelfde huidige waarde op?

Omdat de cashflows ongelijk zijn, gebruikt u het werkblad Cashflow om de netto contante waarde van de lease te bepalen.

#### **NPV (netto contante waarde) berekenen**

De cashflows voor de eerste vier maanden zijn vermeld als een groep van vier cashflows van ?0. Omdat de lease begin-van-periodebetalingen specificeert, moet u de eerste cashflow in deze groep als de begininvestering behandelen (**CFo**) en de resterende drie cashflows invoeren op de cashflow-schermen (**C01** en **F01**).

**Opmerking:** De **BGN**/**END**-instelling in het werkblad TVM heeft geen invloed op het werkblad Cashflow.

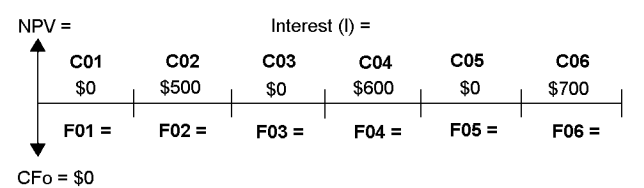

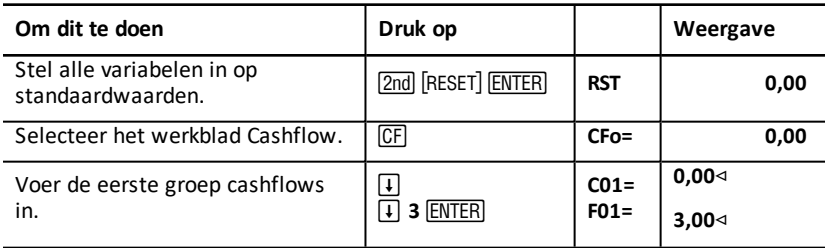

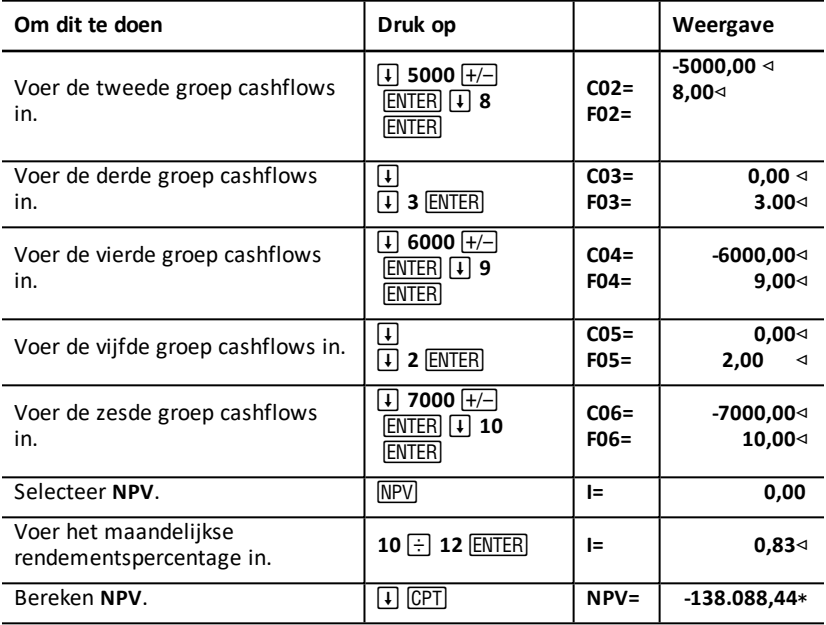

## **Werkblad Obligaties**

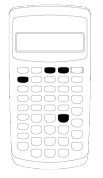

Met het werkblad Obligaties kunt u de obligatiekoers, het effectieve rendement bij volledige looptijd of bij opvraag, en de opgebouwde rente.

U kunt ook de datumfuncties gebruiken om de prijs vast te stellen van obligaties die aangekocht zijn op andere datums dan de jaarlijkse coupondatum.

- Om het werkblad Obligaties te openen drukt u op [2nd] [BOND].
- Om obligatievariabelen te openen drukt u op  $\uparrow$  of  $\Box$ .
- Om de opties voor dagtelmethodes (**ACT** en **360**) en coupons per jaar (**2/Y** en **1/Y**) te veranderen drukt u eenmaal op 2nd [SET] voor iedere optie.

**Opmerking:** Als u op  $\lceil \cdot \rceil$  of  $\lceil \cdot \rceil$  drukt om door het werkblad Obligaties te navigeren voordat u waarden hebt ingevoerd, veroorzaakt dit een fout (**Error 6**). Om de fout te wissen drukt u op CE/C.

## *Variabelen van het werkblad Obligaties*

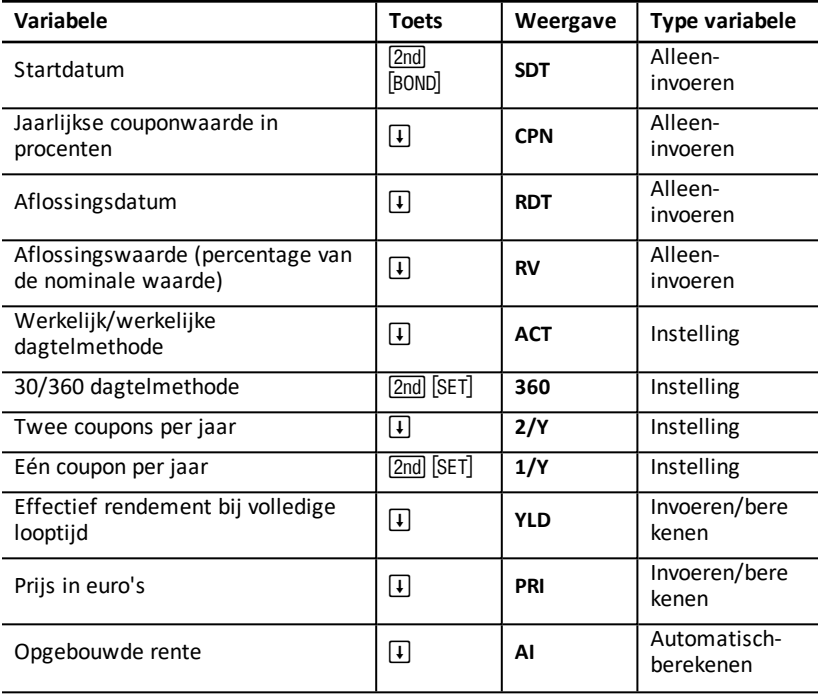

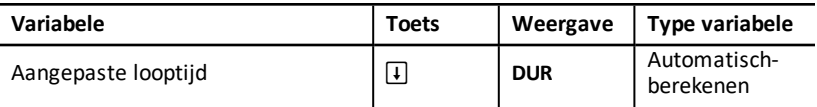

#### **Variabelen van het werkblad Obligaties resetten**

• Om de variabelen van het werkblad Obligaties te resetten naar de standaardwaarden, drukt u op **[2nd]** [CLR WORK] als u in het werkblad Obligaties bent.

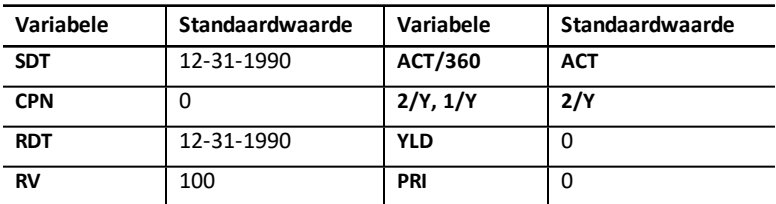

• Om alle rekenmachinevariabelen en -instellingen te resetten naar de standaardwaarden, inclusief alle variabelen van het werkblad Obligaties, drukt u op [2nd] [BESET] [ENTER].

#### **Datums invoeren**

• Gebruik de volgende conventie om datums in te toetsen: *mm.ddyy* of *dd.mmyy*. Nadat u de datum heeft ingetoetst, drukt u op FNTFR.

**Opmerking:** U kunt datums in Amerikaanse of Europese opmaak weergeven. [Rekenmachineformats](#page-7-0) instellen

- U kunt datums van 1 januari 1980 tot 31 december 2079 invoeren.
- De rekenmachine neemt aan dat de aflossingsdatum (**RDT**) samenvalt met een coupondatum:
	- Om de waarde *op het eind van de looptijd* te berekenen voert u de einddatum voor **RDT** in.
	- Om de waarde *bij opvraag* te berekenen voert u de opvraagdatum voor **RDT** in.

#### **CPN invoeren**

CPN is de jaarlijkse couponwaarde als een percentage van de nominale waarde van de obligatie, in plaats van het bedrag in euro's van de couponbetaling.

#### **RV invoeren**

De aflossingswaarde (**RV**) is een percentage van de nominale waarde van de obligatie:

- Voor een analyse *op het eind van de looptijd* voert u 100 voor **RV** in.
- Voor een analyse *bij opvraag* voert u de opvraagprijs voor RV in.

#### **De dagtelmethode instellen**

- 1. Om de dagtelmethode weer te geven drukt u op  $\overline{F}$  tot **ACT** of **360** verschijnt.
- 2. Om de dagtelmethode te veranderen drukt u op [2nd] [SET].

#### **De couponfrequentie instellen**

- 1. Om de couponfrequentie weer te geven drukt u op  $\boxed{1}$  tot 1/Y or 2/Y verschijnt.
- 2. Om de couponfrequentie te veranderen drukt u op  $[2nd]$  [SET].

## *Terminologie van het werkblad Obligaties*

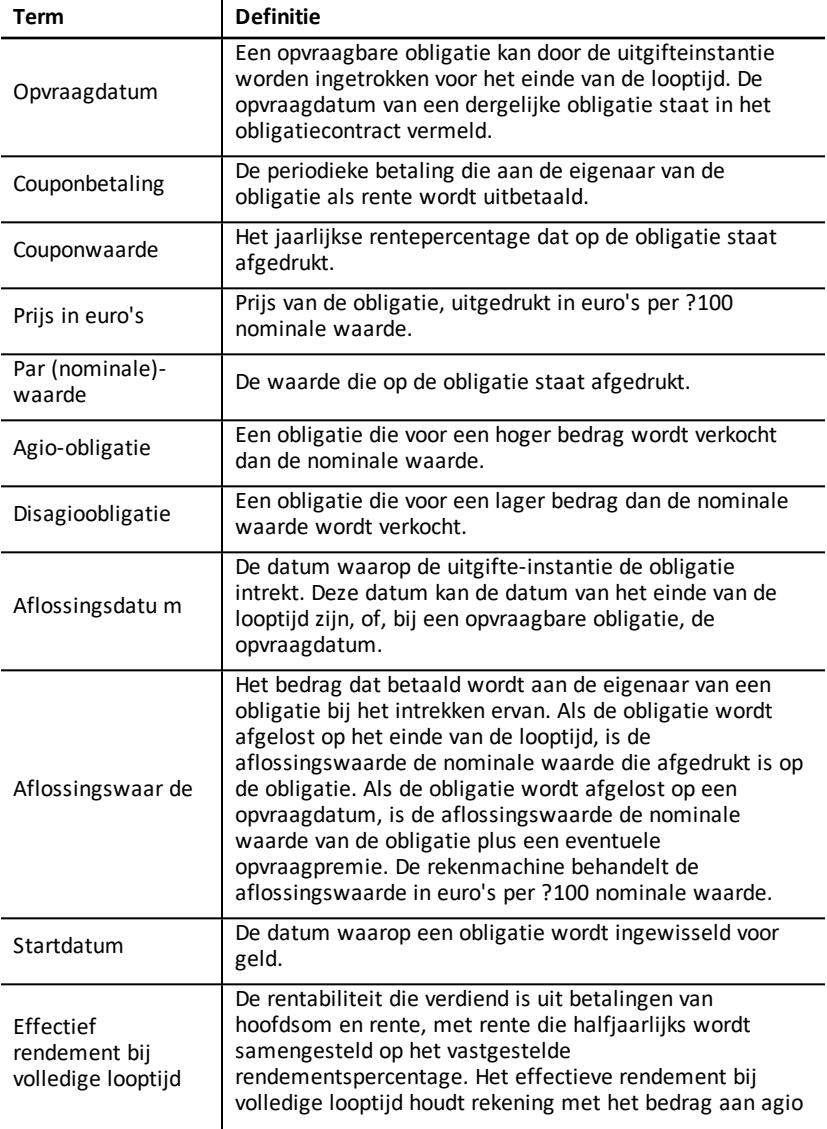

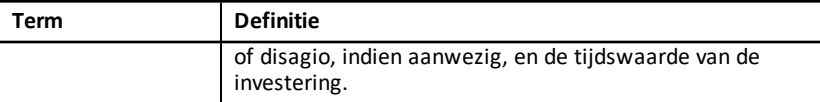

## *Obligatiegegevens invoeren en resultatenberekenen*

Om waarden voor de prijs (**PRI**), aangepaste looptijd (**DUR**) of rendement (**YLD**) en opgebouwde rente (**AI**) te berekenen voert u eerst de vier bekende waarden voor de startdatum (**SDT**), de couponwaarde (**CPN**), de aflossingsdatum (**RDT**) en de aflossingswaarde (**RV**) in.

Verander indien nodig de dagtelmethode (**ACT** of **360**) en de couponfrequentie (**2/Y** of **1/Y**). Het werkblad Obligaties slaat alle waarden en instellingen op, tot u het werkblad wist of de waarden en instellingen verandert.

#### **Bekende obligatiewaarden invoeren**

- 1. Druk op **[2nd]** [BOND]. De huidige **SDT**-waarde verschijnt.
- 2. Om het werkblad te wissen drukt u op  $\boxed{2nd}$   $[CLR WORK]$ .
- 3. Toets indien nodig een nieuwe **SDT**-waarde in en druk op **ENTER**.
- 4. Herhaal stap 3 voor CPN, RDT en RV door eenmaal op  $\overline{F}$  te drukken voor iedere variabele.

**Opmerking:** Om datums in te voeren, gebruikt u de volgende conventie: mm.ddyy (VS) of dd.mmyy (Europees).

#### **De dagtelmethode en de couponfrequentie van een obligatie instellen**

- 1. Om de dagtelmethode weer te geven drukt u op  $\lceil \cdot \rceil$  tot **ACT** of **360** verschijnt.
- 2. Om de dagtelmethode te veranderen drukt u op  $\boxed{2nd}$  SET.
- 3. Om de couponfrequentie weer te geven drukt u op  $\mathbf{F}$  tot 2/Y of 1/Y verschijnt.
- 4. Om de couponfrequentie te veranderen drukt u op  $\sqrt{2nd}$  [SET].

#### **De obligatieprijs (PRI) berekenen**

- 1. Druk op  $\Box$  tot YLD verschijnt.
- 2. Toets een waarde in voor YLD en druk op **ENTER**.
- 3. Druk op  $\lceil \cdot \rceil$  om **PRI** weer te geven en druk vervolgens op  $\lceil \overline{CPT} \rceil$ . De rekenmachine geeft de berekende **PRI**-waarde weer.

#### **Het rendement van een obligatie (YLD) berekenen**

- 1. Druk op  $\boxed{1}$  tot **PRI** verschijnt.
- 2. Toets een waarde in voor PRI en druk op **ENTER**.
- 3. Druk op  $\lceil \cdot \rceil$  om **YLD** weer te geven en druk vervolgens op  $\lceil \overline{CPT} \rceil$ . De rekenmachine geeft de berekende **YLD**-waarde weer.

#### **Opgebouwde rente (AI) berekenen**

Om de opgebouwde rente te berekenen drukt u op  $\Box$  tot de Alvariabele verschijnt. De rekenmachine berekent **AI** automatisch in termen van euro's per ?100 nominale waarde.

## *Voorbeeld: Het berekenen van de Bond Price en een toegerekend belang*

U overweegt om een halfjaarlijkse obligatie van een overheidsbedrijf te kopen die afloopt op 31 december 2005 en afgerekend wordt op 12 juni 2004. De obligatie is gebaseerd op de 30/360 dagtelmethode met een couponwaarde van 7%, aflosbaar bij 100% nominale waarde. Bereken de prijs van de obligatie, en opgebouwde rente rendement bij volledige looptijd van 8%.

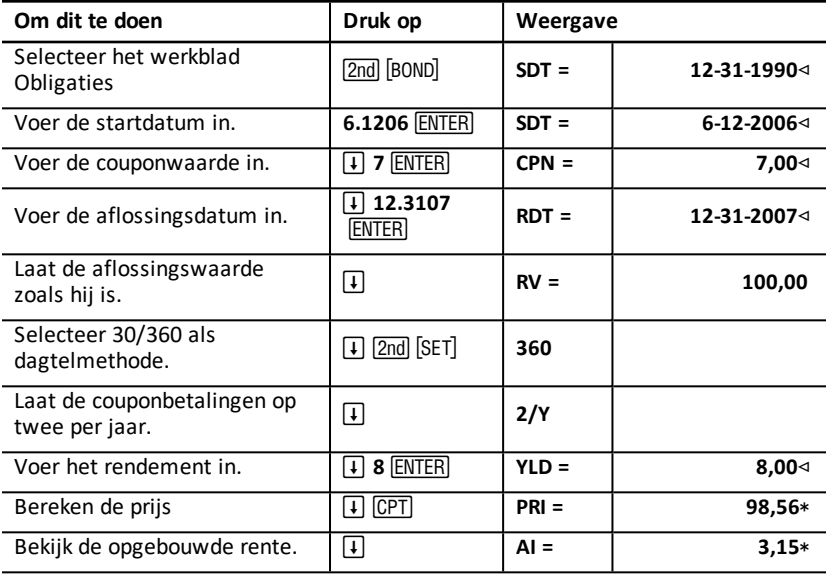

#### **Computing Bond Price en een toegerekend belang**

**Antwoord:** De obligatieprijs is ?98,56 per 100. De opgebouwde rente is ?3,15 per 100.

## **Werkblad Afschrijving**

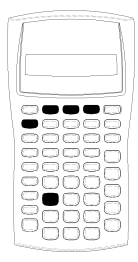

Met het werkblad Afschrijving kunt u een afschrijvingsschema genereren met de afschrijvingsmethoden van uw voorkeur.

- Om het werkblad Afschrijving te openen drukt u op 2nd  $[DEPR]$ .
- Om van afschrijvingsmethode te veranderen drukt u op [2nd] [SET] tot de gewenste methode verschijnt.
- Om andere afschrijvingsvariabelen te openen drukt u op  $\Box$  of  $\Box$ .

**Opmerking:** Om gemakkelijk door een reeks variabelen te bladeren, houdt u  $\Box$  of  $\Box$  ingedrukt..

## *Variabelen van het werkblad Afschrijving*

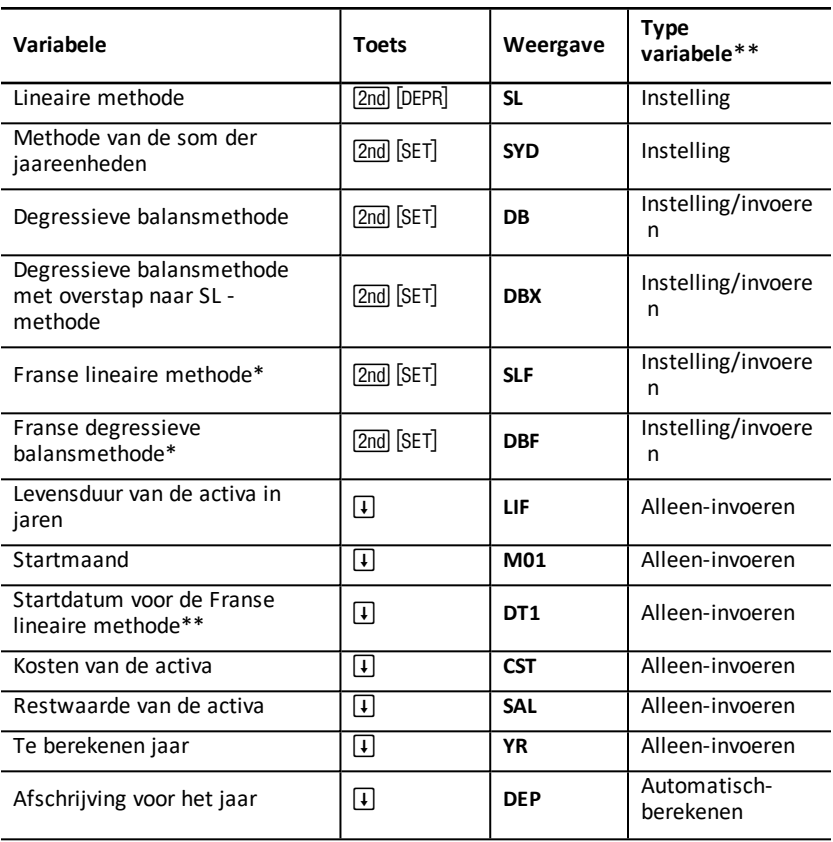

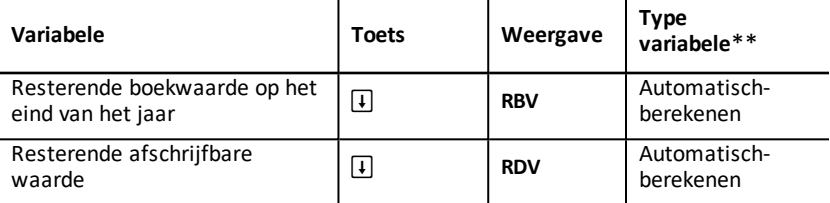

\* SLF en DBF zijn alleen beschikbaar als u het Europese format voor datums of scheidingstekens van getallen selecteert. See:[Rekenmachineformats](#page-7-0) instellen

\*\* In deze handleiding worden variabelen gecategoriseerd naar de invoermethode. See:Typen [werkbladvariabelen](#page-19-0)

#### **De variabelen van het werkblad Afschrijving resetten**

• Om alle rekenmachinevariabelen en -instellingen te resetten naar de standaardwaarden, inclusief alle variabelen van het werkblad Afschrijving, drukt u op [2nd] [RESET] [ENTER].

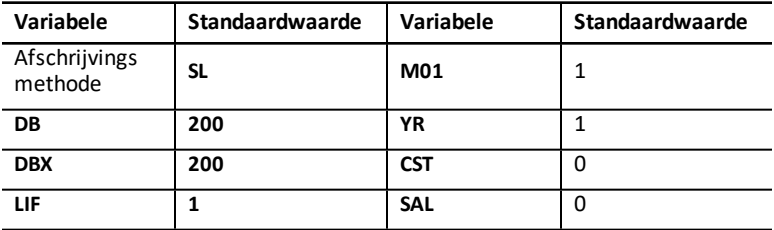

• Om alleen de variabelen van het werkblad Afschrijving LIF, YR, CST en SAL te wissen en de standaardwaarden te resetten zonder dat de afschrijvingsmethode of andere rekenmachinevariabelen en - instellingen veranderd worden, drukt u op **2nd** [CLR WORK] terwijl u in het werkblad Afschrijving bent.

#### **Waarden berekenen voor DEP, RBV en RDV**

- De rekenmachine berekent één jaar per keer en rondt het resultaat af op het aantal ingestelde decimalen. See:[Rekenmachineformats](#page-7-0) instellen.
- De rekenmachine berekent automatisch waarden voor DEP, RBV en RDV wanneer u op  $\Pi$  drukt om iedere variabele weer te geven.

#### **Waarden invoeren voor DB en DBX**

Als u de degressieve balans (**DB**) of degressieve balans met overstap naar **SL** (**DBX**) als afschrijvingsmethode kiest, denk er dan aan om een waarde in te voeren voor het percentage van de degressieve balans van de **DB**- of **DBX**-variabele.

**Opmerking:** De degressieve balans die u invoert moet een positief getal zijn.

#### **Waarden invoeren voor LIF**

• Als **SL** of **SLF** is geselecteerd, moet de **LIF**-waarde een positief reëel getal zijn.

• Als **SYD**, **DB**, **DBX** of **DBF** is geselecteerd, moet de **LIF**-waarde een positief geheel getal zijn.

#### **Waarden invoeren voor M01**

De waarde die u invoert voor de startmaand (M01) bestaat uit twee delen:

- Het gehele getal staat voor de maand waarin het bedrijfsmiddel in gebruik is genomen.
- De decimaal staat voor het gedeelte van de eerste maand waarin het bedrijfsmiddel zijn waarde begint te verliezen.

Om bijvoorbeeld te specificeren dat het bedrijfsmiddel zijn waarde begint te verliezen halverwege de eerste maand, voert u 1,5 in. Om te specificeren dat het bedrijfsmiddel zijn waarde begint te verliezen op een kwart van de vierde maand, voert u 4,25 in.

#### **Werken met YR**

- Wanneer u afschrijving berekent, moet de waarde die u invoert voor het te berekenen jaar (**YR**) een positief geheel getal zijn.
- Als de waarde van de resterende afschrijfbare waarde (**RDV**) weergegeven wordt, kunt u op  $\Box$  drukken om terug te keren naar de variabele voor het te berekenen jaar (YR). Om het volgende afschrijvingsjaar weer te geven, drukt u op CPT om de waarde van **YR** te verhogen met één.
- Om een afschrijvingsschema te berekenen keert u herhaaldelijk terug naar de variabele van het te berekenen jaar (YR), drukt u op CPT om de waarde voor YR te verhogen, en berekent u waarden voor **DEP**, **RBV** en **RDV**. Het schema is compleet wanneer **RDV** gelijk is aan nul.

## *Gegevens invoeren en resultaten berekenen*

Omdat het werkblad Afschrijving waarden en instellingen opslaat totdat u ze wist of verandert, hoeft u niet elke keer alle stappen uit te voeren als u een vraagstuk uitwerkt.

#### **Een afschrijvingsmethode selecteren**

- 1. Om het werkblad Afschrijving te openen drukt u op [2nd] [DEPR]. De huidige afschrijvingsmethode wordt weergegeven.
- 2. Om het werkblad te wissen drukt u op  $\overline{2nd}$  CLR WORK.
- 3. Druk op [2nd] [SET] tot de gewenste afschrijvingsmethode wordt weergegeven (**SL**, **SLF**, **SYD**, **DB**, **DBX** of **DBF**).

**Opmerking:** Als u DB of DBX selecteert, moet u een waarde intoetsen of de standaardwaarde van 200 accepteren.

#### **Afschrijvingsgegevens invoeren**

- 1. Om LIF weer te geven drukt u op  $\Box$ .
- 2. Toets een waarde in voor LIF en druk op **ENTER**.
- 3. Herhaal de stappen 1 en 2 voor **M01**, **DT1** (bij **SLF**), **CST**, **SAL**, en **YR**.

**Opmerking:** Om SLF of DBF te selecteren moet u eerst de Europese datuminstelling of de Europese scheidingstekeninstelling aanpassen. See [Rekenmachineformats](#page-7-0) instellen.

#### **Resultaten voor DEP, RBV en RDV berekenen**

Na het invoeren van de gegevens drukt u eenmaal op  $\lceil \cdot \rceil$  voor elk van de DEP-, RBV- en **RDV**-variabelen om de berekende waarden weer te geven.

**Opmerking:** De \* indicator bevestigt dat de weergegeven waarde is berekend.

#### **Een afschrijvingsschema genereren**

Een afschrijvingsschema genereren en waarden voor andere jaren berekenen:

- 1. Om **YR** weer te geven drukt u op  $\lceil \cdot \rceil$ .
- 2. Om de waarde met één te verhogen drukt u op CPT.
- 3. Om nieuwe waarden voor DEP, RBV en RDV te berekenen drukt u op  $\Box$  voor iedere variabele.

## *Voorbeeld: Lineaire afschrijving berekenen*

Half maart begint een bedrijf een commercieel gebouw met een levensduur van 31½ jaar en geen restwaarde af te schrijven. Het gebouw kost ?1.000.000. Gebruik de lineaire afschrijvingsmethode om de afschrijvingskosten, de resterende boekwaarde en de resterende afschrijfbare waarde voor de eerste twee jaar te berekenen.

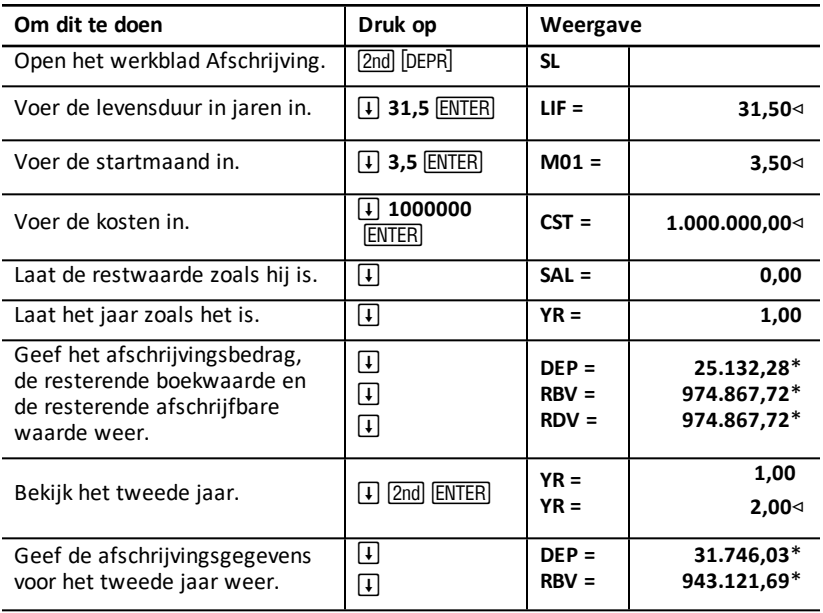

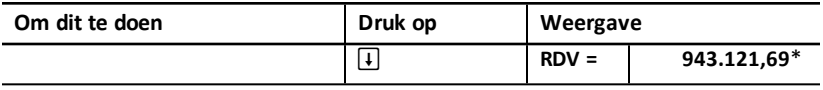

**Antwoord:** In het eerste jaar is het afschrijvingsbedrag ?25.132,28, de resterende boekwaarde ?974.867,72 en de resterende afschrijfbare waarde ?974.867,72.

In het tweede jaar is het afschrijvingsbedrag ?31.746,03, de resterende boekwaarde ?943.121,69 en de resterende afschrijfbare waarde ?943.121,69.

## **Werkblad Statistiek**

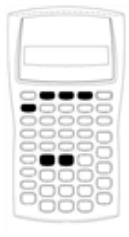

Het werkblad Statistiek voert analyses uit op gegevens met één en twee variabelen met vier regressieanalysemodellen.

- Om statistische gegevens in te voeren drukt u op  $\boxed{2nd}$  $[DATA]$ .
- Om een statistische berekeningsmethode te kiezen en de resultaten te berekenen drukt u op [2nd] [STAT].
- Om statistische variabelen te openen drukt u op  $\Box$  of  $\Box$ .

## *Variabelen van het werkblad*

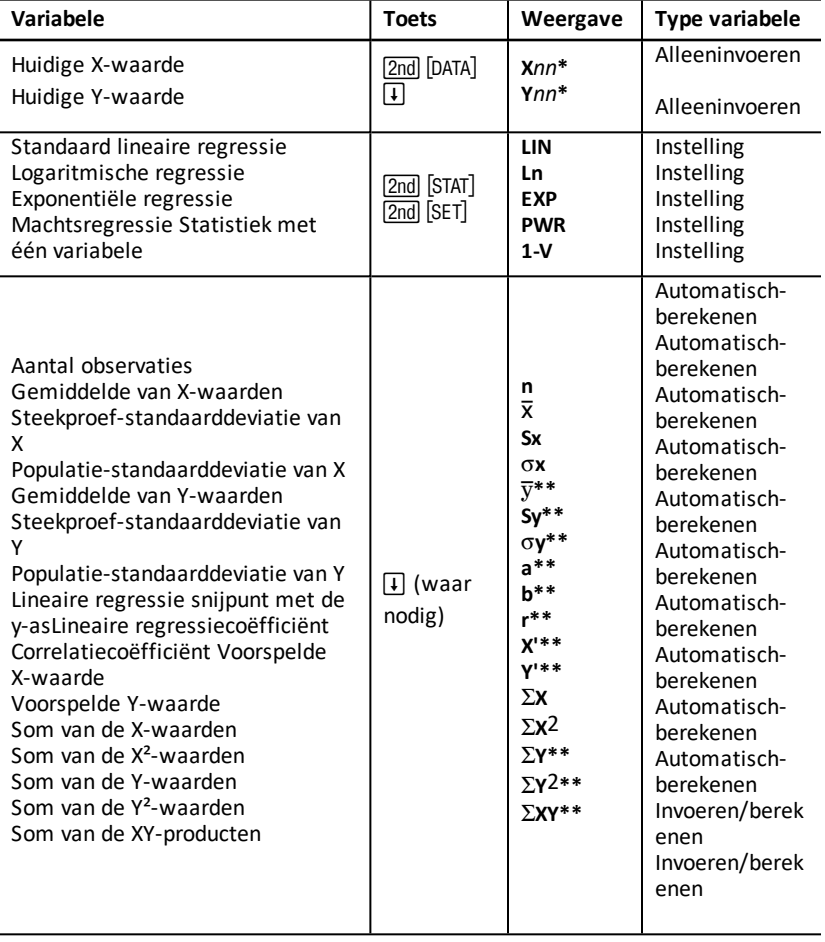

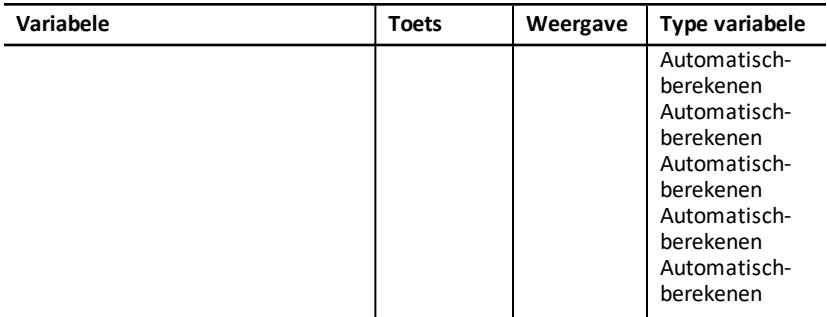

- \* *nn* staat voor het nummer van de huidige X- of Y-waarde.
- \*\* Niet weergegeven bij statistiek met één variabele.
- \*\*\* In deze handleiding worden rekenmachinevariabelen gecategoriseerd naar de invoermethode. See Typen [werkbladvariabelen](#page-19-0)

#### **Variabelen van het werkblad Statistiek resetten**

- Om alle **X** en **Y**-waarden en alle waarden in het statistische gedeelte van het werkblad te wissen, zonder de statistische berekeningsmethode te veranderen, drukt u op [2nd] [CLR WORK] terwijl u in het gegevensinvoergedeelte van het werkblad  $b$ ent ( $\overline{2nd}$ ).
- Om de statistische berekeningsmethode te resetten naar **LIN** en alle waarden behalve **X** en **Y** te wissen, drukt u op [2nd] [CLR WORK] terwijl u in het berekeningsgedeelte van het werkblad bent (2nd) [STAT]).
- Om de statistische berekeningsmethode te resetten naar **LIN** en alle waarden te wissen, inclusief **X** en **Y**, drukt u op [2nd] [RESET] [ENTER].

#### **Gegevenspunten invoeren**

- U kunt maximaal 50 (x,y) gegevenspunten invoeren.
- Als u op  $\overline{F}$  of  $\overline{F}$  drukt om door het resultatengedeelte van het werkblad te gaan zonder gegevenspunten in te voeren, geeft de rekenmachine een fout weer.
- Wanneer u gegevens voor statistiek met één variabele invoert, is, **X***nn* de waarde en specificeert **Y***nn* het aantal keren dat deze voorkomt (frequentie).
- Wanneer u een waarde voor **X***nn*, invoert, wordt de waarde voor **Y***nn* standaard 1.

#### **Statistiek met één variabele**

Om statistische functies met één variabele te berekenen selecteert u 1-V. Bij statistiek met één variabele worden alleen waarden voor n,  $\bar{\mathbf{x}}$ , **Sx**, σ**X**,  $\Sigma$ **X**, en  $\Sigma$ **X**<sup>2</sup> berekend en weergegeven.

#### **Statistiek met twee variabelen**

U kunt kiezen uit de volgende vier regressie-analysemodellen:

• **LIN**

- **Ln**
- **EXP**
- **PWR**

#### **Waarden automatisch berekenen**

Behalve bij de voorspelde **X**'- en **Y**'-waarden toont de rekenmachine automatisch de waarde van statistische variabelen wanneer u ze opent.

#### **X' en Y' gebruiken voor regressievoorspellingen**

Om de **X**'- en **Y**'-variabelen voor regressievoorspellingen te gebruiken kunt u ofwel een waarde voor **X**' invoeren om **Y**' te berekenen, of een waarde voor **Y**' invoeren om **X**' te berekenen.

## *Regressiemodellen*

Bij gegevens met twee variabelen gebruikt het werkblad Statistiek vier regressiemodellen om de passende kromme te vinden en te voorspellen.

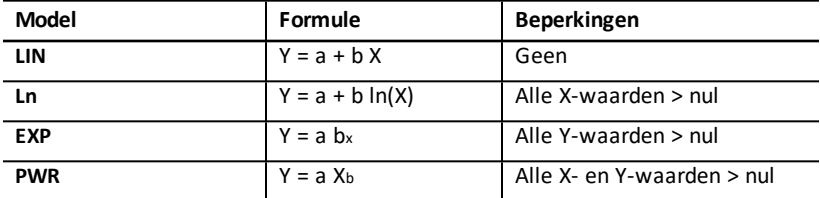

De rekenmachine interpreteert de **X**-waarde als de onafhankelijke variabele en de **Y**waarde als de afhankelijke variabele.

De rekenmachine berekent de statistische resultaten met de volgende getransformeerde formules:

- **LIN** gebruikt X en Y.
- **Ln** gebruikt ln(X) en Y.
- **EXP** gebruikt X en ln(Y).
- **PWR** gebruikt ln(X) en ln(Y).

De rekenmachine bepaalt de waarden voor **a** en **b** die de lijn of kromme creëren die het beste past bij de gegevens.

#### **Correlatiecoëfficiënt**

De rekenmachine bepaalt ook de correlatiecoëfficiënt **r** die meet hoe goed de vergelijking past bij de gegevens. Over het algemeen geldt:

- Hoe dichter **r** naar 1 of -1, nadert, hoe beter hij past.
- Hoe dichter **r** naar nul nadert, hoe slechter hij past.

## *Statistische gegevens invoeren*

Omdat u in het werkblad Statistiek tot 50 gegevenspunten kunt invoeren en weergeven, en deze waarden opgeslagen worden tot u het werkblad wist of de waarden verandert, hoeft u niet iedere stap opnieuw uit te voeren bij iedere statistische berekening.

- 1. Om het gedeelte voor gegevensinvoer van het werkblad Statistiek te selecteren drukt u op [2nd] [DATA]. X01 wordt samen met een eventuele eerdere waarde weergegeven.
- 2. Om het werkblad te wissen drukt u op **2nd** [CLR WORK].
- 3. Toets een waarde in voor X01 en druk op **ENTER**.
	- Bij gegevens met één variabele is **X01** het eerste gegevenspunt.
	- Bij gegevens met twee variabelen is **X01** de eerste **X**-waarde.
- 4. Om de **Y01**-variabele weer te geven drukt u op  $\Box$ .
- 5. Toets een waarde in voor Y01 en druk op **ENTER**.
	- Bij gegevens met één variabele kunt u het aantal keren dat de **X**-waarde voorkomt invoeren (frequentie).

De standaardwaarde is 1.

- Bij gegevens met twee variabelen voert u de eerste **Y**-waarde in.
- 6. Om de volgende X-variabele weer te geven drukt u op  $\Pi$ .
- 7. Herhaal de stappen 3 tot en met 5 tot u alle gegevenspunten hebt ingevoerd.

**Opmerking:** Om gemakkelijk door een reeks variabelen te bladeren houdt u  $\mathbf{F}$  of  $\lceil \cdot \rceil$ .

### *Statistische resultaten berekenen*

#### **Een statistische berekeningsmethode selecteren**

- 1. Druk op [2nd] [STAT] om het gedeelte voor statistische berekeningen van het werkblad Statistiek te selecteren.
- 2. De laatst geselecteerde statistische berekeningsmethode wordt weergegeven (**LIN**, **Ln**, **EXP**, **PWR**, of **1-V**).
- 3. Druk meerdere malen op [2nd] [SET] tot de statistische berekeningsmethode van uw keuze wordt weergegeven.
- 4. Als u gegevens met één variabele analyseert, selecteert u **1-V**.
- 5. Druk op  $\mathbb{F}$  om te beginnen met het berekenen van resultaten.

#### **Resultaten berekenen**

Om resultaten te berekenen op basis van de huidige gegevens, drukt u meerdere malen op  $\Box$  nadat u de statistische berekeningsmethode hebt geselecteerd.

De rekenmachine berekent en toont automatisch de resultaten van de statistische berekeningen (behalve bij **X**' en **Y**') wanneer u ze opent.

Bij statistiek met één variabele berekent en toont de rekenmachine alleen de waarden **voor n,**  $\bar{x}$ **, Sx, σX, ΣX, en ΣX<sup>2</sup>.** 

#### **Y' berekenen**

- 1. Om het werkblad Statistiek te selecteren drukt u op 2nd [STAT].
- 2. Druk op  $\uparrow$  of  $\uparrow$  tot **X**' wordt weergegeven.
- 3. Toets een waarde in voor X' en druk op **ENTER**.
- 4. Druk op  $\lceil \cdot \rceil$  om de **Y**'-variabele weer te geven.
- 5. Druk op CPT om een voorspelde Y'-waarde te berekenen.

#### **X' berekenen**

- 1. Om het werkblad Statistiek te selecteren drukt u op  $[2nd]$  [STAT].
- 2. Druk op  $\uparrow$  of  $\downarrow$  tot **Y**' wordt weergegeven.
- 3. Toets een waarde in voor Y' en druk op **ENTER**.
- 4. Druk op  $\uparrow$  om de **X'**-variabele weer te geven.
- 5. Druk op CPT om een X'-waarde te berekenen.

## **Overige werkbladen**

De rekenmachine bevat tevens de volgende werkbladen:

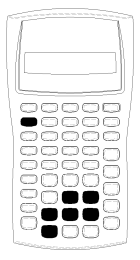

- Werkblad Percentageverandering/Samengestelderente  $\left(\lceil 2nd \rceil \lfloor 2\% \rceil\right)$
- Werkblad Renteconversie (2nd) [ICONV])
- Werkblad Datum  $([2nd]$  [DATE])
- Werkblad Winstmarge  $([2nd]$  [PROFIT])
- Werkblad Breakeven (2nd) [BRKEVN])
- Werkblad Geheugen  $([2nd]$  [MEM])

## *Werkblad Percentageverandering/Samengestelde rente*

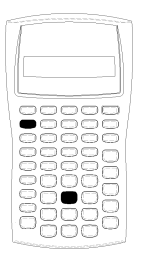

Gebruik het werkblad

Percentageverandering/Samengestelde rente om vraagstukken m.b.t. percentageverandering, samengestelde rente en kostprijs-verkoop-prijsverhoging op te lossen.

- Om het werkblad Percentageverandering/Samengestelde rente te openen drukt u op  $[2nd]$   $[\angle 4\%]$ .
- To access the Percent Om de Percentageverandering/Samengestelde rentevariabelen te openen drukt u op  $\Box$  of  $\Box$ .

#### **Variabelen van het werkblad Percentageverandering/Samengestelde rente**

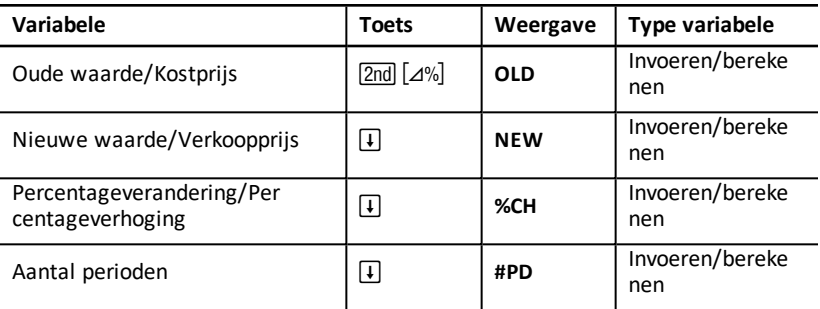

**Opmerking:** In deze handleiding worden variabelen gecategoriseerd naar de invoermethode.

#### **De variabelen van het werkblad Percentageverandering/Samengestelde rente resetten**

• Om de Percentageverandering/Samengestelde rente-variabelen te resetten naar de standaardwaarden, drukt u op [2nd] [CLR WORK] terwijl u in het werkblad Percentageverandering/Samengestelde rente bent.

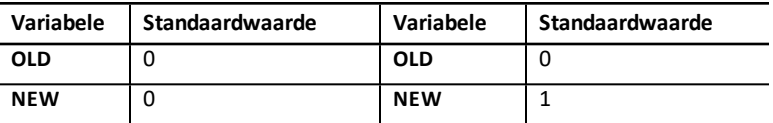

• Om de standaardwaarden voor alle rekenmachinevariabelen en -instellingen te resetten drukt u op [2nd] [RESET] [ENTER].

#### **Waarden invoeren**

- Bij berekeningen van percentageveranderingen voert u waarden voor twee van de drie variabelen in (**OLD**, **NEW** en **%CH**) en berekent u een waarde voor de onbekende variabele (laat #**PD**=**1**). Een positieve percentageverandering betekent een percentuele verhoging; een negatieve percentageverandering betekent een percentuele verlaging.
- Bij berekeningen van samengestelde rente voert u waarden voor de drie bekende variabelen in en berekent u een waarde voor de onbekende vierde variabele.
	- **OLD** = huidige waarde
	- **NEW** = toekomstige waarde
	- **%CH** = rentepercentage per periode
	- **#PD** = aantal perioden
- Voor berekeningen van kostprijs-verkoop-prijsverhoging voert u waarden voor twee van de drie variabelen in (**OLD**, **NEW** en **%CH**) en berekent u een waarde voor de onbekende variabele.
	- **OLD** = kosten
	- **NEW** = verkoopprijs
	- **%CH** = verhogingspercentage
	- **#PD** = 1

#### **Waarden berekenen**

- 1. Om het werkblad Percentageverandering/Samengestelde rente te selecteren drukt u op [2nd] [ $\Delta\%$ ]. De huidige waarde voor **OLD** wordt weergegeven.
- 2. Om het werkblad te wissen drukt u op  $\boxed{2nd}$   $[CLR WORK]$ .
- 3. Om waarden in te voeren voor de bekende variabelen drukt u op  $\mathsf{F}$  of  $\mathsf{F}$  tot de variabele van uw voorkeur wordt weergegeven, toetst u een waarde in en drukt u op **ENTER.** (Voer geen waarde in voor de variabele die u wilt oplossen.)
	- **Percentageverandering** Voer waarden in voor twee van de volgende drie variabelen: **OLD**, **NEW** en **%CH**. Laat #**PD** ingesteld op 1.
	- **Samengestelde rente** Voer waarden in voor drie van de volgende vier variabelen: **OLD**, **NEW**, **%CH** en #**PD**.
	- **Kostprijs-verkoop-prijsverhoging** Voer waarden in voor twee van de volgende drie variabelen: **OLD**, **NEW** en **%CH**. Laat #**PD** ingesteld op 1.

4. Om een waarde voor de onbekende variabele te berekenen, drukt u op  $\mathsf F$  of  $\mathsf F$  tot de gewenste variabele wordt weergegeven, en drukt u vervolgens op CPT. De rekenmachine geeft een waarde weer.

#### **Voorbeeld: Percentageverandering berekenen**

Bepaal eerst de percentageverandering van een voorspeld bedrag van ?658 naar een feitelijk bedrag van ?700. Bepaal vervolgens wat het nieuwe bedrag zou zijn als het 7% onder de oorspronkelijke voorspelling zou liggen.

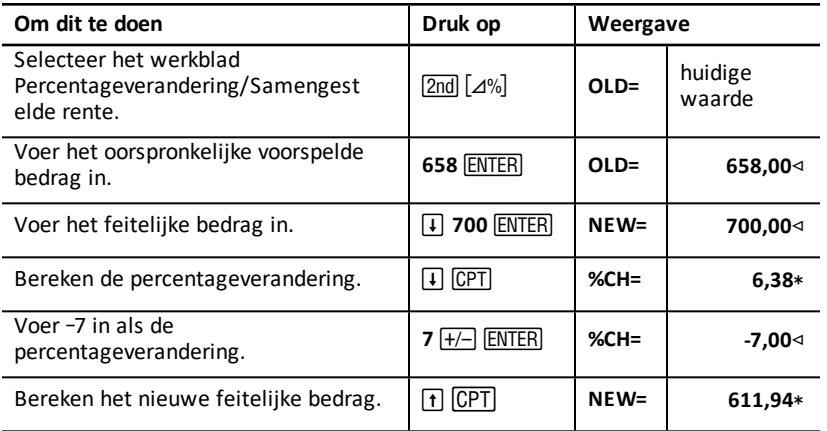

**Antwoord:** ?700 stelt een verhoging van 6,38% voor van de oorspronkelijke voorspelling van ?658. Een verlaging van 7% zou resulteren in een nieuw feitelijk bedrag van ?611,94.

#### **Voorbeeld: Samengestelde rente berekenen**

U hebt een aandeel gekocht in 1995 voor ?500. Vijf jaar later verkoopt u het aandeel voor ?750. Wat was de jaarlijkse groeisnelheid?

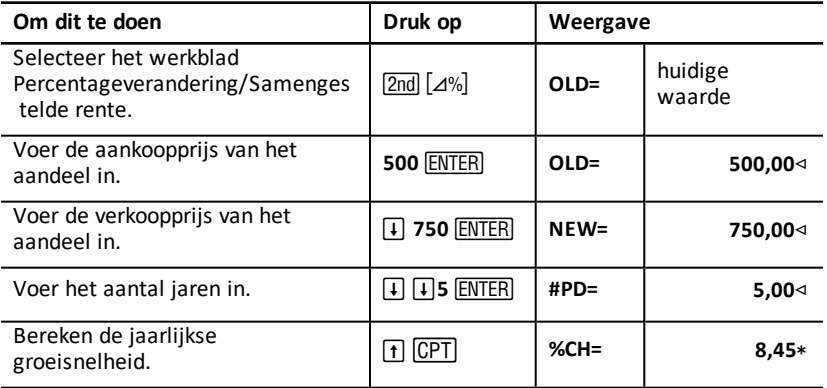

**Antwoord:** De jaarlijkse groeisnelheid is 8,45%.

#### **Voorbeeld: Kostprijs-verkoop-prijsverhoging berekenen**

De oorspronkelijke kostprijs van een product is ?100; de verkoopprijs is ?125. Bereken de prijsverhoging.

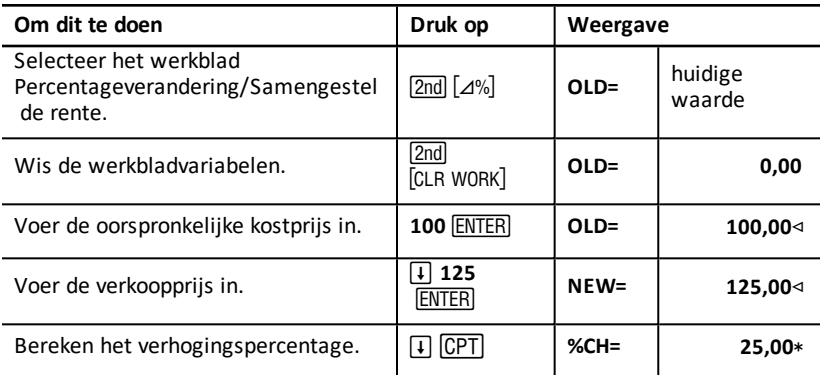

**Antwoord:** De prijsverhoging is 25%.

## *Werkblad Renteconversie*

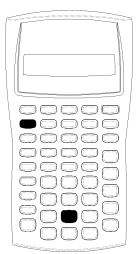

Het werkblad Renteconversie converteert rentepercentages tussen het nominale percentage (of jaarlijks rentepercentage) en het jaarlijkse effectieve rentepercentage.

- Om het werkblad Renteconversie te openen drukt u op [2nd] [ICONV].
- Om renteconversievariabelen te selecteren drukt u op  $\Box$  of  $\Box$ .

#### **Variabelen voor renteconversie**

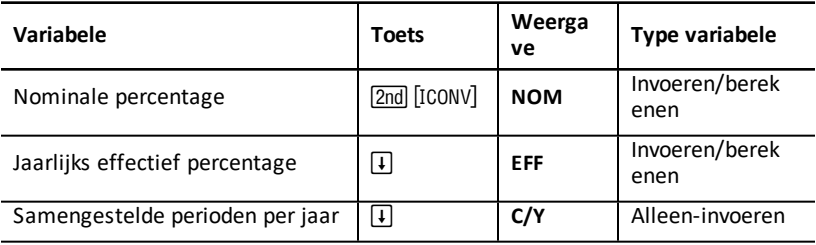

**Opmerking:** De rekenmachine categoriseert variabelen naar de invoermethode.

#### **Het nominale rentepercentage van investeringen vergelijken**

Het vergelijken van het nominale rentepercentage (jaarlijks rentepercentage) van investeringen is misleidend wanneer de investeringen hetzelfde nominale percentage hebben, maar verschillende aantallen samengestelde perioden per jaar.

Om een betere vergelijking te maken converteert u het nominale rentepercentage (**NOM**) naar het jaarlijkse effectieve rentepercentage (**EFF**) voor iedere investering.

- Het nominale rentepercentage (**NOM**) is het rentepercentage per samengestelde periode, vermenigvuldigd met het aantal samengestelde perioden per jaar.
- Het jaarlijkse effectieve rentepercentage (EFF) is het samengestelde jaarlijkse rentepercentage dat u werkelijk verdient voor de gegeven tijdsperiode.

#### **Variabelen resetten**

• Om alle rekenmachinevariabelen en -instellingen te resetten naar de standaardwaarden, inclusief alle variabelen van het werkblad Renteconversie, drukt u op [2nd] [RESET] [ENTER].

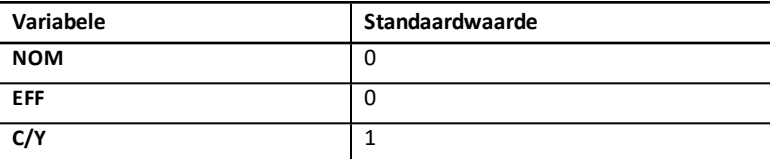

• Om de **NOM**-en **EFF**-variabelen te wissen en de standaardwaarden te resetten zonder C/Y te veranderen, drukt u op **[2nd]** [CLR WORK] in het werkblad Renteconversie.

#### **Variabelen converteren**

U kunt een nominaal percentage converteren naar een jaarlijks effectief percentage of andersom.

#### **Waarden voor Nom en EFF invoeren**

Voer een waarde in voor NOM of EFF als een jaarlijks percentage.

#### **Rentepercentages converteren**

- 1. Om het werkblad Renteconversie te openen drukt u op  $[2nd]$  [ICONV]. De huidige **NOM**-waarde verschijnt.
- 2. Om het werkblad te wissen drukt u op  $\overline{2nd}$  [CLR WORK].
- 3. Voer een waarde in voor het bekende rentepercentage (**NOM** of **EFF**).
- 4. Om een waarde voor een bekende variabele in te voeren drukt u op  $\Box$  of  $\Box$  tot **NOM** of **EFF** verschijnt, toetst u een waarde in en drukt u op **ENTER**.
- 5. Druk op  $\Box$  om C/Y weer te geven. Verander indien nodig de waarde en druk op ENTER .

6. Om een waarde voor de onbekende variabele te berekenen (rentepercentage) drukt  $u \uparrow$  of  $\uparrow$  tot **NOM** of **EFF** verschijnt, en drukt u vervolgens op CPT. De rekenmachine geeft de berekende waarde weer.

**Voorbeeld:** Een bank biedt een rentecertificaat aan dat een nominaal rentepercentage van 15% met driemaandelijkse samenstelling betaalt. Wat is het jaarlijkse effectieve rentepercentage?

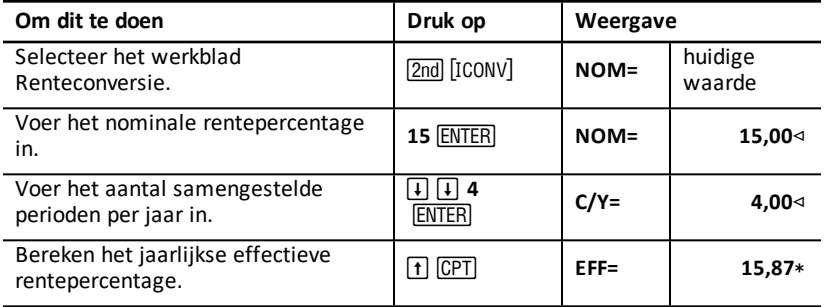

**Antwoord:** Een nominaal rentepercentage van 15% driemaandelijks samengesteld is gelijk aan een jaarlijks effectief rentepercentage van 15,87%.

## *Werkblad Datum*

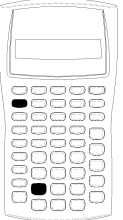

Gebruik het werkblad Datum om het aantal dagen tussen twee datums te vinden. U kunt ook een datum en een dag van de week berekenen op basis van een startdatum en een gespecificeerd aantal dagen.

- Om het werkblad Datum te openen drukt u op  $[2nd]$  [DATE].
- Om de datumvariabelen te openen drukt u op  $\Pi$  of  $\Pi$ .
- Om de dagtelmethode te selecteren (**ACT** en **360**) drukt u eenmaal op 2nd [SET] voor iedere optie.

#### **Variabelen van het werkblad Datum**

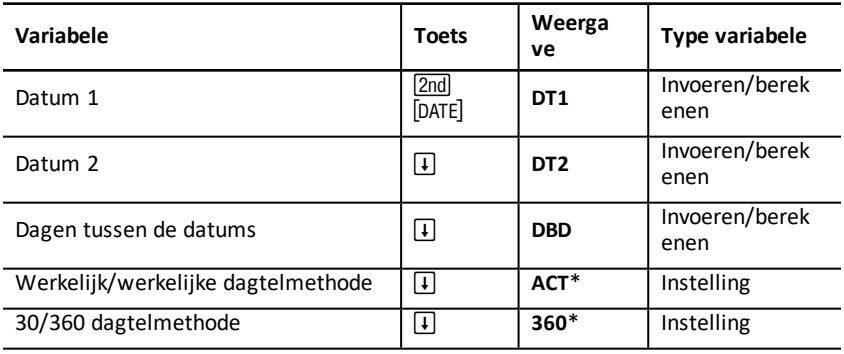

**Opmerking:** De rekenmachine categoriseert variabelen naar de invoermethode. See: Typen [werkbladvariabelen](#page-19-0).

#### **De variabelen van het werkblad Datum resetten**

• Om de standaardwaarden voor alle rekenmachinevariabelen en - instellingen te resetten, inclusief de variabelen van het werkblad Datum, drukt u op [2nd] [RESET] ENTER.

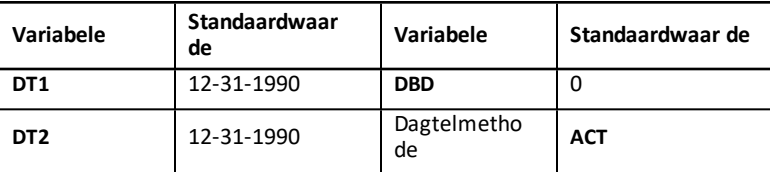

• Om de variabelen van het werkblad Datum te wissen en de standaardwaarden te resetten zonder de dagtelmethode te veranderen, drukt u op  $\boxed{2nd}$  [CLR WORK] als u in het werkblad Datum bent.

#### **Datums invoeren**

- De rekenmachine neemt aan dat **DT1** eerder is dan **DT2**.
- Voer datums in voor **DT1** en **DT2** in de geselecteerde Amerikaanse of Europese datumopmaak.
- Wanneer u een datum berekent voor **DT1** of **DT2**, geeft de rekenmachine een drieletterafkorting voor de dag van de week weer (bijvoorbeeld **WED**).

#### **De selectie van de dagtelmethode is van invloed op berekeningen**

- Wanneer u **ACT** als de dagtelmethode selecteert, gebruikt de rekenmachine het werkelijke aantal dagen in iedere maand en ieder jaar, inclusief aanpassingen voor schrikkeljaren.
- Wanneer u **360** selecteert als de dagtelmethode, gaat de rekenmachine uit van 30 dagen per maand (360 dagen per jaar). U kunt **DBD** berekenen met deze dagtelmethode, maar niet **DT1** of **DT2**.

#### **Datums berekenen**

- 1. Om het werkblad Datum te selecteren drukt u op **[2nd]** [DATE]. De DT1-waarde wordt weergegeven.
- 2. Om het werkblad te wissen drukt u op  $\boxed{2nd}$   $[CLR WORK]$ .
- 3. Voer waarden in voor twee van de drie variabelen: **DT1**, **DT2** en **DBD**.

**Opmerking:** Voer geen waarde in voor de variabele die u wilt oplossen.

- 4. Om een waarde voor een variabele in te voeren drukt u op  $\Pi$  of  $\Pi$  om de variabele weer te geven.
- 5. Toets een waarde in en druk op **ENTER**.
- 6. Om de dagtelmethode te veranderen drukt u op  $\mathsf F$  tot ACT of 360 wordt weergegeven.
7. Om een waarde voor de onbekende variabele te berekenen drukt u op  $\mathsf F$  of  $\mathsf F$  om de variabele weer te geven, en drukt u vervolgens op CPT. De rekenmachine geeft de berekende waarde weer.

#### **Voorbeeld: Dagen tussen datums berekenen**

Van een lening die gesloten is op 4 september 2003 is de eerste betaling uitgesteld tot 1 november 2003. Hoeveel dagen bouwt de lening rente op voor de eerste betaling?

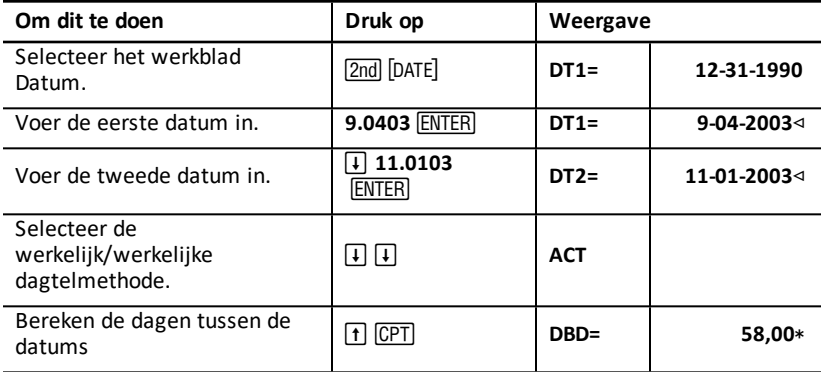

**Antwoord:** Omdat er 58 dagen zijn tussen de twee datums, bouwt de lening rente op over 58 dagen voordat de eerste betaling plaatsvindt.

### *Werkblad Winstmarge*

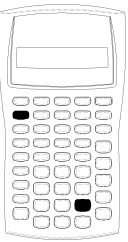

Het werkblad Winstmarge berekent kostprijs, verkoopprijs en de brutowinstmarge.

**Opmerking:** Om berekeningen van prijsverhogingen uit te voeren gebruikt u het werkblad Percentageverandering/Samengestelde rente. See: Werkblad [Percentageverandering/Samengestelde](#page-65-0) rente.

- Om het werkblad Winstmarge te openen drukt u op 2nd [PROFIT].
- Om winstmargevariabelen te openen drukt u op  $\lceil \mathbf{f} \rceil$  of  $\Box$ .
- Voer waarden voor de twee bekende variabelen in, en bereken vervolgens een waarde voor de onbekende variabele.

#### **Variabelen van het werkblad Winstmarge**

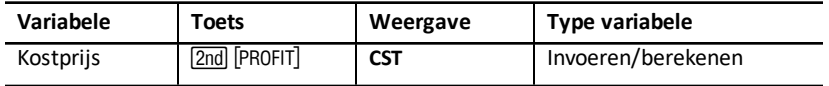

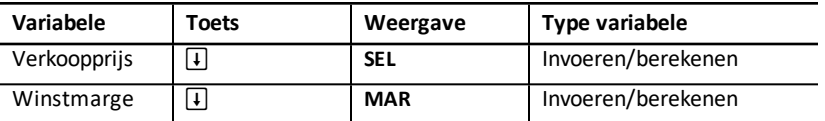

**Opmerking:** In deze handleiding worden rekenmachinevariabelen gecategoriseerd naar de invoermethode.

#### **Brutowinstmarge en prijsverhoging**

De termen *marge* en *verhoging* worden vaak door elkaar gebruikt, maar ieder heeft een verschillende betekenis.

- *Brutowinstmarge* is het verschil tussen verkoopprijs en kostprijs, uitgedrukt als een percentage van de verkoopprijs.
- *Verhoging* is het verschil tussen de verkoopprijs en de kostprijs, uitgedrukt als een percentage van de kostprijs.

#### **Variabelen van het werkblad Winstmarge wissen**

- Om de variabelen van het werkblad Winstmarge te wissen en de standaardinstellingen te resetten drukt u op **[2nd]** [CLR WORK]. Alle variabelen van het werkblad Winstmarge hebben als standaardinstelling nul.
- Om de standaardwaarden voor alle rekenmachinevariabelen en instellingen te resetten, inclusief de variabelen van het werkblad Winstmarge, drukt u op **2nd** [RESET] <u>(ENTER</u>).

#### **Winstmarge berekenen**

- 1. Om het werkblad Winstmarge te selecteren drukt u op [2nd] [PROFIT]. De CST-waarde verschijnt.
- 2. Om een waarde voor één van de twee bekende variabelen in te voeren drukt u op  $\Box$  of  $\Box$  om een variabele te selecteren, toetst u een waarde in en drukt u op ENTER).
- 3. Herhaal stap 2 voor de tweede bekende variabele.
- 4. Om een waarde voor de onbekende variabele te berekenen drukt u op  $\Box$  of  $\Box$  om de variabele te selecteren, en drukt u vervolgens op CPT. De rekenmachine geeft de berekende waarde weer.

#### **Voorbeeld: Winstmarge berekenen**

De verkoopprijs van een product is ?125. De brutowinstmarge is 20%. Wat is de oorspronkelijke kostprijs?

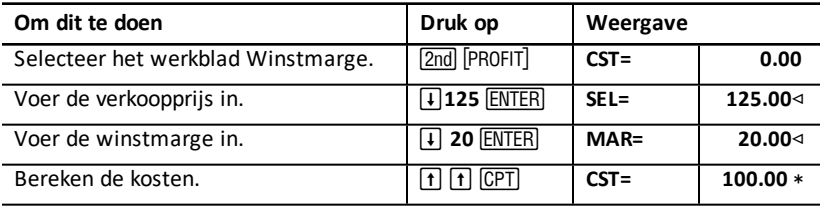

**Antwoord:** De oorspronkelijke kosten zijn ?100.

### *Werkblad Breakeven*

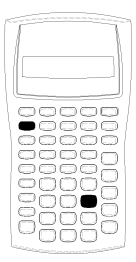

Het werkblad Breakeven berekent het break-even-punt en het omzetniveau dat nodig is om een gegeven winst te bereiken, door de relaties tussen vaste kosten, variabele kosten per eenheid, hoeveelheid, prijs en winst te analyseren (ook wel genoemd de rentabiliteitsdrempel).

U werkt met verlies tot u de break-even-hoeveelheid bereikt (dat wil zeggen, totale kosten = totale opbrengsten).

- Om het werkblad Breakeven te openen drukt u op  $[2nd]$ [BRKEVN].
- Om breakevenvariabelen (rentabiliteitsvariabelen) te openen drukt u op  $\Pi$  of  $\Pi$ .
- Voer bekende waarden in voor de vier bekende variabelen en bereken vervolgens een waarde voor de vijfde, onbekende variabele.

**Opmerking:** Om de hoeveelheid op te lossen (**Q**) voert u een waarde van nul voor de winst in (**PFT**).

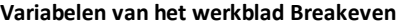

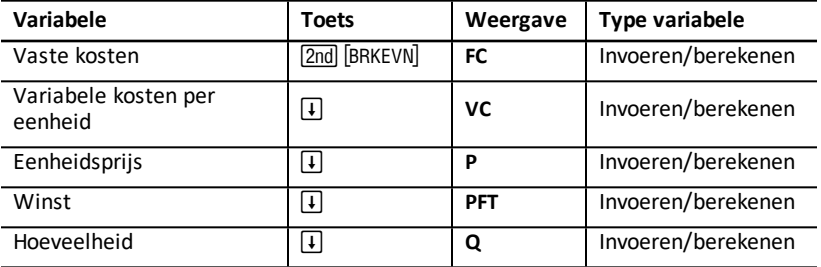

**Opmerking:** In deze handleiding worden rekenmachinevariabelen gecategoriseerd naar de invoermethode. See: Typen [werkbladvariabelen.](#page-19-0)

#### **De variabelen van het werkblad Breakeven resetten**

- Om de standaardwaarden voor alle variabelen van het werkblad Breakeven te resetten drukt u op **[2nd]** [CLR WORK]. Alle variabelen van het werkblad Breakeven hebben als standaardinstelling nul.
- Om alle rekenmachinevariabelen en -instellingen te resetten naar de standaardwaarden, inclusief alle variabelen van het werkblad Breakeven, drukt u op [2nd] [RESET] [ENTER].

#### **Breakeven berekenen**

1. Om het werkblad Breakeven te openen drukt u op [2nd] [BRKEVN]. De **FC**-variabele verschijnt.

- 2. Druk op  $\mathsf F$  of  $\mathsf F$  om een bekende variabele te selecteren, toets de waarde in en druk op **ENTER**.
- 3. Herhaal stap 3 voor de overige bekende variabelen.
- 4. Om een waarde te berekenen voor de onbekende variabele drukt u op  $\lceil \cdot \rceil$  of  $\lceil \cdot \rceil$  tot de variabele weergegeven wordt, en drukt u vervolgens op CPT De rekenmachine geeft de berekende waarde weer.

#### **Voorbeeld: De break-even-hoeveelheid berekenen**

Een kanobedrijf verkoopt peddels voor ?20 per stuk. De variabele kosten per eenheid zijn ?15, en de vaste kosten ?3.000. Hoeveel peddels moeten er verkocht worden om het break-even-punt te bereiken?

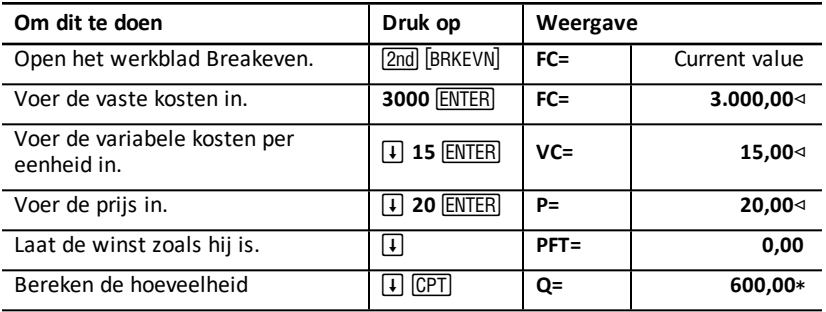

**Antwoord:** Er moeten 600 peddels verkocht worden om het break-evenpunt te bereiken.

# *Werkblad Geheugen*

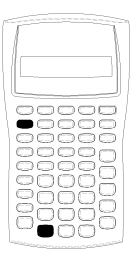

Met het werkblad Geheugen kunt u opgeslagen waarden met elkaar vergelijken en ze oproepen door de 10 geheugens van de rekenmachine te openen. Alle geheugenvariabelen zijn van het type alleen-invoeren. See: Typen [werkbladvariabelen](#page-19-0).

- Om het werkblad Geheugen te openen drukt u op 2nd [MEM].
- Om geheugenvariabelen te openen drukt u op  $\uparrow$  of  $\uparrow$ .

**Opmerking:** U kunt geheugens afzonderlijk openenmet **STO, RCL, en de ciifertoetsen. See:** [Geheugenbewerkingen](#page-14-0).

#### **Variabelen van het werkblad Geheugen**

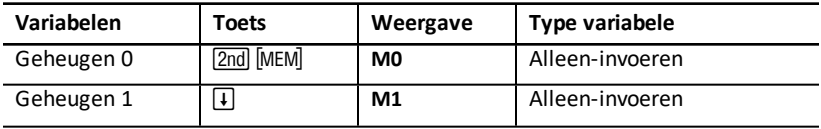

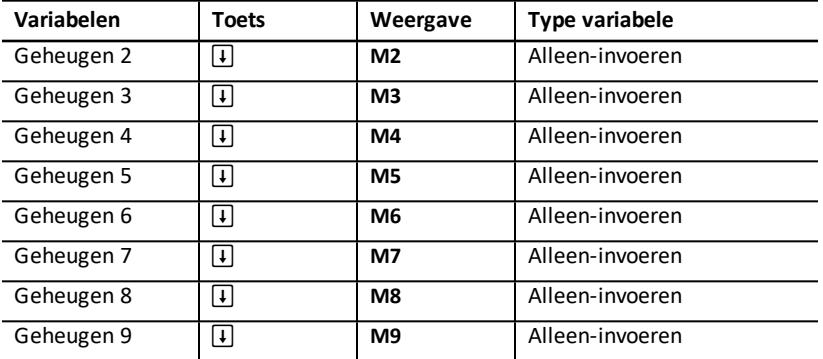

**Opmerking:** In deze handleiding worden rekenmachinevariabelen gecategoriseerd naar de invoermethode.

#### **Om alle 10 de geheugens in één keer te wissen drukt u op**

[2nd] [CLR WORK] in het werkblad Geheugen.

#### **Het werkblad Geheugen gebruiken**

- 1. Om het werkblad Geheugen te selecteren drukt u op [2nd] [MEM]. MO verschijnt.
- 2. Voer één van de volgende bewerkingen uit:
	- Om alle 10 de geheugens in één keer te wissen drukt u op  $[2nd]$  [CLR WORK].
	- Om de inhoud van de geheugens te bekijken drukt u eenmaal op  $\lceil \cdot \rceil$  of  $\lceil \cdot \rceil$  voor ieder geheugen.
	- Om een waarde op te slaan selecteert u een geheugen (**M0-M9**), toetst u een waarde in en drukt u op **ENTER**.
	- Rekenkundig geheugen.

#### **Voorbeelden: Het werkblad Geheugen gebruiken**

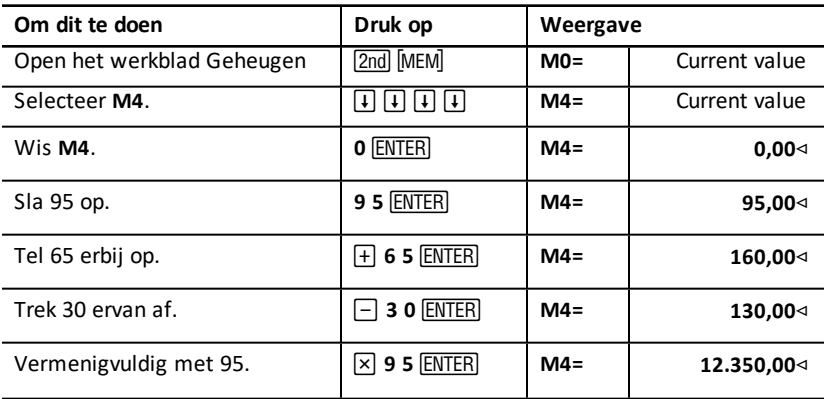

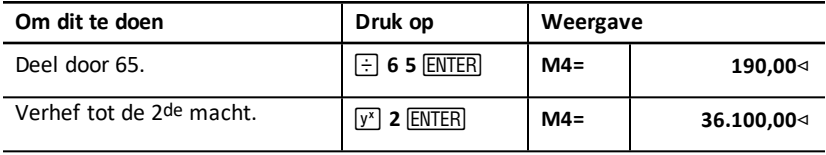

# **Bijlage - Naslaginformatie**

eze bijlage bevat aanvullende informatie om u te helpen de BA II PLUS™ rekenmachines zo goed mogelijk te gebruiken:

- **Formules**
- Foutmeldingen
- Informatie over nauwkeurigheid
- IRR (interne rentabiliteits)-berekeningen
- Algebraïsch besturingssysteem (AOS™)
- Informatie over de batterijen
- Bij moeilijkheden
- Informatie over TI-productservice en garantie

# *Formules*

In dit hoofdstuk worden formules gegeven die intern door de rekenmachine gebruikt worden.

### **Tijdwaarde van geld**

$$
i = \left[e^{(y \times \ln(x+1))}\right] - 1
$$

waarbij:  $PMT = 0$ 

$$
y = C/Y \div P/Y
$$

$$
x=(.01\times I/Y)\div C/Y
$$

C/Y =samengestelde perioden per jaar

P/Y = betalingsperioden per jaar

I/Y = rentepercentage per jaar

# $i=(-F V \div PV)^{1 \div N}-1$

waarbij:

 $PMT=0$ 

De iteratie die gebruikt wordt om *i* te berekenen:

$$
0=PV+PMT\times G_i\left[\tfrac{1-(1+i)^{-N}}{i}\right]+FVx(1+i)^{-N}
$$

$$
I/Y=100\times C/Y\times\left[e^{(y\times\ln{(x+1)})}-1\right]
$$

#### waarbij:  $x=i$

# $y = P/Y \div C/Y$

#### Gi =  $1 + i \times k$

waarbij: k = 0 voor einde-van-periodebetalingen k = l voor begin-van-periodebetalingen

$$
N = \frac{\ln \frac{PMT \times G_i - FV \times 1}{PMT \times G_i + PV \times i}}{\ln(l+i)}
$$

waarbij:  $i \neq 0$ 

$$
N = -(PV + FV) \div PMT
$$

waarbij:  $i=0$ 

$$
PMT = \frac{i}{G_i} \times \left[ PV + \frac{PV + FV}{(1+i)^{N} - 1} \right]
$$
  
waarbij:  $i \neq 0$   

$$
PMT = -(PV + FV) \div N
$$
  
waarbij:  $i = 0$ 

$$
PV = \left[\frac{PMT \times G_i}{i} - FV\right] \times \frac{1}{(1+i)^N} - \frac{PMT \times G_i}{i}
$$

waarbij:  $i \neq 0$ 

$$
PV = -(FV + PMT \times N)
$$

waarbij:  $i=0$ 

$$
FV = \frac{PMT \times G_i}{i} - (l + i)^N \times \left(PV + \frac{PMT \times G}{i}\right)
$$

waarbij:  $i \neq 0$ 

$$
FV = -(PV + PMT \times N)
$$

waarbij:  $i=0$ 

### **Aflossing**

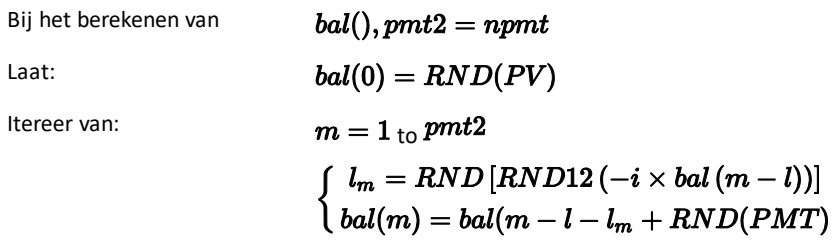

\n
$$
\text{vervolgens: } bal() = bal(pmt2)
$$
\n

\n\n $\Sigma Prn() = bal(pmt2) - bal(pmt1)$ \n

\n\n $\Sigma Int() = (pmt2 - pmt1 + 1) \times RND(PMT) - \Sigma Prn()$ \n

\n\n waarbij:  $\begin{aligned}\n &\text{RND} = \text{de weergave afronden op het aantal geselecteerde} \\
&\text{decimale posities}\n \end{aligned}$ \n

\n\n $\text{RND12} = \text{afronden op 12 decimale posities}$ \n

Balans, hoofdsom en rente zijn afhankelijk van de waarden van *PMT, PV, I/ Y*, en *pmt1* en *pmt2*.

#### **Cash Flow**

$$
NPV = CF_0 + \sum\limits_{j=1}^N CF_j(1+i)^{-S_j-1}\frac{\binom{1-(1+i)^{-n_j}}{i}}{}
$$

waarbij:

$$
S_j = \begin{cases} \sum_{i=1}^j n_i & j \ge 1 \\ 0 & j = 0 \end{cases}
$$

De netto contante waarde is afhankelijk van de waarden van de startcashflow (*CF0*), de daaropvolgende cashflows (*CFj*), de frequentie van iedere cashflow *(nj*), en het gespecificeerde rentepercentage (*i*).

*IRR* = 100 x *i* waarbij:  $i \text{ voldoet aan } \textbf{npv}() = 0$ 

De interne rentabiliteit is afhankelijk van de waarden van de startcashflow (*CF0*), en de daaropvolgende cashflows (*CFj*).

# $i = I/Y \div 100$

#### **Obligaties 1**

Prijs (gegeven rendement) met één couponperiode of minder tot de aflossing:

$$
PRI = \left[\frac{RV + \frac{100 \times R}{M}}{1 + \left(\frac{DSR}{B}\right) \times \frac{Y}{M}}\right] - \left[\frac{A}{E} \times \frac{100 \times R}{M}\right]
$$

waarbij: *PRI* = prijs in euro's per ?100 nominale waarde

*RV* = aflossingswaarde van de obligatie per ?100 nominale waarde (RV = 100 behalve in die gevallen waarbij er rekening moet worden gehouden met opvraag- of verkoopoptie-functies)

 $R =$  jaarlijks rentepercentage (als decimale waarde; CPN  $\pm$  100)

*M* = standaard aantal couponperioden per jaar voor de betrokken obligatie (ingesteld op 1 of 2 in het werkblad Obligaties)

*DSR* = aantal dagen vanaf de startdatum tot de aflossingsdatum (einddatum, opvraagdatum, verkoopoptiedatum enz.)

*E* = aantal dagen in de couponperiode waarin de startdatum valt

*Y* = jaarlijks rendement (als decimale waarde) van de investering waarbij de obligatie gehouden wordt tot de

**1**Source for bond formulas (except duration): Lynch, John J., Jr., and Jan H. Mayle. *Standard Securities Calculation Methods*. New York: Securities Industry Association, 1986.

aflossing  $(YLD \div 100)$ 

*A* = aantal dagen vanaf het begin van de couponperiode tot de startdatum (opgebouwde rentedagen)

**Opmerking:** De eerste term berekent de contante waarde van het aflossingsbedrag, inclusief rente, op basis van het rendement voor de geïnvesteerde periode. De tweede term berekent de opgebouwde rente die volgens de overeenkomst betaald wordt aan de verkoper.

Rendement (gegeven prijs) met één couponperiode of minder tot de aflossing:

$$
Y = \left[\frac{\left(\frac{RV}{100} + \frac{R}{M}\right) - \left(\frac{PRI}{100} + \left(\frac{A}{E} \times \frac{R}{M}\right)\right)}{\frac{PRI}{100} + \left(\frac{A}{E} \times \frac{R}{M}\right)}\right] \times \left[\frac{M \times E}{DSR}\right]
$$

Prijs (gegeven rendement) met meer dan één couponperiode tot de aflossing:

$$
PRI = \left[\frac{RV}{\left(1+\frac{Y}{M}\right)^{N-1+\frac{DSC}{E}}}\right] + \left[\sum_{K=1}^{N} \frac{100 \times \frac{R}{M}}{\left(1+\frac{Y}{M}\right)^{K-1+\frac{DSC}{E}}}\right]
$$

$$
- \left[100 \times \frac{R}{M} \times \frac{A}{E}\right]
$$

\n- waarbij: 
$$
N =
$$
 aantal betaalbare coupons tussen de startdatum en de aflossingsdatum (einddatum, opvraagdatum, verkoopoptiedatum enz.). (Als dit getal een breuk bevat, rond het dan af op het volgende gehele getal; bijvoorbeeld: 2,4 = 3)
\n- $DSC =$  aantal dagen van de startdatum tot de volgende coupondatum
\n- $K =$  totaalteller
\n

**Opmerking:** De eerste term berekent de contante waarde van het aflossingsbedrag, zonder de rente. De tweede term berekent de contante waarden van alle couponbetalingen. De derde term berekent de opgebouwde rente die volgens de overeenkomst betaald wordt aan de verkoper.

Rendement (gegeven prijs) met meer dan één couponperiode tot de aflossing: Het rendement wordt berekend via een iteratief zoekproces met behulp van de formule "Prijs met meer dan één couponperiode tot de aflossing".

Opgebouwde rente voor obligaties met standaard coupons of rente bij volledige looptijd:

$$
AI = PAR \times \frac{R}{M} \times \frac{A}{E}
$$

waarbij: *AI* = opgebouwde rente *PAR*= nominale waarde (hoofdsom die betaald wordt na volledige looptijd)

**Afschrijving**

 $RDV = SST - SAL$  - geaccumuleerde afschrijving

Waarden voor  $DEP, RDV, CST, and SAL$  worden afgerond op het aantal decimalen dat u heeft gekozen voor weergave.

**Lineaire afschrijving**

 $CST-SAL$  $LIF$ 

Eerste jaar:  $\frac{CST-SAL}{LIF} \times FSTYR$ 

Laatste jaar of meer: *DEP* = *RDV*

**Afschrijving volgens de som der jaareenheden**

 $(LIF+2-YR-FSTYR)\times (CST-SAL$  $((LIF \times (LIF+1))\div 2$ 

 $\frac{LIF \times (CST - SAL)}{ (LLFs(LIF+1)) + 2} \times FSTYR$  Eerste jaar:  $\frac{LIF \times (CST - SAL)}{LIF}$ 

Laatste jaar of meer: *DEP* = *RDV*

**Afschrijving volgens de degressieve balans**

 $RBV\times DB\%$  $LIF \times 100$ 

waarbij:  $RBV$  staat voor YR  $-1$ 

Eerste jaar:  $\frac{CST \times DB\%}{LIF \times 100} \times FSTYR$ 

 $\frac{CST \times DB\%}{LIF \times 100} > RDV$ <sub>; gebruik dan</sub>  $RDV \times FSTYR$ 

Als  $DEP > RDV$ , gebruik dan  $DEP = RDV$ 

Als u het laatste jaar berekent,  $DEP = RDV$ 

#### **Statistiek**

**Opmerking:** Formules zijn van toepassing op zowel *x* en *y*.

Standaarddeviatie met  $n$ -weging  $(\sigma_x)$ :

$$
\left[\frac{\sum x^2 - \frac{(\sum x)2}{n}}{n}\right] \frac{1}{2}
$$

Standaarddeviatie met *n*-1-weging (s*x*):

$$
\left[\frac{\sum x^2 - \frac{(\sum x)2}{n}}{n-1}\right] \frac{1}{2}
$$

$$
\text{Gemiddelde: } \overline{x} = \frac{(\sum x)}{n}
$$

#### **Regressies**

De formules zijn van toepassing op alle regressiemodellen met getransformeerde gegevens.

$$
b = \frac{n(\sum xy) - (\sum y)(\sum x)}{n(\sum x2) - \sum x)2}
$$

$$
a = \frac{(\sum y - b \sum x)}{n}
$$

$$
r = \frac{b\delta x}{\delta y}
$$

$$
EFF = 100 \times (eC/Y \times In(x \div 1) - 1)
$$

waarbij:  $x=.01\times NOM \div CY$ 

 $NOM = 100 \times C/Y \times (e1 \div C/Y \times IN(x+1) - 1)$ 

waarbij:  $x=.01\times EFF$ 

**Percentageverandering**

$$
NEW = OLD\Big(1+\tfrac{\%CH}{100}\Big)\# PD
$$

waarbij: *OLD* = oude waarde *NEW* = nieuwe waarde *%CH* = percentageverandering *#PD* = aantal perioden

**Winstmarge**

 $GrossProfit M arg in = \frac{SellingPrice - Cost}{Selling Price} \times 100$ 

**Breakeven (rentabiliteitsdrempel)**

# $PFT = PQ - (FC + VCQ)$

waarbij: *PFT* = winst  $P = \text{prijs}$ *FC* = vaste kosten *VC* = variabele kosten *Q* = hoeveelheid

#### **Dagen tussen de datums**

Met het werkblad Datum kunt u een datum vanaf 1 januari 1980, tot en met 31 december 2079 invoeren of berekenen.

#### **Werkelijk/werkelijke dagtelmethode**

**Opmerking:** Deze methode gaat uit van het werkelijke aantal dagen per maand en per jaar.

*DBD* (dagen tussen de datums) = *aantal dagen II-aantal dagen I*

*Aantal dagen I* = (*Y*1 *-YB*) *Q* 365 + (*aantal dagen MB tot M1*) + *DT*1  $+\frac{(Y1-YB)}{4}$ *Aantal dagen*  $II = (Y2 - YB) \times 365$ + (*aantal dagen MB tot M2*) + *DT2*  $+\frac{(Y2-YB)}{4}$ waarbij: *M*1 = maand van de eerste datum *DT* 1 = dag van de eerste datum *Y* 1 = jaar van de eerste datum *M* 2 = maand van de tweede datum *DT* 2 = dag van de tweede datum *Y* 2 = jaar van de tweede datum *MB* = basismaand (januari)

 $DB =$ basisdag (1)

*YB* = basisjaar (eerste jaar na schrikkeljaar)

#### **30/360 dagtelmethode1**

**Opmerking:** Deze methode gaat uit van 30 dagen per maand en 360 dagen per jaar.

# $DBD = (Y2 - Y1) \times 360 + (M2 - M1) \times 30 + (DT2 - DT1)$

**1**Source for 30/360 day-count method formula Lynch, John J., Jr., and Jan H. Mayle.*Standard Securities Calculation Methods*. New York: Securities Industry Association, 1986

waarbij: *M*1 = maand van de eerste datum

*DT* 1 = dag van de eerste datum

*Y* 1 = jaar van de eerste datum

*M* 2 = maand van de tweede datum

*DT* 2 = dag van de tweede datum

*Y* 2 = jaar van de tweede datum

**Opmerking:** Als *DT*1 is 31, verander dan *DT*1 in 30. Als *DT*2 is 31 en *DT*1 is 30 of 31, verander dan *DT*2 in 30; laat deze anders op 31.

#### **Opmerking:**

#### Day Type 30/360

This day counting convention is much less intuitive. The general assumption is that each month has 30 days and therefore each year has 360 days. Obviously, this is not the case and so adjustments are incorporated. We follow Jan Mayle's Standard Securities Calculation Methods (1993) for this algorithm. We introduced Julian numbers with actual calendar dates. That is not possible here, so our function will produce the number of days between two dates. We adopt the following notation:

M1. M2-month of first and second date.

D1. D2-day of first and second date.

Y1, Y2-year of first and second date.

We observe the following rules:

- 1. If D2 is the last day of February, D1 is the last day of February, then change D2 to 30.
- 2. If D1 is the last day of February, then change D1 to 30.
- 3. If D2 is 31 and D1 is 30 or 31, then change D2 to 30.
- 4. If D1 is 31, then change D1 to 30.

Therefore, the number of days between two dates under the 30/360 day count method is

Number of Days = (Y2 - Y1)\*360 + (M2 - M1)\*30 +(D2 - D1)

Other general rules, other than those above, include:

- 1. A year always has 360 days.
- 2. Days per period is equal to 360 divided by the number of periods. For example, monthly periods would be 30 (= 360/12).
- 3. Remaining days in a period is equal to the total number of days in the period minus the number of days accrued.

## <span id="page-87-0"></span>*Foutmeldingen*

**Opmerking:** Om een foutmelding te wissen drukt u op CE/C.

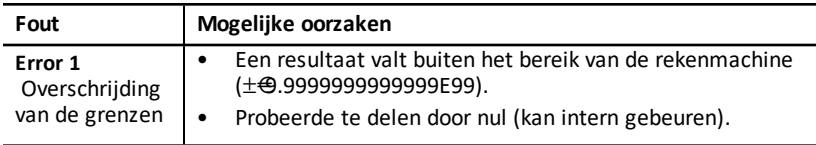

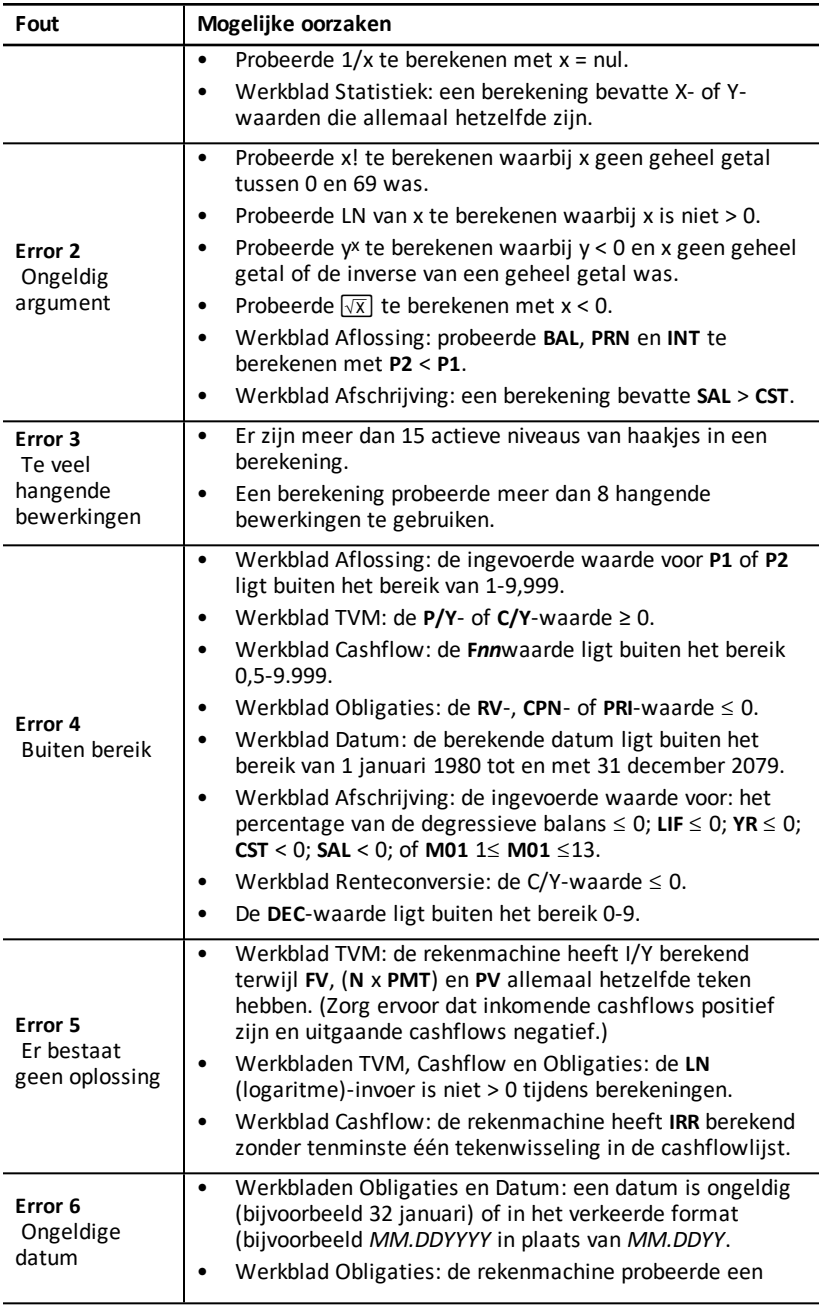

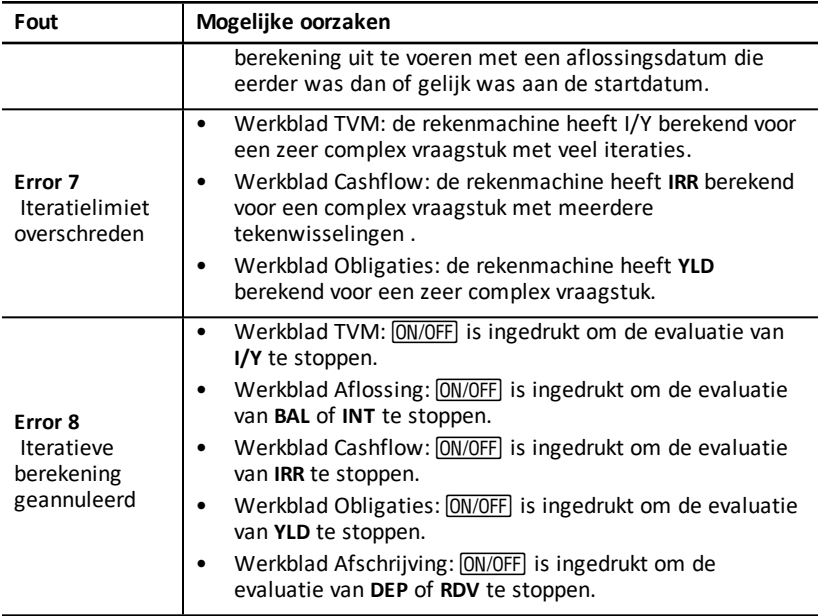

## *Informatie over nauwkeurigheid*

De rekenmachine slaat resultaten intern op als getallen van 13 cijfers, maar geeft ze afgerond op 10 cijfers of minder weer, afhankelijk van de decimaleninstelling. De interne cijfers, of beveiligingscijfers, verhogen de nauwkeurigheid van de rekenmachine. Bij berekeningen wordt de interne waarde gebruikt, niet de weergegeven waarde.

#### **Afronding**

Als een berekening een resultaat met 11 cijfers of meer oplevert, gebruikt de rekenmachine de interne beveiligingscijfers om te bepalen hoe het resultaat zal worden weergegeven. Als het elfde cijfer van het resultaat 5 of groter is, rondt de rekenmachine het resultaat af op de volgende grotere waarde voor weergave.

Bekijk bijvoorbeeld dit vraagstuk.

 $1 \div 3 \times 3 = ?$ 

De rekenmachine lost het vraagstuk intern in twee stappen op, zoals hieronder weergegeven wordt.

- 1. 1 P 3 = 0.3333333333333
- 2. 0.3333333333333 Q 3 = 0.9999999999999

De rekenmachine rondt het resultaat af en geeft het weer als 1. Deze afronding stelt de rekenmachine in staat om het meest nauwkeurige resultaat weer te geven.

Hoewel de meeste berekeningen nauwkeurig zijn binnen ±1 in het laatst weergegeven cijfer, gebruiken hogere wiskundige functies iteratieve berekeningen, waarin onnauwkeurigheden zich kunnen opstapelen in de beveiligingscijfers. In de meeste gevallen blijft de cumulatieve fout van deze berekeningen buiten de 10-cijferige weergave, zodat er geen onnauwkeurigheid wordt weergegeven.

# *AOS™ (Algebraic Operating System)-berekeningen*

Wanneer u de **AOS**-berekeningsmethode selecteert, gebruikt de rekenmachine de standaardregels van algebraïsche volgorde van bewerkingen om de volgorde te bepalen waarin bewerkingen worden uitgevoerd.

#### **Algebraïsche volgorde van bewerkingen**

In de volgende tabel ziet u de volgorde waarin de rekenmachine bewerkingen uitvoert met behulp van de AOS-berekeningsmethode.

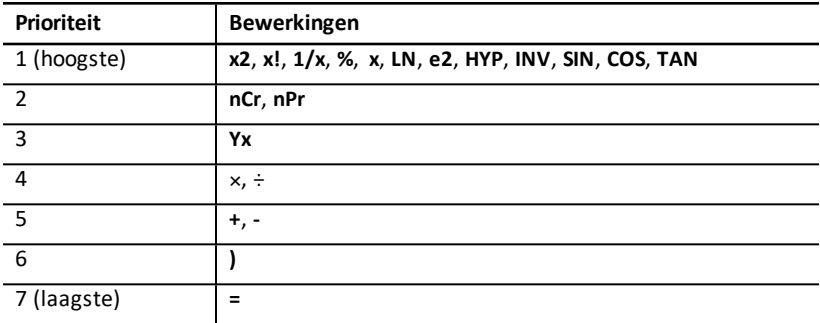

## *Informatie over de batterijen*

#### **Vervangen van de batterij**

Vervang de batterij door een nieuwe CR2032 lithiumbatterij.

**Let op:** De rekenmachine bewaart gegevens niet wanneer de batterij verwijderd of ontladen wordt. Het vervangen van de batterij heeft hetzelfde effect als het resetten van de rekenmachine.

- 1. Zet de rekenmachine uit en draai hem met de achterkant naar u toe.
- 2. Verwijder met een kleine kruiskopschroevendraaier de vier schroeven uit de achterkap.
- 3. Wrik de achterkap voorzichtig los.
- 4. Verwijder met een kleine kruiskopschroevendraaier de schroeven uit het metalen batterijdeksel en til het deksel van de batterij.
- 5. Kantel de rekenmachine een beetje om de batterij te verwijderen.

**Let op:** Vermijd contact met andere componenten van de rekenmachine.

6. Breng de nieuwe accu aan met het plusteken (+) omlaag (niet weergegeven).

- 7. Plaats het batterijdeksel terug en de schroeven terug waarmee het is bevestigd op zijn plaats.
- 8. Lijn de schroefgaten in de achterkap uit met die in de rekenmachine en klik de achterkap op de rekenmachine. Plaats de schroeven terug.

#### **Voorzorgsmaatregelen voor de batterij**

- Laat batterijen niet binnen het bereik van kinderen liggen.
- Gebruik geen nieuwe en gebruikte batterijen door elkaar. Gebruik geen batterijen van verschillende merken (of typen binnen merken) door elkaar.
- Gebruik geen oplaadbare en niet-oplaadbare batterijen door elkaar.
- Plaats de batterijen volgens de polariteitsschema's  $(+ en -)$ .
- Plaats geen niet-oplaadbare batterijen in een batterijlader.
- Gooi gebruikte batterijen onmiddellijk op de juiste manier weg.
- Verbrand of demonteer batterijen niet.

### *Bij moeilijkheden*

Gebruik de volgende lijst met mogelijke oplossingen bij moeilijkheden die u zou kunnen ondervinden met de rekenmachine, om vast te stellen of u een probleem zelf kunt corrigeren voordat u de machine terugstuurt voor reparatie.

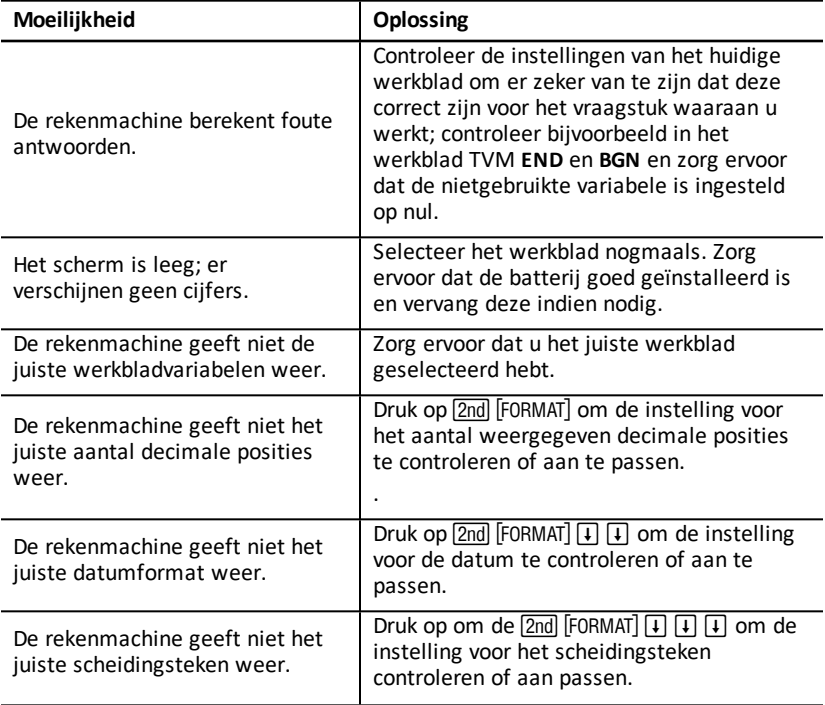

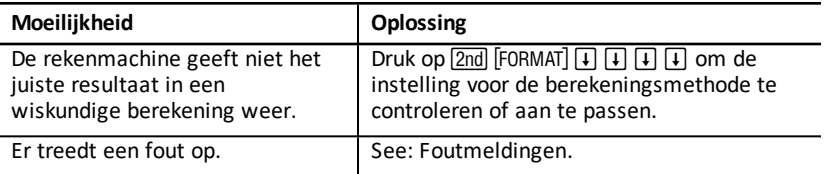

Als u andere moeilijkheden ondervindt dan de bovengenoemde, druk dan op

[2nd] [RESET] [ENTER] rekenmachine te wissen en herhaal uw berekeningen.

**Opmerking:** U kunt ook een harde reset uitvoeren met behulp van het resetgaatje op de achterkant van de rekenmachine. (See: De [rekenmachine](#page-8-0) resetten.

# **Algemene informatie**

# *Online Help*

#### [education.ti.com/eguide](https://education.ti.com/eguide)

Selecteer uw land voor meer productinformatie.

### *Neem contact op met TI Ondersteuning*

#### [education.ti.com/ti-cares](https://education.ti.com/ti-cares)

Selecteer uw land voor technische en andere ondersteuningsbronnen.

### *Service- en garantie-informatie*

#### [education.ti.com/warranty](https://education.ti.com/warranty)

Selecteer uw land voor meer informatie over de duur en voorwaarden van de garantie of over de productservice.

Beperkte garantie. Deze garantie heeft geen invloed op uw wettelijke rechten.